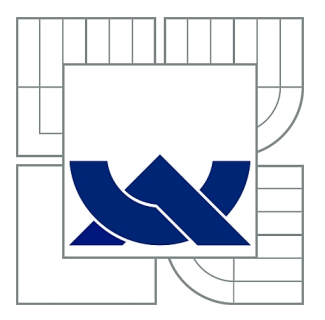

# VYSOKÉ UČENÍ TECHNICKÉ V BRNĚ

BRNO UNIVERSITY OF TECHNOLOGY

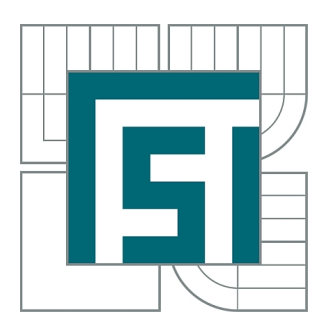

FAKULTA STROJNÍHO INŽENÝRSTVÍ ÚSTAV KONSTRUOVÁNÍ

FACULTY OF MECHANICAL ENGINEERING INSTITUTE OF MACHINE AND INDUSTRIAL DESIGN

# EXPERIMENTÁLNÍ ANALÝZA KINEMATICKÝCH VELIČIN NA VAČKOVÉM MECHANISMU

EXPERIMENTAL ANALYSIS OF KINEMATIC QUANTITIES ON CAM MECHANISM

**DIPLOMOVÁ PRÁCE MASTER'S THESIS** 

AUTOR PRÁCE **AUTHOR** 

BC LUKÁŠ KOMENDA

**VEDOUCÍ PRÁCE SUPERVISOR** 

Ing. MARTIN ZIMMERMAN, Ph.D.

**BRNO 2013** 

Vysoké učení technické v Brně, Fakulta strojního inženýrství

Ústav konstruování Akademický rok: 2012/2013

# ZADÁNÍ DIPLOMOVÉ PRÁCE

student(ka): Bc. Lukáš Komenda

který/která studuje v magisterském navazujícím studijním programu

#### obor: Konstrukční inženýrství (2301T037)

Ředitel ústavu Vám v souladu se zákonem č.111/1998 o vysokých školách a se Studijním a zkušebním řádem VUT v Brně určuje následující téma diplomové práce:

#### Experimentální analýza kinematických veličin na vačkovém mechanismu

v anglickém jazyce:

#### **Experimental Analysis of Kinematic Quantities on Cam Mechanism**

Stručná charakteristika problematiky úkolu:

Cílem diplomové práce je analýza kinematických veličin jako je dráha, rychlost a zrychlení užitím experimentu za použití navrženého meřícího řetězce, vypracování algoritmu meření vč. analýzy dráhy rychlosti a zrychlení zdvihátka pomocí snímačů meřící karty, PC a vytvořeného SW pro užití ve výuce.

Cíle diplomové práce:

Diplomová práce musí obsahovat: (odpovídá názvům jednotlivých kapitol v práci)

- $1.$  Uvod
- 2. Přehled současného stavu poznání
- 3. Cíl práce, vědecká otázka a pracovní hypotéza
- 4. Materiál a metody
- 5. Výsledky
- 6. Diskuze
- 7. Závěr
- 8. Bibliografie

Forma práce: průvodní zpráva, poster, funkční vzorek Typ práce: experimentální Účel práce: vzdělávací činnost ÚK Výstup práce: publikace

Seznam odborné literatury:

1) SHIGLEY, J. E., MISCHKE, Ch. R., BUDYNAS, R. G. Konstruování strojních součástí. Translation Hartl, M. a kol. VUTIUM 2010. ISBN 978-80-214-2629-0

2) KREIDL, M. ŠMÍD, R. Technická diagnostika - senzory, metody, analýza signálu. 4. díl edice Senzory neelektrických veličin. BEN-Technická literatura. 2006. 1. vyd. ISBN 80-7300-158-6

Vedoucí diplomové práce: Ing. Martin Zimmerman, Ph.D.

Termín odevzdání diplomové práce je stanoven časovým plánem akademického roku 2012/2013. V Brně, dne 21.11.2012

 $L.S.$ 

prof. Ing. Martin Hartl, Ph.D. Ředitel ústavu

prof. RNDr. Miroslav Doupovec, CSc., dr. h. c. Děkan fakulty

## **ABSTRAKT**

Tato diplomová práce se zabývá návrhem laboratorního cvičení týkajícího se analýzy kinematických veličin na experimentální stanici vačkového mechanismu. V rámci návrhu nové laboratorní úlohy byl vytvořen měřicí řetězec pro analýzu kinematických veličin s použitím senzorů a zpracování signálu v softwaru LabVIEW. Koncept laboratorního cvičení na experimentální stanici byl sestaven na základě poznatků ze současného stavu poznání, ve kterém jsou popsány základní druhy laboratorní výuky a využití vačkových mechanismů ve výuce.

## KLÍČOVÁ SLOVA

Experimentální stanice vačkového mechanismu, vačka, zdvihátko, kinematické veličiny, laboratorní cvičení.

## **ABSTRACT**

This diploma thesis deals with creation of a laboratory task related with analysis of kinematic quantities on cam machanism. A new measuring chain was created as a part of the new laboratory task for analysis of kinematic quantities with use of sensors and signal processing by software LabVIEW. The concept of the laboratory task on a experimental machine was based on knowledge gained from Current State of Knowledge where basic principles of laboratory training and utilization of cam mechanisms in learning were described.

## **KEY WORDS**

Cam experimental machine, cam, follower, kinematic values, laboratory task.

## **BIBLIOBRAFICKÁ CITACE**

KOMENDA, L. Experimentální analýza kinematických veličin na vačkovém mechanismu. Brno: Vysoké učení technické v Brně, Fakulta strojního inženýrství, 2013, 80 s. Vedoucí diplomové práce Ing. Martin Zimmerman, Ph.D.

## ČESTNÉ PROHLÁŠENÍ

Já, Bc. Lukáš Komenda, prohlašuji, že jsem diplomovou práci vypracoval samostatně, s uvedením všech použitých parametrů a literatury, pod odborným vedením vedoucího práce Ing. Martina Zimmermana, Ph.D.

V Brně, dne 17. 5. 2013

. . . . . . . . . . . . . . . . . . . Podpis

## **PODĚKOVÁNÍ**

Touto formou bych rád poděkoval panu Ing. Martinu Zimmermanovi, Ph.D. za jeho ochotu a odborné vedení diplomové práce a všem, kteří věnovali svůj čas pro konzultování problematiky během tvorby této diplomové práce. V neposlední řadě bych chtěl také poděkovat svým rodičům, jež mne podporovali při psaní práce a během celého studia.

## **OBSAH**

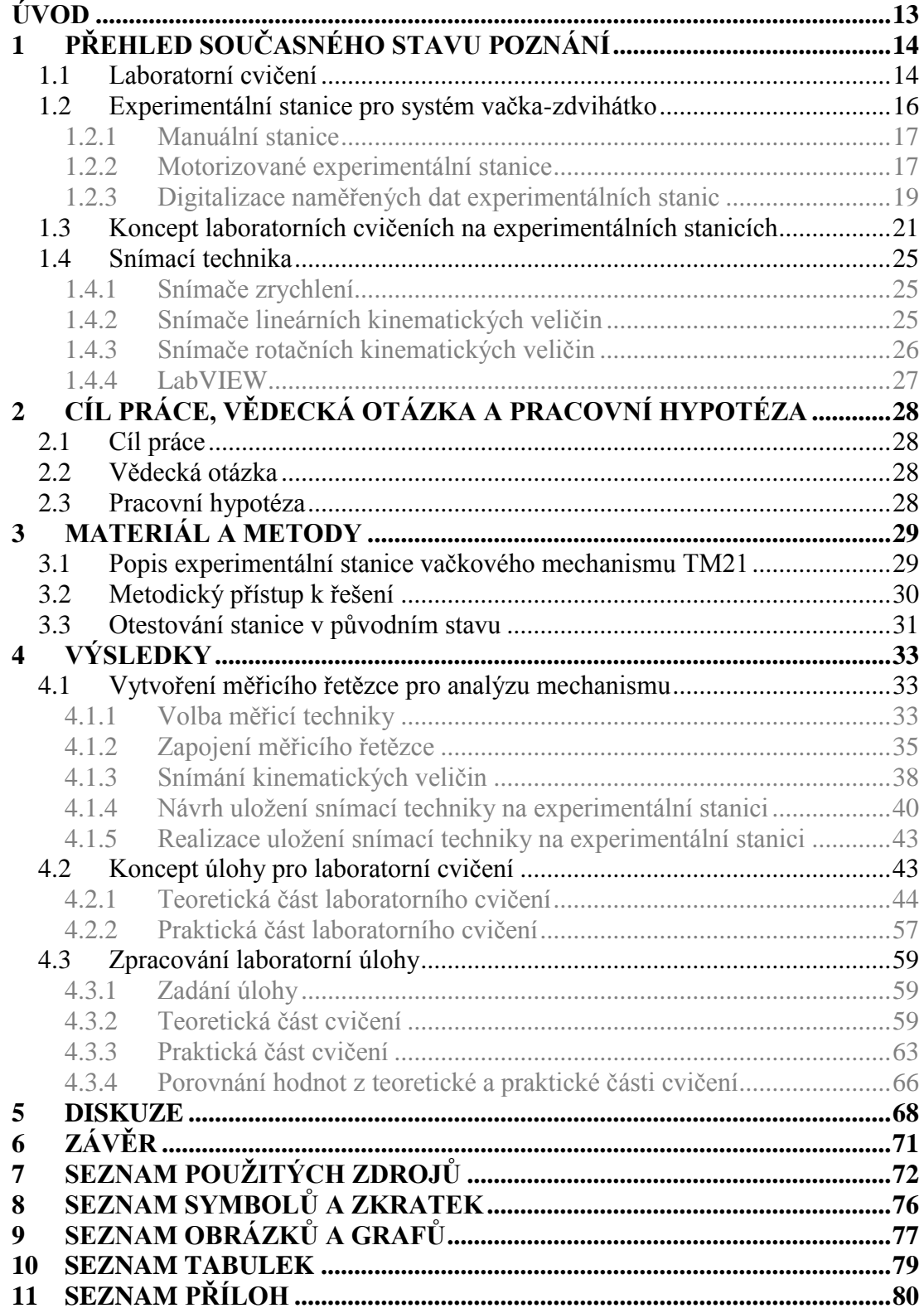

## ÚVOD

Pro pohyb strojních součástí se používá mnoho druhů převodů či mechanismů, které řídí pohyb stroje v požadovaných provozních podmínkách. Znalost těchto mechanismů hraje klíčovou roli při návrhu strojních částí nebo v opačném případě pro analýzu pohybu již hotových strojů. Jedním z významných pohybových mechanismů minulých i současných strojů je systém vačka-zdvihátko.

Stroje obecně obsahují mnoho vazeb a pohyblivých částí řízených vačkovým mechanismem. Proto je důležité při návrhu tvaru vačky dodržet základní kinematické a dynamické vlastnosti celého tohoto systému. Kinematické veličiny se především vztahují na pohyb zdvihátka a jsou odezvou na řídicí pohyb vačky.

V případech, kdy je zapotřebí ověřit kinematické vlastnosti již reálných vačkových mechanismů, se využívají experimentální zařízení. Většinou jsou tato experimentální zařízení uzpůsobena pouze pro zaznamenávání zdvihové charakteristiky a neposkytují tedy zcela dostatečné informace o charakteru vaček. Pro sofistikovanější měření existují experimentální stanice, jež můžeme nalézt pouze ve speciálních laboratořích či výzkumných střediscích.

Vačkové mechanismy mimo jiné také patří do osnov výuky vysokých škol s technickým zaměřením, kde se probírají v rámci předmětů k tomu určených. V některých případech bývá výuka podporována demonstrací chodu mechanismu za použití laboratorních experimentálních stanic. které isou poskytovány specializovanými výrobci a jsou určeny především k výukovým účelům.

Tato diplomová práce se zabývá návrhem edukačního laboratorního cvičení na experimentální stanici vačkového mechanismu a vytvořením měřicího řetězce pro analýzu kinematických veličin systému vačka-zdvihátko.

V první části práce je proveden návrh měřicího řetězce za použití senzorů, kterými jsou lineární polohový odporový potenciometr, rotační lineární odporový potenciometr a akcelerometr. Pro upevnění snímačů na experimentální stanici bylo navrženo několik uložení pro jednotlivé snímače zvlášť. Data získaná měřením jsou zpracována v softwaru LabVIEW. V tomto programu byl vytvořen algoritmus, jenž zpracovává data v průběhu chodu mechanismu a umožňuje tzv. online analýzu veličin. Druhá část práce popisuje koncept laboratorního cvičení, jež se skládá ze dvou částí, a to teoretické a praktické. Teoretická část cvičení obsahuje výpočet kinematických veličin v prostředí dynamické simulace programu Autodesk Inventor a výpočet v softwaru MathCAD. Praktická část laboratorního cvičení obsahuje výuku na upravené stanici, a tedy analýzu kinematických veličin během chodu mechanismu.

Pro oba typy cvičení byly vypracovány podpůrné manuály jak pro vyučující, tak pro studenty.

#### PŘEHLED SOUČASNÉHO STAVU POZNÁNÍ  $\mathbf{1}$

### 1.1 Laboratorní cvičení

Vývoj systému výuky na vysokých školách prodělal již mnoho změn během naší historie. Například až do období první světové války byl na praktické experimenty v laboratorní výuce kladen daleko větší důraz při porovnání s klasickou výukou. Později se však tento koncept výuky měnil až do podoby, kdy převážnou část vzdělávání tvořila teoretická výuka. Postupně bylo tedy čím dál méně pozornosti věnováno výuce v laboratořích, a to konkrétně za posledních třicet let. [23]

Zkušenosti získané z laboratorních cvičení jsou jádrem k porozumění dané problematiky, a to jak v inženýrských, tak i postgraduálních studijních programech. Získání dat z experimentálních cvičení je živou demonstrací rozdílů mezi teoretickým věděním a reálným procesem. Například síla teoretických znalostí pramení z dovednosti odhadnout a předpokládat reálný děj. Avšak experiment může vystihnout omezení a nepřesnosti těchto teoretických odhadů. Výstižnou ukázkou tohoto tvrzení může být úloha, u které při teoretickém výpočtu zanedbáváme odpor vzduchu či tření mezi některými materiály. U experimentálního řešení bychom u takovéto úlohy obdrželi data zahrnující vliv činitelů, jež byly při odhadech zanedbány.

Je tedy faktem, že zkušenosti získané z laboratorních cvičení jsou klíčem k nezbytným znalostem pro prohloubení porozumění dané problematice. V roce 1997 Americká asociace učitelů fyziky (American Association of Physical Teacher) popsala pět základních cílů, které by měly být prohloubeny na základě laboratorních cvičení: 1) Návrhy experimentu; 2) Experimentální a analytické znalosti; 3) Koncepční vzdělávání; 4) Porozumění základním vědeckým znalostem (přímé pozorování s teoretickými výsledky); 5) Rozšíření zkušeností v kooperaci. V roce 2005 Akreditační komise pro inženýrství a technologie (ABET - The Accereditation Board for Engineering and Technolody) uvedla řadu možností pro laboratorní výuku v inženýrství. A to od velmi obecných po konkrétní způsoby výuky. V takřka všech obecných způsobech je vzdělávání studentů zaměřeno na porozumění podstatě vědy a vědeckých experimentů. Oproti tomu u druhého způsobu výuky je vzdělávání zaměřeno na seznámení se s konkrétními laboratorními experimenty a běžně používanými laboratorními přístroji a nástroji. [22]

Klasická forma vedení výuky v laboratořích vyžaduje přítomnost každého jednotlivce u experimentálního zařízení. Tento proces je označován jako praktická laboratorní cvičení. Hlavním cílem praktických laboratoří je tedy napodobit řešení reálného problému za pomoci experimentu. Avšak nevyhnutelným faktem je, že způsob získávání zkušeností z laboratorních cvičení nejen ve vědecké výuce, ale i obecně, se bude měnit ruku v ruce s nově vyvíjejícími se technologiemi a ekonomickými trendy. Jednou z novějších a stále se rozšiřujících možností pro výuku je softwarová podpora, jež poskytuje nespočetné množství programů pro řešení konkrétních problémů. Tím se laboratorní výuka začala dělit na tři hlavní směry:

1) praktická laboratorní cvičení,

- 2) simulovaná/virtuální laboratorní cvičení,
- 3) dálkově ovládaná laboratorní cvičení.

**Praktická laboratorní cvičení**, jak již bylo zmíněno výše, je systém výuky, v rámci které mají studenti přímý kontakt s experimentem. Praktické laboratoře jsou obvykle vnímány jako demonstrace vyšetřovaného problému. Avšak problémem u těchto cvičení je fakt, že pro porozumění celému konceptu experimentu studenty je zapotřebí více než jen pouhá demonstrace. V mnohých případech jsou studenti zaneprázdnění technickou stránkou experimentu a uniká jim podstata dané problematiky.

Dalším přístupem k výuce jsou tzv. simulovaná (virtuální) laboratorní cvičení. Jedná se o cvičení, v nichž se daný experiment neprovádí v přímém kontaktu s experimentálním zařízením, ale za pomoci softwarové simulace. Výuka za podpory výpočetní techniky se začala rozvíjet již od prvotního zavedení počítačů na trh. Příkladem může být první zavedená simulace ve výuce, a to ve Velké Británii v roce 1962 na Fakultě nukleárního inženýrství. Tento přístup k experimentální výuce byl později stále více rozšiřován do výuky vysokých škol, a to především z ekonomických důvodů: možnost provádění více experimentů při použití stejného softwaru či snížení počtu studentů v praktických laboratořích. Další výhodou je možnost využití jiných učebních prostorů pro provádění simulovaného cvičení. V neposlední řadě je také předností těchto cvičení zajištění pracovně bezpečných prostorů pro studenty pro testování nejrůznějších hypotéz. Počítačové simulace rovněž umožňují provádět virtuálně sofistikované experimenty, jež by vyžadovaly vysoký stupeň technické podpory nebo jejichž provádění ve školních laboratořích by bylo takřka nemožné.

Na druhé straně se i zde vyskytuje několik nevýhod při zavádění těchto simulovaných cvičení do výuky. Jednou z nich je, že i ten nejlépe navržený softwarový model nemůže zcela reprezentovat praktický experiment a dochází k nepřesnostem ve výpočtu. Rozsáhlým užíváním simulací u studentů inženýrství občas dochází k neschopnosti rozeznat situace, kdy matematický model zavede do výpočtu významné chyby a výsledek se stane nekorektním. Další nevýhodou může být nedostatek zpětné vazby od vyučujícího.

V jedné z mnoha studií zabývající se výukou strojního inženýrství bylo zjištěno, že studenti sami nehodnotili simulační způsob laboratoří zcela kladně ve srovnání s praktickými laboratořemi [23]. Studie z roku 2005, zkoumající efektivnost výuky, ukázala, že znalosti nabyté ze simulačních cyičení isou téměř stejně hodnotné jako z praktických cvičení. Rozdíl znalostí byl u této studie zaznamenán pouze v oblasti určování předpokladů výsledků a limitace přesnosti, kde schopnosti a vědomosti byly horší u simulovaných cvičení [23]. Z těchto závěrů se nabízí otázka, zda je možné simulovanými laboratořemi zcela nahradit praktickou výuku?

Ve většině studií zabývajících se stejným problémem se dospělo k takřka shodnému výsledku, a sice že nejefektivnějšího způsobu laboratorní výuky se dosáhne kombinací simulované a praktické laboratoře. Pro obhájení tohoto tvrzení platí například argument, že praktická cvičení nelze nahradit simulovanými v případech, kdy se studenti učí vyšetřovat nejrůznější veličiny experimentu (měřicí přístroje, snímače atd.). [23]

Posledním způsobem pro výuku laboratorních cvičení jsou dálkově ovládané laboratoře. Dálkově ovládané laboratoře jsou alternativou jak pro praktické, tak i pro simulované laboratoře. Jsou ovládány přes online přístupný software s tím, že studenti operují s reálným zařízením. To je zpravidla umístěno ve školních laboratořích. Ukázka kontrolního panelu pro dálkové ovládání experimentálního zařízení, které je používáno na Ústavu chemického inženýrství Univerzity Loughborough, je uvedena na obr. 1. Studenti tedy pracují s výsledky z reálného experimentu, jako kdyby byli sami přítomni v laboratoři. Tyto laboratoře prakticky poskytují studentům možnost zpracovávat experimentální cvičení z různých učeben či z odlišných měst. Další výhodou těchto laboratoří je možnost sdílení výsledků a samotných experimentů mezi univerzitami navzájem. Ve studiích, zpracovaných příslušnými studijními orgány, bylo prokázáno, že efektivnost výuky těchto laboratoří je srovnatelná s využitím klasických praktických cvičení. Pouze studenty samotnými byly lépe hodnoceny praktické laboratoře. To především z důvodu jejich snadnějšího používání. Rozvoj dálkově ovládaných laboratoří během posledních let rapidně vzrostl a nyní jsou již v provozu stovky takovýchto zařízení po celém světě.

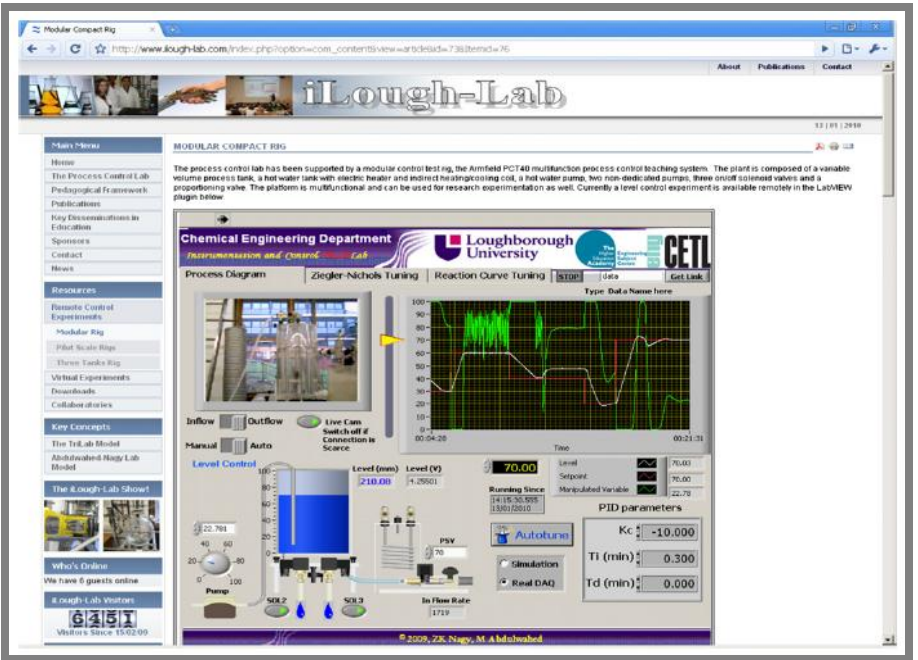

Obr. 1 Kontrolní panel dálkově ovládané laboratoře [26]

## 1.2 Experimentální stanice pro svstém vačka-zdvihátko

Pro experimentální úlohy systému vačka-zdvihátko se v praktických laboratorních cvičeních využívají experimentální stanice. Díky nim lze názorně předvést princip vačkového mechanismu za účelem prohloubení chápání této problematiky. Tato zařízení, která jsou určena především pro edukační úlohy, je možné rozdělit dle funkčního principu na dvě kategorie. Jsou to manuální a motorizované experimentální stanice.

#### 1.2.1 Manuální stanice

Manuální experimentální stanice umožňují zaznamenávání průběhu výchylky zdvihátka v závislosti na tvaru vačky. Stanice zpravidla obsahují úchylkoměr, kruhový úhloměr, sérii vaček různých tvarů a v některých případech i více typů zdvihátek. Vačka je uložena rotačně na čepu, který umožňuje její manuální otáčení v rozsahu 0 až 360°. Zdvihátko je uloženo s jedním stupněm volnosti ve svislém směru

Zaznamenávání zdvihové charakteristiky spočívá v odečítání dvou hodnot, a to výchylky na úchylkoměru (charakterizuje vychýlení zdvihátka) v závislosti na úhlovém natočení vačky. Otáčení vačky v jejím plném rozsahu a odečítání její polohy se provádí z kruhového úhloměru. Ten je centricky uložen k čepu vačky a aktuální hodnota je znázorněna ryskou vačky pohybující se po obvodu stupnice úhloměru. Další odečítanou hodnotou je výchylka zdvihátka. Tato hodnota je zprostředkována úchylkoměrem, jenž je uložen na volném konci zdvihátka. Hodnota vychýlení zdvihátka se z úchylkoměru odečítá pro každou hodnotu natočení vačky zvlášť. Tímto postupem se charakterizuje popis křivky určující průběh zdvihu vačky v závislosti na jejím natočení. [5-8]

Ukázky těchto stanic určených pro výukové účely jsou zobrazeny na obr. 2.

**CAMAND FOLLOWER APPAR** 

Obr. 2 Manuální experimentální stanice [5-8]

Při práci na těchto stanicích lze kombinovat více variant vaček a zdvihátek. Pro edukační účely lze získávat a porovnávat zdvihové charakteristiky vaček odlišných geometrických tvarů.

#### 1.2.2 Motorizované experimentální stanice

U těchto stanic je rotační pohyb vačky zajištěn vlastní pohonnou jednotkou, a to elektromotorem s možností změny rychlosti otáčení. Tento motor řídí rotační pohyb hřídele uložené ve dvojici ložisek, na jejímž volném konci je upevněna vačka. Rotační pohyb vačky je v plném rozsahu 360°. Měření rotační polohy vačky se provádí za pomoci kruhového úhloměru se středem v ose rotace hřídele. Aktuální poloha vačky se odečítá z rysky, která rotuje před stupnicí úhloměru zároveň s pohybem vačky. Zdvihátko je uložené s jedním stupněm volnosti ve svislém směru a umožňuje jeho snadnou vyměnitelnost za zdvihátko jiného typu. Jeho pozice se během experimentu odečítá z úchylkoměru. Ten je připojen k hornímu konci

 $1.2.1$ 

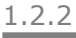

zdvihátka právě tak, aby byl zároveň pevně fixován ke kostře experimentální stanice a nedocházelo k nepřesnému měření. [9-13]

Pro určení výsledného diagramu zdvihu vačky je tedy zapotřebí postupné odměřování dvou výše zmíněných veličin (natočení vačky a poloha zdvihátka).

Na motorizovaných stanicích se dále provádí experimentální měření jevu, jenž je označován jako odskok zdvihátka od vačky. K tomuto jevu dochází při určité frekvenci otáčení vačky, kdy je zdvihátku předána taková energie od rotující vačky, při níž dojde k překonání přítlačné síly mezi vačkou a zdvihátkem, která je vyvozena např. pružinou. Právě v tomto okamžiku se oddělí povrch zdvihátka od povrchu vačky. Při zpětném pohybu zdvihátka, kdy se oba povrchy opět setkají, vzniká ráz, který má negativní efekt na životnost celého systému vačka-zdvihátko. Navíc je u téměř všech typů stanic možné aplikovat různé zatížení působící na zdvihátko. Lze jej aplikovat několika způsoby:

- Přidání závaží na volný konec zdvihátka.
- Nastavení předpětí v pružině, která působí proti pohybu zdvihátka (ta je zpravidla uložena v ose zdvihátka tak, aby se svým horním koncem opírala o kostru stanice a spodním koncem se opírala o zdvihátko).
- Kombinací obou.

Tento jev lze tedy sledovat pro různé kombinace vaček a zdvihátek při libovolných rychlostech vačky a působícího zatížení. [9-13]

Ukázky těchto stanic vhodných pro výukové účely jsou zobrazeny na obr. 3.

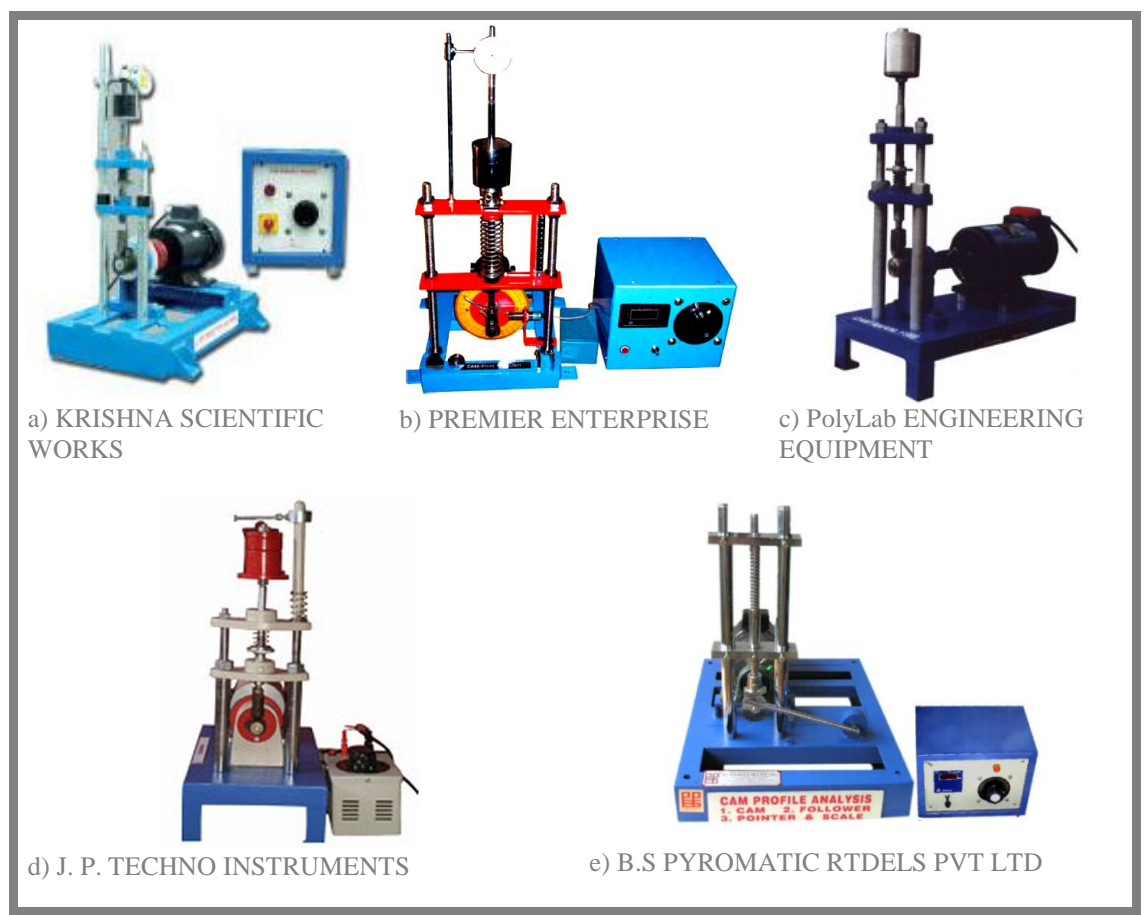

Obr. 3 Motorizované experimentální stanice [9-13]

Další nástavbu těchto stanic reprezentuje například experimentální stanice od společnosti G.U.N.T. U této stanice je měření kinematických veličin mechanismu pomocí kruhového úhloměru a úchylkoměru nahrazeno mechanismem, který přímo zaznamenává diagram zdvihu vačky na papír. [14]

Princip zaznamenávacího mechanismu spočívá ve využití rotačního válce, jehož osa rotace je uložena ve vertikálním směru a jenž rotuje stejnou rychlostí jako vačková hřídel. Rotační pohyb hřídele je na válec přenášen přes ozubený řemen. Křivka zdvihu vačky je nanášena právě na povrch rotujícího válce, na němž se nachází vyměnitelný papír. Pro záznam této křivky na papír je použito fixu, který je pevně uložen na zdvihátku systému vačka-zdvihátko a pohybuje se tedy pouze ve vertikálním směru (kopíruje pohyb zdvihátka). Tato varianta použití fixu a papíru značně komplikuje další využití naměřených výsledků. Pro navazující určení kinematických veličin, jako je rychlost a zrychlení zdvihátka, je nutné z naměřené charakteristiky odečíst co nejvíce hodnot závislosti zdvihu na natočení vačky. Jelikož se jedná o vizuální odečítání hodnot či za pomoci grafického programu, vnáší se do následujících výpočtů spousta chyb a výsledky se stávají velice nepřesnými. [14]

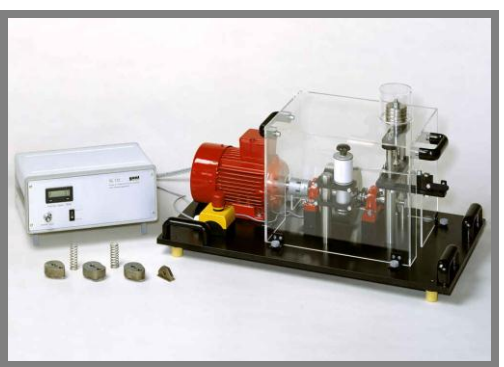

Obr. 4 Experimentální stanice G.U.N.T. [14]

Veškeré tyto experimentální stanice umožňují kombinovat různé druhy vaček a zdvihátek. Je možné sledovat vliv geometrie vačky na trajektorii zdvihátka či chod aparatury při odlišném působení zatížení a při změně rychlostí vačkové hřídele.

#### 1.2.3 Digitalizace naměřených dat experimentálních stanic

Získávání naměřených hodnot z komerčně dostupných stanic určených pro edukační účely je prakticky ve všech případech založeno pouze na jejich odečítání ze stupnic, úchylkoměrů, úhloměrů či podobných mechanických měřidel. Na soukromé univerzitě ve státě Massachusettes bylo sestrojeno experimentální zařízení umožňující praktičtější získávání naměřených hodnot. Experimentální stanice slouží pro ověření výpočtů systému vačka-zdvihátko získaných softwarovou simulací a pro testování průmyslových vaček nebo např. pro výukové účely.

Tato stanice CMTM (The Cam Dynamic Test Machine) [3] byla vybavena dvěma systémy vačka-zdvihátko, z nichž jeden je primární a druhý sekundární (pro kompenzaci krouticího momentu).

1.2.3

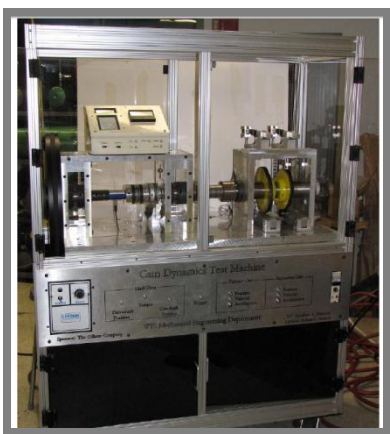

Obr. 5 Stanice CMTM [3]

Měření kinematických veličin systému vačka-zdvihátko je založeno na bázi zaznamenávání hodnot senzory během experimentu. Senzory jsou vyvedeny do panelu BNC (obr. 6), který je umístěn v přední části stanice. Tím je uživateli umožněno snadné napojení každého senzoru zvlášť, a tím získávání jeho výstupních  $\det$ 

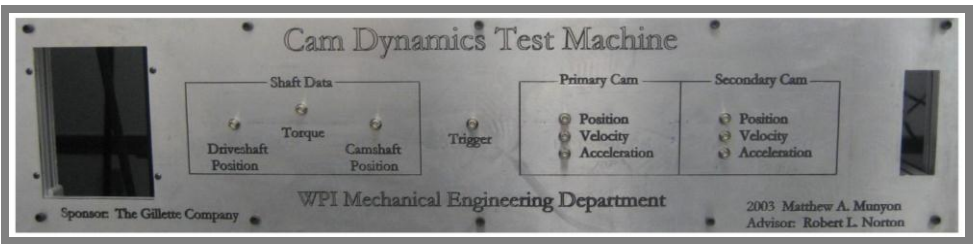

Obr. 6 BNC panel [3]

Jak je z obr. 6 patrné, výstupní data na panelu BNC jsou rozdělena na dvě části. V první části se jedná o výstupní data charakterizující polohu hlavní a vačkové hřídele a také krouticí moment. V druhé části jsou umístěny výstupy ze snímačů udávající pozici, rychlost a zrychlení primárního a sekundárního zdvihátka vačkového mechanismu. Každá veličina se tedy měří samostatným snímačem. Pro určování kinematických veličin zdvihátek byly na stanici použity tyto senzory: senzor polohy (LVDT DC750-500), rychlosti (LVT 0112-0000) a zrychlení (Dytran piezoelektrický akcelerometr 3035A). [3]

Pro vyhodnocení dat z měření na této testovací stanici se použil software LabVIEW 8.0.[3] Díky tomuto programu bylo možné vyhodnocovat a sledovat veškeré naměřené veličiny online v závislosti na čase. Program také umožňuje uložení naměřených hodnot z probíhajícího experimentu do samostatného souboru. Maska tohoto programu je zobrazena na obr. 7.

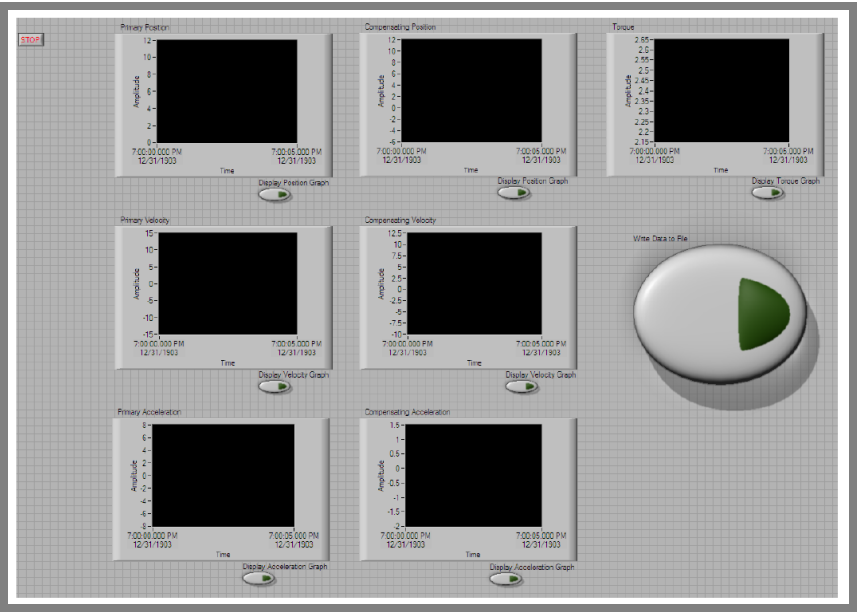

Obr. 7 Maska programu [3]

Při určení síly působící v systémech vačka-zdvihátko bylo zjištěno, že výsledky z experimentálního měření a softwarové simulace se lišily pouze o 1,3%.[3] Tento fakt potvrzoval správné navržení experimentální stanice, která mohla být s platnými výsledky použita do dalších měření.

## 1.3 Koncept laboratorních cvičení na experimentálních stanicích

#### Univerzita Victoria

Na této univerzitě v Austrálii se provádí laboratorní cvičení na motorizované experimentální stanici TQ TM21. Čili se jedná o stejnou stanici, jako se nachází v laboratořích Ústavu konstruování.

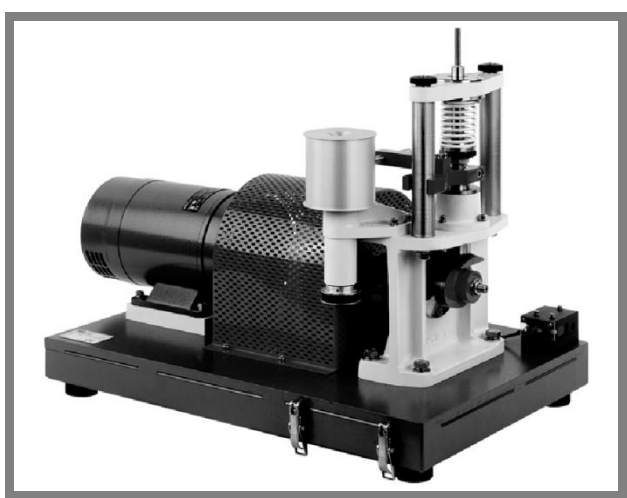

Obr. 8 Experimentální stanice Univerzity Victoria [16]

1.3

Jak je z obrázku výše patrné, tato stanice je pro zápis měřených dat vybavena systémem rotačního válce s papírem a fixem kopírujícím pohyb zdvihátka (podrobněji popsáno v předchozí kapitole). Avšak pro přesnější získávání měřených hodnot a pro celkově efektivnější přístup k experimentu byla experimentální stanice vybavena dvěma snímači: jedná se o lineární proměnný odporový potenciometr (LVDT – Linear Variable Differential Transformer) a digitální osciloskop. [16]

Během úvodu laboratorního cvičení se studenti nejprve seznámí s funkcí a principem měření na experimentální stanici. Posléze jsou pro zpracování experimentu rozdělení do skupin za účelem nabytí zkušeností při práci v týmu, kde každý jednotlivec nese stejnou váhu odpovědnosti za prováděný experiment.

Při zpracování experimentu již studenti samostatně pracují na zpracování měřených dat. V rámci této úlohy studenti měří a analyzují následující veličiny:

Poloha zdvihátka - tato veličina je měřena LVDT senzorem, který zaznamenává polohu zdvihátka změnou výstupního napětí v závislosti na čase.

**Rychlost zdvihátka** – rychlost je definována derivací signálu produkovaným LVDT senzorem.

Zrychlení zdvihátka - zde je zrychlení určeno dvojitou derivací signálu produkovaným LVDT senzorem.

*Úhlová rychlost vačky* – tato veličina je měřena za pomoci digitálního osciloskopu.

Dále při experimentu studenti pozorují, při jaké úhlové rychlosti vačky se objeví odskok zdvihátka od vačky.

Veškerá měřená data se automaticky zapisují a ukládají do textového souboru, jenž slouží jako podklad pro zpracování elaborátu. [16]

Universita Indiana IUPUI (Indiana University – Pardue University Indianapolys)

I na této univerzitě se pro laboratorní experimentální úlohy systému vačkazdvihátko využívá stanice, byť staršího modelu, TQ TM21.

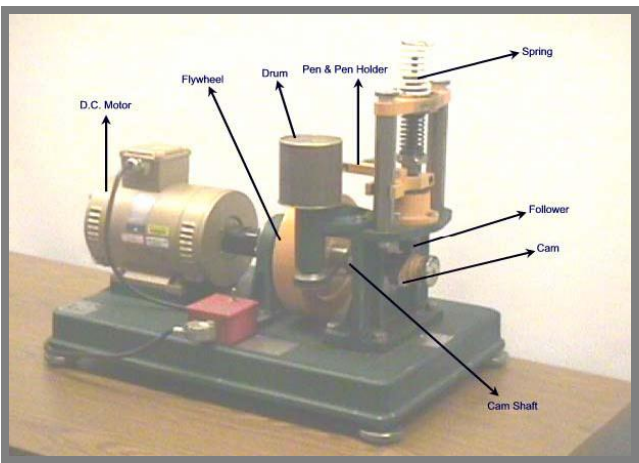

Obr. 9 Experimentální stanice Univerzity Indiana [17]

Koncept laboratorního cvičení odpovídá původnímu nastavení stanice. Studenti tedy analyzují data získána zápisem zdvihové křivky na papír rotujícího bubnu. Pro další zpracování studenti určí hodnoty z křivky charakterizující polohu zdvihátka v závislosti na natočení vačky a tato data použijí pro numerické výpočty veličin, jako jsou rychlost a zrychlení zdvihátka. Pro tento výpočet vycházejí studenti z předem daných rovnic charakterizujících každou z výše zmíněných veličin.

Dále i zde studenti sledují minimální *úhlovou rychlost vačky*, při níž dochází k odskoku zdvihátka od vačky. Velikost této rychlosti se odečítá z tachometru měřicího otáčky vačkové hřídele.

V obou případech lze koncept experimentálních laboratorních cvičení na stanici TQ TM21 shrnout do třech základních bodů:

a) Uvod

Zde jdou studenti uvedeni do problematiky a principu vačkového mechanismu a seznámeni s průběhem laboratorního cvičení. V případě použití senzorů a softwarového zpracování dat jsou studenti seznámeni s principem a funkcí těchto konkrétních senzorů a s algoritmem zpracování dat.

b) Zpracování experimentu

Skupinová práce studentů při zpracovávání zadání. Studenti se v této části cvičení zabývají analýzou naměřených dat, vyšetřováním kinematických veličin (zdvih, rychlost a zrychlení zdvihátka) a určují limitní otáčky hřídele, při nichž dochází k odskoku zdvihátka.

c) Výstup

Závěrečná část laboratorního cvičení. Zde studenti vypracují elaborát obsahující analýzu a interpretaci naměřených dat a poznatky z měření.

#### Význam kinematických veličin vačkového mechanismu

Pro zajištění správného chodu vačkového mechanismu je třeba znát přesné charakteristiky celého systému. Mezi tyto charakteristiky patří jednak síly působící na zdvihátko, ale také veličiny jako požadovaný zdvih, rychlost a zrychlení. Velikosti těchto veličin jsou definovány kombinací působících sil na zdvihátko spolu s profilem vačky a frekvencí otáčení hřídele. Vliv jednotlivých veličin na konkrétní stav mechanismu (pro názornější popis bude uvažován pohyb ventilu spalovacího  $motoru)$ :

Zdvihová charakteristika – vyšetřením této veličiny jsme schopni predikovat, jakým způsobem se ventil otevírá a po jakou dobu během jedné otáčky vačkové hřídele zůstane v otevřené poloze.

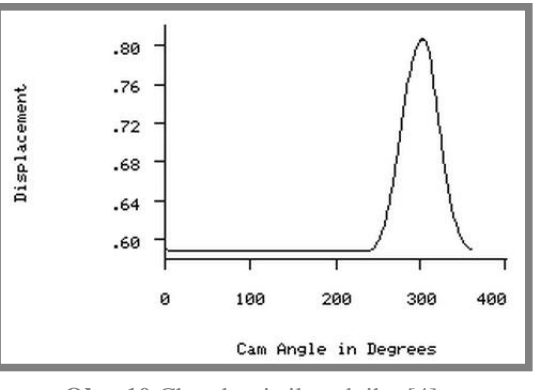

Obr. 10 Charakteristika zdvihu [4]

Rychlost pohybu zdvihátka - tato hodnota určuje, jakou rychlostí se ventil pohybuje ze stavu uzavřeného do stavu otevřeného (nebo naopak). Jinými slovy je možné určit, za jakou dobu ventil přejde z jednoho stavu do druhého vzhledem k pohybu vačkové hřídele

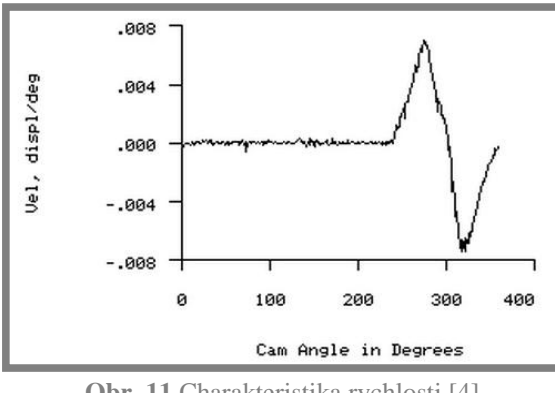

Obr. 11 Charakteristika rychlosti [4]

Zrychlení pohybu zdvihátka – zrychlení je především významnou veličinou pro určení odskoku zdvihátka/ventilu od vačky. Je-li působící zrychlení vyvolané od pohybu vačky na píst příliš vysoké, dojde k nárůstu velikosti síly od pohybových hmot. V případě, že tato překročí velikost přítlačné síly zdvihátka na vačku vyvozenou např. přítlačnou pružinou, dochází k odskoku zdvihátka od vačky.

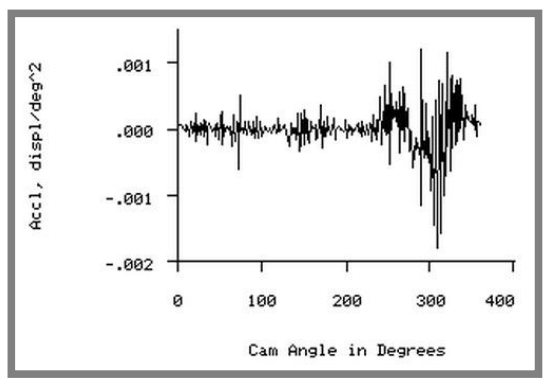

Obr. 12 Charakteristika zrychlení [4]

Jerk – vyjadřuje přírůstek zrychlení pohybu ventilu v závislosti na čase či poloze. Jinými slovy, znázorňuje plynulost pohybu.

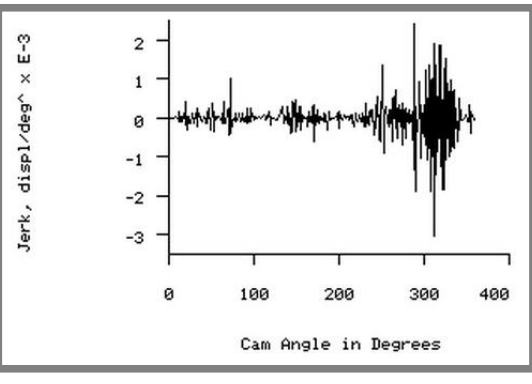

Obr. 13 Jerk [4]

## 1.4 Snímací technika

#### 1.4.1 Snímače zrychlení **Akcelerometry**

Jsou to snímače určené pro měření zrychlení čí vibrací. Jejich výstupním signálem je napětí, jehož velikost je úměrná velikosti zrychlení.

Aktivní částí akcelerometru je piezoelektrický prvek. Tento prvek je z jedné strany pevně spojen s tělem snímače a z druhé strany na něj působí tzv. seizmická hmota. V okamžiku, kdy je snímač vystaven vibraci, začne seizmická hmota působit na piezoelektrický prvek setrvačnou silou, čímž se produkuje napětí na výstupu snímače. Velikost vznikající síly od seizmické hmoty vychází z druhého Newtonova zákona, který říká, že síla je závislá na velikosti zrychlení a hmotnosti daného tělesa. Díky konstantní hmotnosti seizmické hmoty je výstupní napětí úměrné působící síle, a tím i působícímu zrychlení.

#### 1.4.2 Snímače lineárních kinematických veličin

#### Lineární odporový polohový potenciometr

Tento potenciometr udává posuv či polohu změnou velikosti napětí na jeho výstupu. Snímač se skládá ze dvou hlavních částí: jezdce a odporové dráhy. Pohybem jezdce po odporové dráze dochází ke změně odporu snímače, a tím i ke změně napětí na jeho výstupu. V poloze, kdy jezdec dosáhne krajní polohy odporové dráhy, dojde tedy k vyvození maximálního napětí na výstupu snímače. Obdobně to platí i pro druhý protilehlý konec potenciometru, při jehož dosažení se získá minimální napětí (záleží na směru zapojení v obvodu). Tento princip lze tedy přirovnat k funkci lineárního proměnného odporu. Odporová dráha těchto snímačů bývá buď tvořena vinutým drátem, nebo u modernějších snímačů vodivým plastem, díky němuž lze dosáhnout ještě přesnějšího rozlišení (cca 0,01mm).

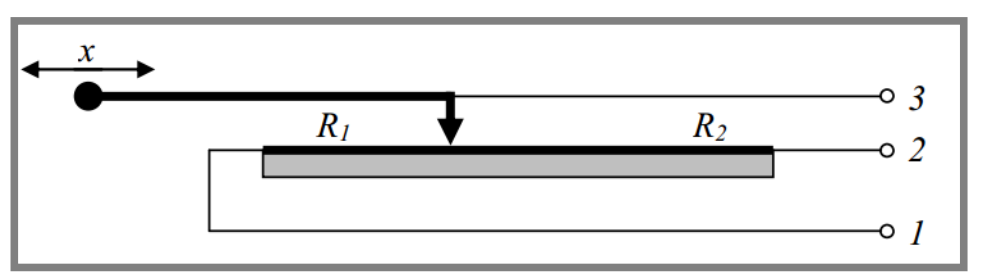

**Obr. 14** Lineární odporový polohový potenciometr [31]

Pomocí zapojení, které je uvedeno na obr. 14, udává lineární polohový potenciometr absolutní údaj o pozici. To znamená, že každé poloze je přidělena určitá hodnota napětí. Jendou z další předností polohových potenciometrů je jejich nízká náročnost na napájecí napětí. Není tedy zapotřebí použít pro měření vysoce výkonné zdroje elektrické energie.

#### Lineární snímač rvchlosti

Výstupním signálem lineárního snímače rychlosti je napětí, jehož velikostí je udávána rychlost měřeného vzorku. Tento snímač využívá magnetu pohybujícího se  $1.4$ 

 $1.4.1$ 

1.4.2

v lineárním směru skrz cívku vinutého drátu. Tímto pohybem se na cívce indukuje napětí, které je úměrné rychlosti pohybu magnetu a intenzitě pole.

Cívka snímače je tvořena ze dvou sekcí, jež jsou určené pro indukci napětí od každého pólu magnetu zvlášť. V jedné sekci cívky se tedy generuje napětí od jižního pólu magnetu a v druhé sekci od severního pólu.

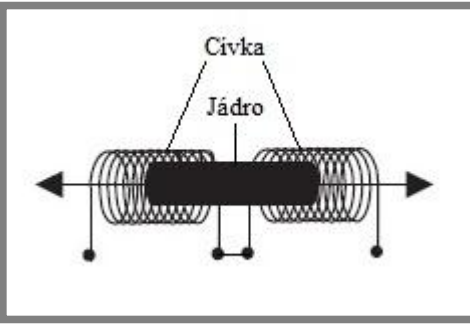

Obr. 15 Lineární snímač rychlosti [32]

V případě použití jednoduché cívky, tvořené pouze jednou sekcí, by výstupní napětí bylo nulové, jelikož by docházelo k anulování indukovaného napětí jednoho pólu magnetu napětím od druhého pólu.

Tyto dvě cívky jsou zapojeny v sérii, díky čemuž je výchozí napětí úměrné rychlosti magnetu, ke kterému je pevně uchycen měřený vzorek.

## 1.4.3 Snímače rotačních kinematických veličin

### Rotační lineární odporový potenciometr

Rotační potenciometry fungují na obdobném principu jako lineární odporové potenciometry. Výstupním signálem snímače je změna napětí udávající polohu natočení. Změnu napětí způsobuje jezdec, jenž se pohybuje rotačním pohybem po vodivé vrstvě snímače a svojí polohou mění celkový odpor.

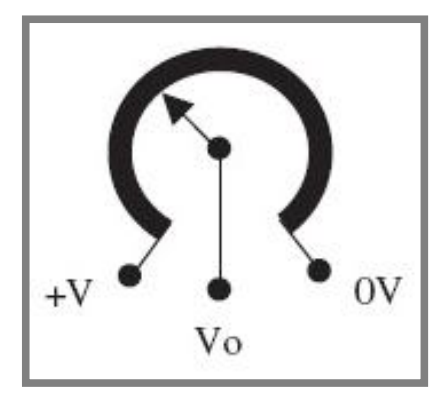

Obr. 16 Rotační lineární odporový potenciometr [32]

Výstupní napětí udává absolutní polohu natočení. Každému stupni natočení je tedy přiřazena konkrétní hodnota napětí.

#### Enkodérv

Nejčastěji se používají pro vyšetřování pozice hřídelí a dle funkce se dělí na dva základní druhy:

Absolutní enkodéry – udávají absolutní pozici hřídele, tzn., že každá pozice nese vlastní kód, a tedy rozlišení snímače závisí na množství jeho kódovaných pozic.

Inkrementální enkodéry – výstupní informací snímače je signál udávající změnu polohy.

#### 1.4.4 LabVIEW

LabVIEW je vývojové prostředí od společnosti National Instruments. Tento software pracuje na principu programovacího jazyku G, což je označení pro grafický programovací jazyk. Zdrojový kód programu se v tomto softwaru na rozdíl od jiných programovacích jazyků, kde se kód píše textovou formou, vytváří z grafických bloků. Tyto bloky reprezentují funkce různých charakterů a jsou navzájem spojovány tak, aby tvořily funkční zdrojový kód.

Programy vytvořené v systému LabVIEW se nazývají Virtual Instruments a označují se zkratkou VI. Každé VI se skládá ze dvou částí. Jsou to: uživatelský panel a blokový diagram, který reprezentuje právě zdrojový kód vytvářeného programu.

Velkou předností tohoto systému je zaručená kompatibilita s širokým množstvím měřicích zařízení (jako jsou např. měřicí karty) poskytovaných právě společností National Instruments (NI). Dále společnost NI dodává ovladače pro software LabVIEW podporující více druhů operačních systémů, jako je Windows, Mac OS X a Linux.

1.4.4

#### CÍL PRÁCE, VĚDECKÁ OTÁZKA A PRACOVNÍ  $\overline{2}$ **HYPOTÉZA**

## 2.1 Cíl práce

Cílem diplomové práce je experimentální analýza kinematických veličin vačkového mechanismu, jakými jsou dráha, rychlost a zrychlení za použití navrženého měřicího řetězce. Navržený cíl vyžaduje vypracování algoritmu měření vě. analýzy kinematických veličin pomocí snímačů, měřicí karty, PC a navrženého SW pro užití ve výuce.

### Dílčí cíle:

- konstrukční úpravy stanice
- vytvoření konceptu laboratorního cvičení pro konkrétní předmět
- proměření a kontrola realizovatelnosti jednotlivých úloh
- · sestavení podpůrných materiálů pro jednotlivé úlohy:
	- o pro vyučující
	- $\circ$  pro studenty

## 2.2 Vědecká otázka

Cílem navrhovaného laboratorního cvičení je srovnání průběhů parametrů polohy, rychlosti a zrychlení zdvihátka vačkového mechanismu v rámci jednoho pracovního cyklu. Je tedy možné, aby faktor změny úhlové rychlosti v průběhu jednoho pracovního cyklu ovlivnil experimentálně naměřené výsledky do takové míry, že by tyto nesouhlasily s hodnotami získanými simulací popř. numerickým výpočtem, kde se v obou případech uvažuje hodnota úhlové rychlosti konstantní.

## 2.3 Pracovní hypotéza

Při výpočtu kinematických veličin simulací v prostředí Autodek Inventor nebo numerickým výpočtem je uvažován ideální chod mechanismu. Do výpočtu tedy nelze zahrnout faktory, které by výsledky mohly ovlivnit. Oproti tomu experimentální analýza veličin zahrnuje působení činitelů, jež by případně mohly způsobit rozdíl hodnot při jejich porovnání se simulovanými či vypočtenými výsledky. Největší vliv na rozdíl porovnávaných dat by mohla mít změna úhlové rychlosti vačky v oblasti jejího zdvihu. Tato změna rychlosti bude s největší pravděpodobností způsobena působícím odporem zdvihátka proti pohybu vačky, jenž nemusí být schopen výkon motoru v dostatečné míře překonat. Pokles úhlové rychlosti vačky by mohl zapříčinit nižší maximální hodnoty rychlosti a zrychlení pohybu zdvihátka oproti hodnotám získaným simulací nebo výpočtem.

Pro experimentální analýzu bude nutné sestrojit měřicí řetězec, který umožní vyhodnocení všech kinematických veličin mechanismu a vyhodnocení dat během jednoho či více pracovních cyklů. Měřicí řetězec bude muset být založen na práci se snímači a příslušným softwarem umožňujícím analýzu snímaných dat. Z přehledu současného stavu poznání se nabízí právě software LabVIEW.

#### **MATERIÁL A METODY** 3

### 3.1 Popis experimentální stanice vačkového mechanismu TM21

Seznámení se stanicí je důležitým předpokladem pro další práci s ní. Jedná se tedy o experimentální motorizovanou stanici vačkového mechanismu, která slouží výhradně k edukačním účelům. Pro bližší specifikaci jejího principu je popsáno sedm nejvýznamnějších částí, jež jsou znázorněny na obrázku níže:

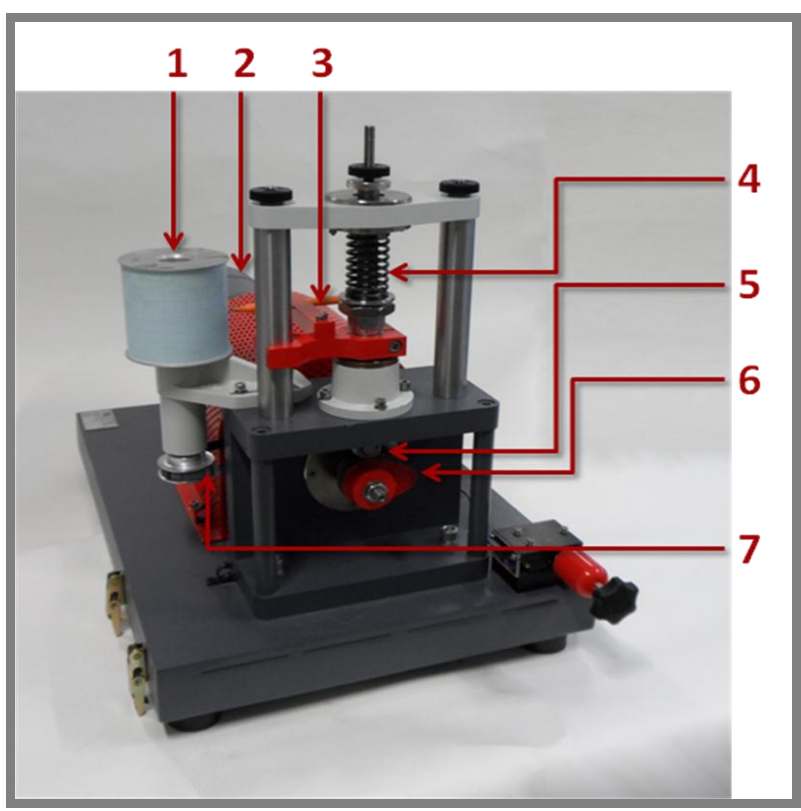

Obr. 17 Experimentální stanice TM 21

- 1. Rotační buben povrch tohoto bubnu slouží pro umístění milimetrového papíru, na který se zapisuje zdvihová charakteristika systému vačkazdvihátko. Předpokladem tedy je, že otáčky bubnu se záznamem a vačkového hřídele jsou shodné.
- 2. DC motor slouží jako rotační pohon vačkové hřídele. Pro možnost změny otáček je motor připojen na měnič.
- 3. Pero pero (nebo také fix) je pevně uchyceno ke konstrukci zdvihátka a svým vertikálním pohybem zapisuje zdvihovou charakteristiku na povrch rotačního bubnu.
- 4. Pružina slouží pro nastavení zatížení působícího proti pohybu zdvihátka. Jinými slovy přitlačuje zdvihátko směrem k vačce. Experimentální stanice byla dodána se třemi typy pružin stejné velikosti, avšak s různou tuhostí. Tuhosti těchto pružin jsou následující:

з

 $3.1$ 

strana 29

| <b>Barva pružiny</b> | Tuhost pružiny (kN/m) |
|----------------------|-----------------------|
| červená              | 5.40                  |
| béžová               | 3.73                  |
| černá                | 3 3 4                 |
|                      |                       |

**Tab. 1** Pružiny stanice

- 5. Zdvihátko je přitlačováno pružinou tak, aby kopírovalo povrch rotující vačky. Stanice poskytuje možnost použití dvou typů zdvihátek. Jedná se o ploché zdvihátko a válečkové zdvihátko (zdvihátko s otočně uloženou kladkou).
- 6. Vačka uchycení vačky ke konci hřídele je zajištěno perem a maticí. Ke stanici byly dodány tři druhy vaček se srovnatelným zdvihem, a to těchto typů: tangenciální vačka a dvakrát vačka s křivkovým povrchem (jiné rozměry zakřivení).
- 7. Řemen slouží k přenosu rotačního pohybu z vačkové hřídele na rotační buben. Správným převodem je zajištěn odpovídající pohyb rotačního bubnu vůči pohybu vačky.

 Při práci se stanicí je také důležité dbát na bezpečnostní opatření, jako je např. použití bezpečnostního krytu, jenž překrývá celý pohybový mechanismus vačky a zdvihátka a zajišťuje tak pracovně bezpečné prostředí. Stanice, díky možnosti kombinací více vaček a zdvihátek, umožňuje dostatečnou variabilitu pro návrh více zadání laboratorních úloh.

## **3.2 Metodický přístup k řešení**

 Před zahájením úpravy experimentální stanice, vytvořením měřicího řetězce a návrhem úloh pro laboratorní cvičení je nutné nejprve otestovat práci se stanicí v jejím původním stavu. Tímto se zjistí nedostatky při analýze získávaných dat při měření a poskytne se náhled do celkové problematiky zpracování cílů diplomové práce.

Další postup probíhá dle metody *analyticko-syntetické*, viz níže uvedený obrázek:

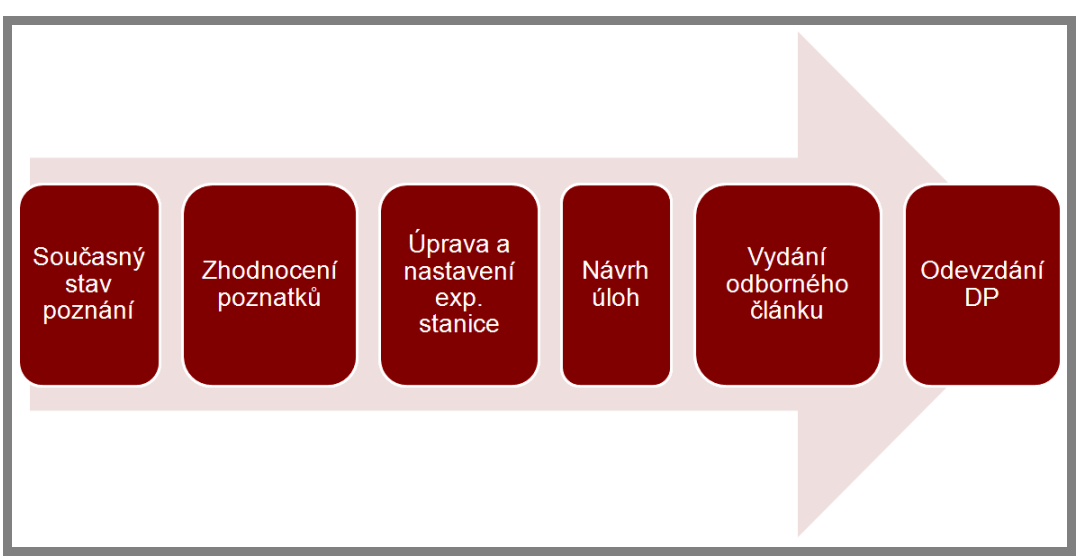

Obr. 18 Postup analyticko-syntetické metody

Z obrázku je zřejmé, že úprava experimentální stanice a návrh laboratorních úloh se odvíjí na základě poznatků získaných ze současného stavu poznání.

Dále je před vytvářením konkrétního zadání úloh zásadní určit cílovou skupinu studentů, kterým jsou tyto úlohy určeny, a předmět, jehož náplní bude tato laboratorní úloha. V ideálním případě by se mělo jednat o předmět, který obsahuje výuku mechanismů či částí strojů.

Dle výše zmíněných požadavků se nabízí předmět "Konstruování strojů – mechanismy (6KM)". Jedná se o předmět třetího ročníku bakalářského studia oboru Strojní inženýrství. Jak už sám název napovídá, účelem tohoto předmětu je seznámení studentů se základními mechanismy strojů. A protože vačkový mechanismus je jedním z nich, vychází výše zmíněný předmět jako ideální kandidát pro zapojení laboratorní výuky na vačkovém mechanismu do jeho osnov.

Tvorba zadání laboratorního cvičení je doprovázena přípravou podpůrných manuálů, a to jak pro studenty, tak i pro cvičící. Obsah látky v manuálech pro studenty by měl být zvolen tak, aby studenti byli dostatečně seznámeni s principy celého mechanismu a byli schopni samostatné práce ve cvičení. Podpůrné materiály pro cvičící musí obsahovat detailní popis funkcí a ovládaní experimentální stanice, vysvětlení probírané problematiky, vypracované laboratorní úlohy (v případě manuálů pro vyučující) a eventuelně další náležitosti. Tyto podpůrné materiály budou tedy v takovém rozsahu, aby měl vyučující k dispozici dostatečné podklady pro každou část cvičení a na jejich základě mohl prezentovat potřebnou látku.

Závěrem diplomové práce je mj. také podání článku k otištění v odborném periodiku. Článek bude zaměřen na aplikaci konkrétní edukační pomůcky, experimentální stanice s vačkou a zdvihátkem, ve výuce v odborných předmětech zaměřených na funkci mechanismů.

## 3.3 Otestování stanice v původním stavu

Pro další postup vedoucí ke splnění požadovaný cílů a k vyvození závěrů pro budoucí řešení bylo nejprve důležité otestovat analýzu měřených dat v původním nastavení stanice

 $3.3$ 

Test byl tedy proveden pro tangenciální vačku a ploché zdvihátko. Změřením na experimentální stanici se získala zdvihová charakteristika zápisem na milimetrový papír umístěný na povrchu rotačního bubnu. Výsledek je znázorněn na obrázku 19.

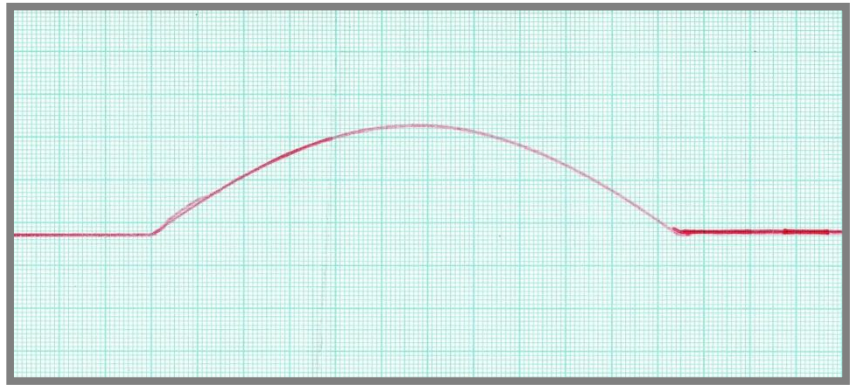

Obr. 19 Zdvih vačky

Z takto naměřených dat bylo pro další výpočty kinematických veličin nutné získat hodnoty poloh zdvihátka v průběhu jedné otáčky. Tohoto se docílilo diskretizací křivky v programu Rhinoceros 4.0.

Pro výpočet kinematických veličin byla zdvihová charakteristika převedena do závislosti na čase. To se provedlo z nastavení rychlosti otáčení vačky na 2,3 ot/s,

která se měřila ručním otáčkoměrem přiloženým na hřídel vačky. Výpočet kinematických veličin (rychlost a zrychlení zdvihátka) mechanismu byl založen na numerické derivaci polohy zdvihátka dle času.

Tímto postupem se však do výsledku zanesla spousta nepřesností, zejména diskretizací křivky v softwaru Rhinoceros 4.0.

Prokázalo se, že výše uvedený postup analýzy dat je zcela nevhodný pro laboratorní výuku na experimentální stanici. Z tohoto důvodu je nutné navrhnout zpracování dat takovým způsobem, aby byl vynechán krok zápisu zdvihové charakteristiky na povrch rotačního bubnu.

#### **VÝSLEDKY**  $\blacktriangle$

### 4.1 Vytvoření měřicího řetězce pro analýzu mechanismu

Pro přesnější analýzu mechanismu a efektivnější práci s měřenými daty byl navrhnut nový měřicí řetězec. Tento řetězec pracuje na základě vyšetřování kinematických veličin za pomoci senzoriky a softwarového zpracování dat. Snímače pro měření byly zvoleny na základě poznatků získaných ze současného stavu poznání a také z hlediska ekonomického. Dále se provedly konstrukční úpravy experimentální stanice umožňující instalaci jednotlivých senzorů na měřicí stanici.

#### 4.1.1 Volba měřicí techniky

Pro analýzu jednotlivých kinematických veličin systému vačka-zdvihátko na experimentální stanici byly zvoleny následující senzory:

#### Lineární odporový polohový potenciometr

Za účelem sestavení měřicího řetězce byl vybrán potenciometr SLS095 od společnosti Penny and Giles. Navržený potenciometr byl zvolen s následujícími parametry: mechanický zdvih  $42.5$  mm elektrický zdvih 40 mm.

 $1.6 \text{ k}\Omega$ . odpor

Zvolené parametry vyhovují zdvihu vaček, jenž činí necelých 30 mm.

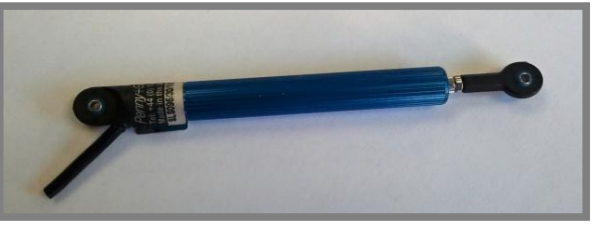

Obr. 20 Polohový potenciometr Penny and Giles

#### Rotační lineární odporový potenciometr

V první fázi byl navržen potenciometr opět od společnosti Penny and Giles, který nese označení SRH280P SINGLE output. Významné parametry potenciometru pro chod měřicího řetězce jsou:

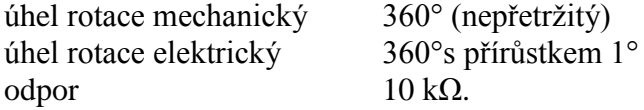

 $4.1$ 

 $4.1.1$ 

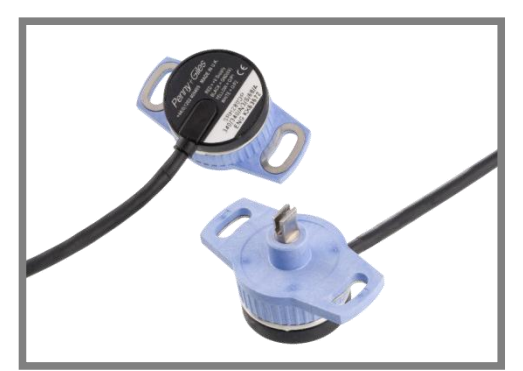

Obr. 21 Rot. Potenciometr P&G [27]

Díky možnosti neomezeného počtu plynulých otáček (jako jeden z mála na trhu) znamenal tento snímač ideální volbu pro sestavení měřicího řetězce. Avšak kvůli jeho nedostupnosti u výše zmíněné společnosti bylo nutné zvolit alternativní řešení. Pro zapojení do řetězce se tedy jako konečné řešení vybral klasický lineární potenciometr, který je uveden na obr. 22.

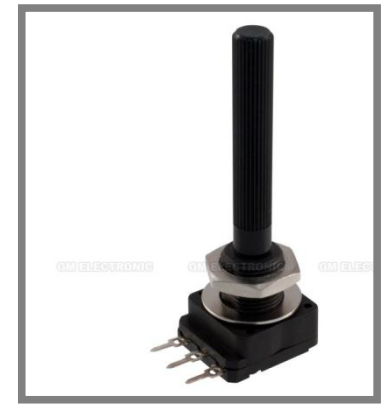

Obr. 22 Použitý rot. pot [28]

Parametry tohoto potenciometru isou:

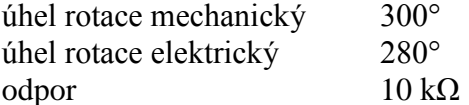

Potenciometr se dále musel upravit takovým způsobem, aby byla zajištěna možnost jeho neomezeného počtu plynulých otáček. To se provedlo odstraněním mechanického dorazu uvnitř těla potenciometru. Díky tomu se mechanický úhel rotace rozšířil na plných 360°.

Následně byl přeměřen elektrický úhel rotace za pomoci úhloměru a připojení potenciometru k měřicí kartě, na základě které byl výstupní signál měřen ve studentské verzi programu LabVIEW 2012. Zjistilo se, že odpor potenciometru se mění v rozsahu 265°. Z měření tedy vyplynulo, že elektrický úhel rotace se mezi hodnotou udávanou výrobcem a hodnotou experimentálně ověřenou liší o 15°. Nový úhel rotace potenciometru uvažován pro sestavení měřicího řetězce tedy činí 265°.

#### **Akcelerometr**

Z hlediska ekonomického a praktického byl vybrán tří osový akcelerometr (x. y, z) s nastavitelnou citlivostí, který je uveden na obr. 22. Pro parametry akcelerometru platí:

rozsah vstupního napětí citlivost analogový výstup

2,2 V-16 V  $\pm 1.5$  g (výchozí)/ $\pm 6$  g 3 signály [V] (jeden signál pro každou osu zvlášť)

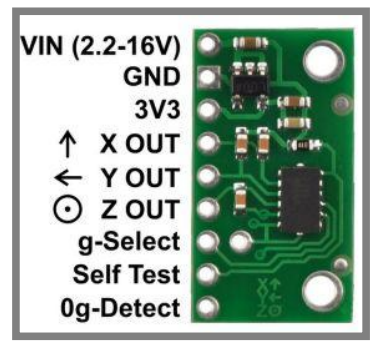

Obr. 23 Akcelerometr [29]

#### Měřicí karta

Pro analýzu signálu získaného snímači byl zvolen typ měřicí karty NI USB-6008 (společnost National Instruments) nebo NI USB-6009 (téměř shodné provedení jako 6008). Tento typ karet poskytuje možnost zpracování měřených dat, iako ie například základní analýza na studentské úrovni, či možnost jejich použití i v pokročilejších laboratorních experimentech. Karta USB-6008/6009 navíc obsahuje dostatečný počet portů pro analogové vstupy a výstupy, což zajišťuje možnost současného zapojení všech použitých snímačů během měření. Dále je možné kartu současně použít jako zdroj napětí o velikosti 5 V.

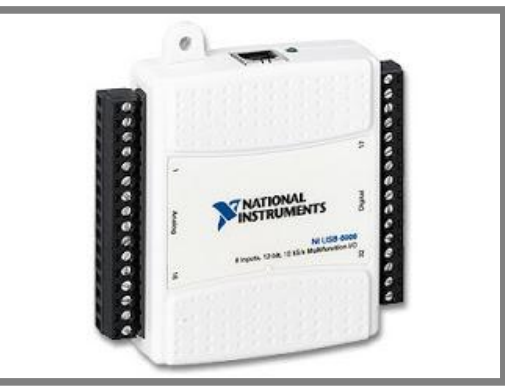

Obr. 24 NI USB 608 [30]

### 4.1.2 Zapojení měřicího řetězce

Všechny tři snímače použité pro sestavení měřicího řetězce byly zapojeny do jednotlivých analogových vstupů karty dle tabulky 2:

 $4.1.2$ 

| Typ snímače           | <b>Vstup</b>            |
|-----------------------|-------------------------|
| Lineární potenciometr | AI0                     |
| Akcelerometr          | A <sub>I</sub>          |
| Rotační potenciometr  | $\Delta$ I <sub>2</sub> |

Tab. 2 Vstupy karty

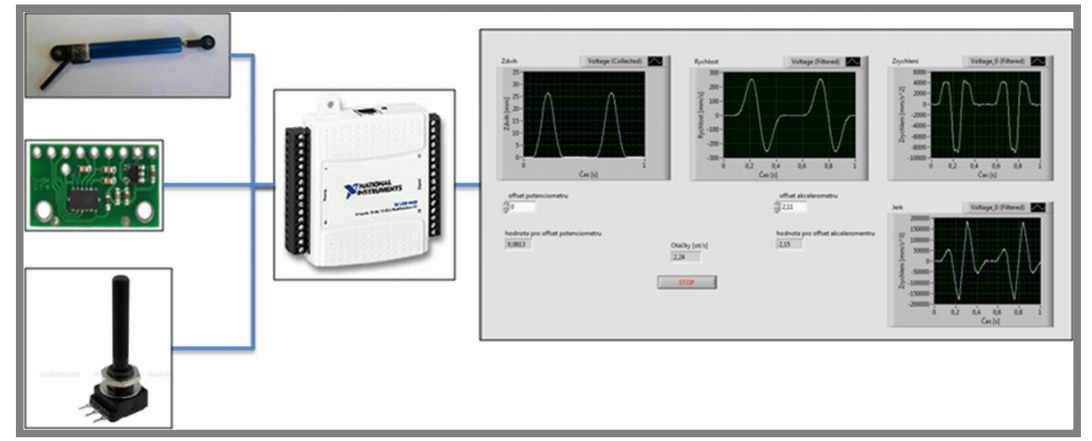

Obr. 25 Měřicí řetězec [28-30]

Schematické znázornění celého měřicího řetězce znázorňuje obrázek výše. Ze schématu je patrné, že pro napájení snímačů není zapotřebí použití externího zdroje díky paralelnímu zapojení snímačů do napájecího slotu karty. Tím je napětí poskytované kartou (5 V) dostatečné pro funkci všech snímačů v obvodu. Karta je déle zapojena do PC přes USB port. Vyhodnocení signálu poskytovaného USB kartou je provedeno v softwaru LabVIEW. Tento program pro vyhodnocování dat byl zvolen pro jeho kompatibilitu s použitou měřicí kartou, jelikož ho dodává stejný výrobce.

Zapojení lineárního odporového polohového potenciometru je provedeno dle schématu obrázku 26.

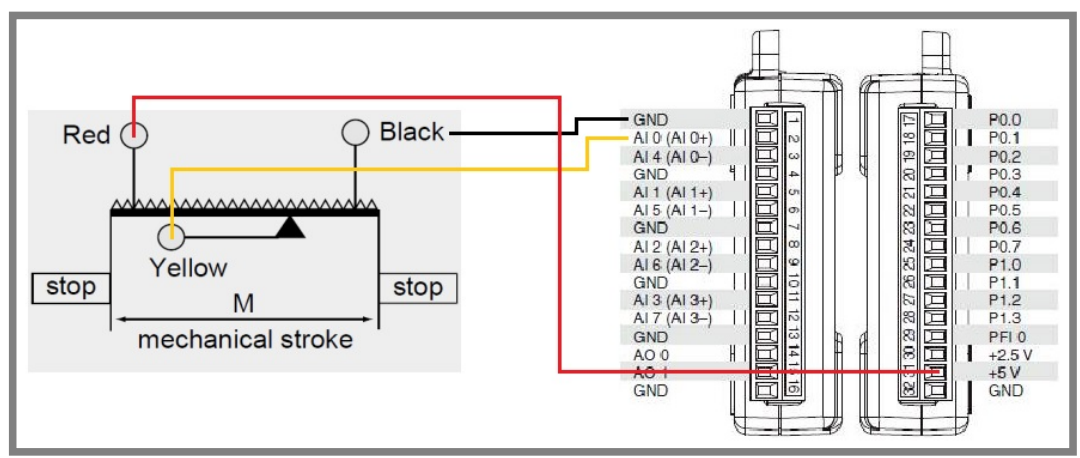

Obr. 26 Zapojení lineárního odporového polohového potenciometru [36, 37]
Zapojení je provedeno dle předpisu v tabulce 2, kde je jezdec potenciometru zapojen žlutým kabelem do analogového vstupu karty AI 0+. Černý kabel snímače je zapojen na slot zem (GND), červeným kabelem se vede napájecí napětí z karty do potenciometru.

Akcelerometr je opět do karty NI USB 6008/6009 zapojen dle předpisu tab. 2 následovně:

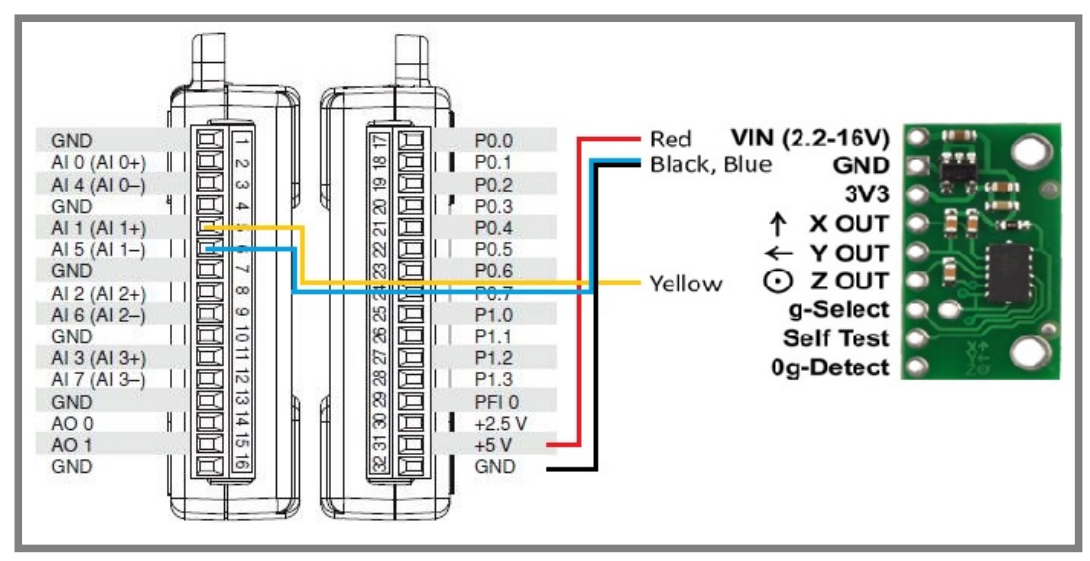

Obr. 27 Zapojení akcelerometru [29, 36]

U zapojení akcelerometru do měřicí karty se využívá pouze osa "z", jenž je žlutým kabelem připojena k analogovému vstupu AI 1+. Konektor země akcelerometru je v tomto případě zapojen ke dvěma slotům karty, a sice černým kabelem k zemi (GND) a modrým k AI 1-. Červeným kabelem je pak propojen napěťový vstupní pin akcelerometru se zdrojovým slotem karty.

Rotační lineární odporový potenciometr je do karty opět dle předpisu zapojen následovně:

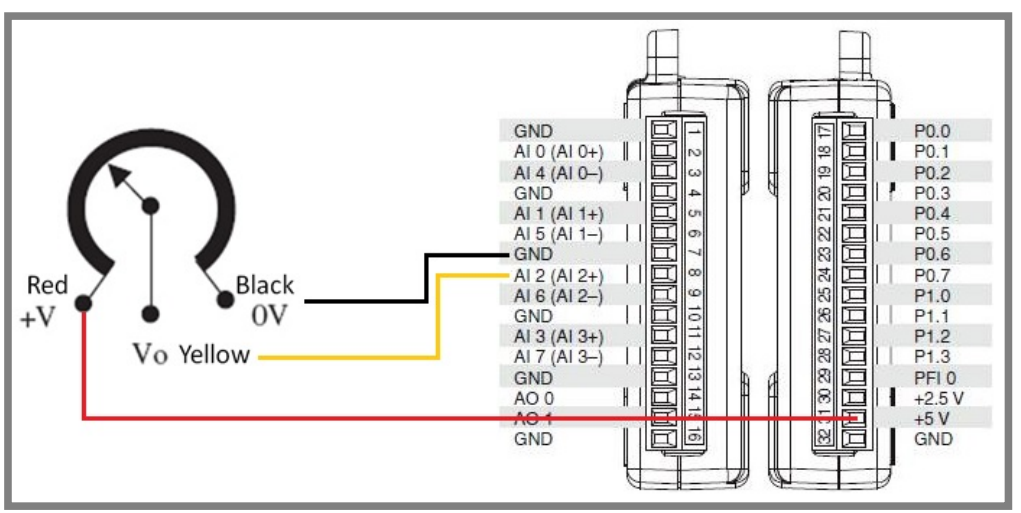

Obr. 28 Zapojení rotačního lineárního odporového potenciometru [32, 36]

Jezdec rotačního potenciometru je, stejně jako v případě lineárního polohového potenciometru, připojen žlutým kabelem ke slotu karty AI 2+. Stejně tak černý kabel je připojen k zemi a červený slouží pro připojení potenciometru ke zdroji napětí karty.

## 4.1.3 Snímání kinematických veličin

Jak bylo zmíněno v předchozí kapitole, měření kinematických veličin je provedeno v softwaru LabVIEW. Algoritmus tohoto programu je vytvořen tak, aby bylo možné sledovat průběh kin. veličin online, tedy během chodu mechanismu. Maska ovládání programu je naznačena na obr. 29.

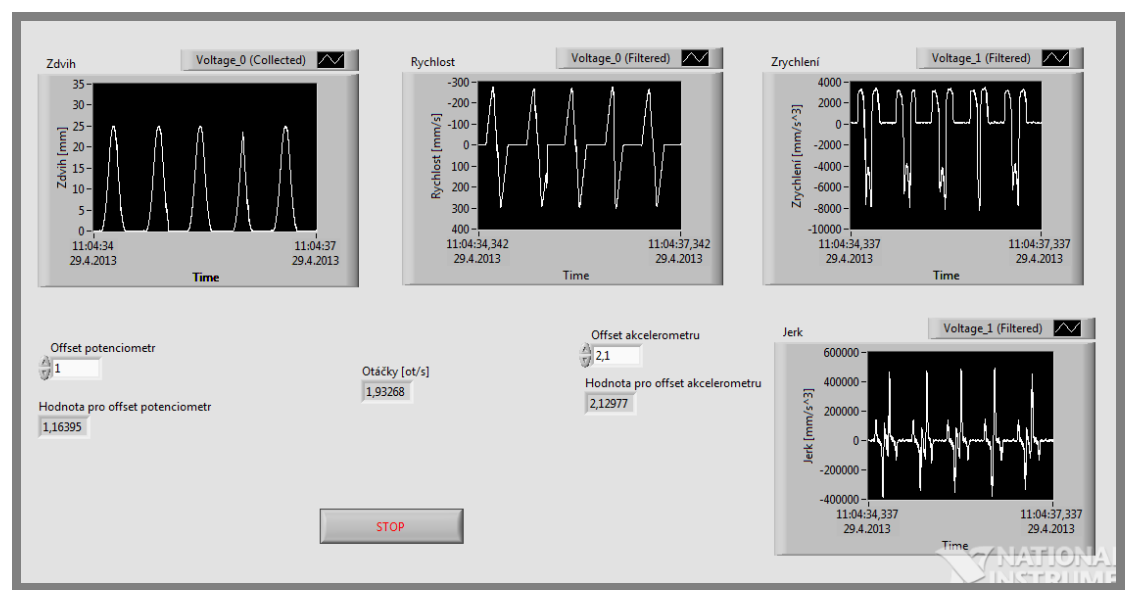

Obr. 29 Maska ovládacího programu

Při samotném zapnutí programu je nejprve nutné před spuštěním experimentální vynulovat hodnoty udávané lineárním odporovým polohovým stanice potenciometrem a akcelerometrem. V případě potenciometru se jedná o vynulování počátečního vysunutí jezdce z nulové polohy, které je způsobeno jeho uložením na stanici. U akcelometru je nutné vynulovat vliv působení gravitačního zrychlení. Velikosti hodnot pro zadání offsetu (vynulování) jsou v obou případech uvedené v poli "hodnota pro offset potenciometr/akcelerometru" ve střední části hlavního ovládacího panelu.

Při chodu stanice lze takto pozorovat hodnotu otáček vačky a průběh čtyř kinematických veličin charakterizujících pohyb zdvihátka vačkového mechanismu:

- $\bullet$ zdvih.
- rychlost,
- zrychlení,
- jerk.  $\bullet$

Veškeré tyto charakteristiky se v průběhu měření zaznamenávají v časové závislosti. Charakteristika zdvihu je měřena přímým odečítáním hodnot z lineárního polohového potenciometru, který je spojen se zdvihátkem tak, aby svým jezdcem kopíroval jeho pohyb. Jelikož je výstupní hodnota z potenciometru ve voltech, je do zdrojového kódu vložen okamžitý přepočet na milimetry.

Charakteristika rychlosti vychází z měření za pomoci lineárního polohového potenciometru a je definována derivací polohy dle času. Hodnoty po derivaci jsou zatíženy šumem, jenž je v kódu odfiltrován "smooth" filtrem. Jinou alternativou pro měření rychlosti je použití indukčního senzoru rychlosti od společnosti Trans-Tek. Avšak z ekonomického hlediska se tato varianta nepoužila.

**Zrychlení** se měří za pomoci akcelerometru, jehož výstupní hodnota je "napětí [V]". Ve zdrojovém kódu je zahrnutá kalibrace snímače s přepočtem na jednotku mm/s<sup>2</sup>. Vlivem výskytu šumu ve výstupním signálu z akcelerometru je opět použit "smooth" filtr.

Jerk je definován jako první derivace zrychlení dle času. Proto vychází z měření signálu za pomoci akcelerometru, ze kterého je následně derivací dopočítán. Šum vzniklý po derivaci je zde opět odstraněn "smooth" filtrem.

Otáčky vačky jsou určeny měřením frekvence hodnot rotačního lineárního odporového potenciometru, jenž je umístěn na volném konci vačkové hřídele.

Veškeré hodnoty získané v průběhu měření se ukládají do souborů, které jsou následně využity při dalším zpracovávání údajů.

V rámci dalšího zpracování výsledků je také zaznamenáván úhel natočení vačky v závislosti na čase a tato data se opět ukládají do samostatného souboru.

Algoritmus zdrojového kódu v programu LabVIEW je sestaven z funkčních bloků. Tento kód je uveden obrázkem 30:

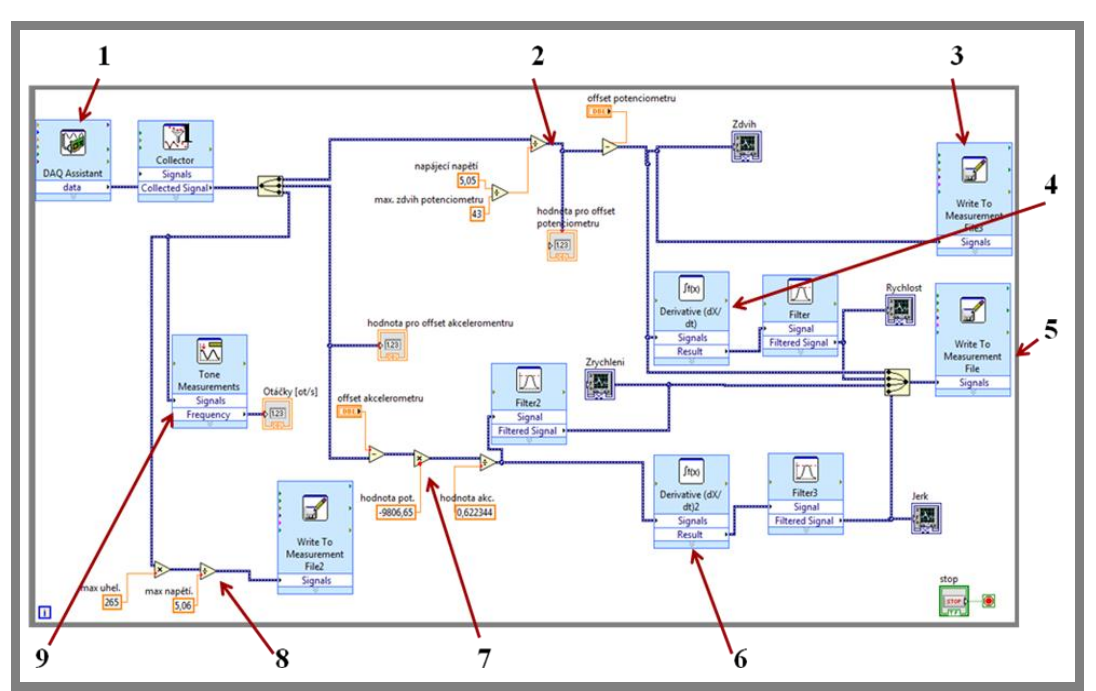

Obr. 30 Kód ovládacího programu

- 1) Nastavení měřicí karty blok obsahuje nastavení vstupů, vzorkovací frekvence atd.
- 2) Oblast měření zdvihové charakteristiky přepočet napětí na milimetry, nastavení offsetu a zobrazení v grafické podobě.
- 3) Zápis hodnot zdvihové charakteristiky do souboru "Vacka zdvih.lvm".
- 4) Výpočet charakteristiky rychlosti použití derivace, filtru a dále zobrazení do grafické podoby.
- 5) Zápis hodnot zdvihu, rychlosti, zrychlení a jerku do souboru "Vacka zdvih rychlost zrychleni jerk.lvm".
- 6) Výpočet charakteristiky jerku použití derivace, filtru a dále zobrazení do grafické podoby.
- 7) Oblast určení charakteristiky zrvchlení kalibrace akcelerometru. s přepočtem z napětí na mm/s<sup>2</sup>. Dále použit filtr pro odstranění šumu a výpis do grafické podoby.
- 8) Oblast zaznamenávání úhlu natočení vačky přepočet napětí na úhlové natočení a zápis do souboru "Vacka uhel natoceni.lvm".
- 9) Měření otáček vačky.

Kalibrace senzorů byla provedena postupem, kdy se u lineárního polohového odporového potenciometru změřil jeho maximální zdvih (43mm) s napětím, které v tomto případě činilo hodnotu 5.05 V. Tato kalibrace odpovídá bodu 2) v popisu zdrojového kódu.

Akcelerometr byl kalibrován způsobem, při němž byl pevně uložen na vodorovnou podložku a puštěn volným pádem. Napětí udávané akcelometrem mělo hodnotu 622,34 mV odpovídající pro gravitační zrychlení -9806,65mm/s<sup>2</sup> (záporná hodnota, jelikož gravitační zrychlení působí proti kladnému směru osy "z"). Kalibrace rotačního lineárního odporového potenciometru je popsána v kapitole  $5.1.1.$ 

## 4.1.4 Návrh uložení snímací techniky na experimentální stanici

Díky využití snímačů již nebylo nadále nutné používat pro analýzu dat rotační buben. Proto byla tato část stanice odstraněna spolu s řemenem pro přenášení rotačního pohybu vačkové hřídele na buben (viz. kapitola 6.1). Požadavkem pro uložení senzorů na stanici však bylo zaručení jejich snadné odnímatelnosti z těla stanice. Tento nový koncept stanice s navrženým umístěním senzorů popisuje obr.  $31.$ 

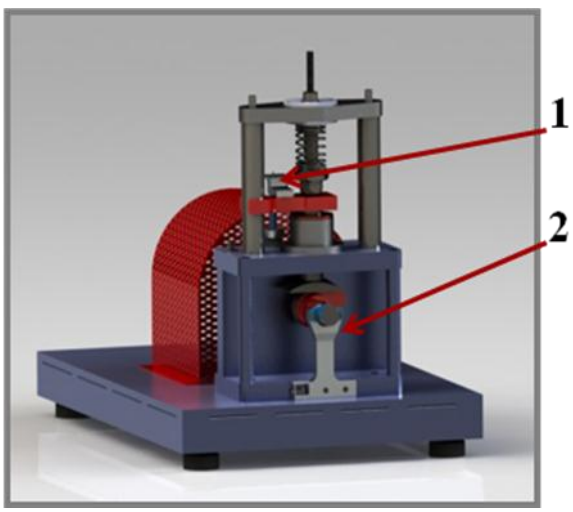

Obr. 31 Pozice snímačů na TM21

- 1) Oblast uložení lineárního polohového odporového potenciometru a akcelerometru
- 2) Uložení rotačního lineárního odporového potenciometru

Ad 1) Návrh uložení lineárního polohového odporového potenciometru

Uložení potenciometru bylo navrženo na místo původní pozice rotačního válce pro zápis zdvihové charakteristiky. Tělo potenciometru je připevněno k desce experimentální stanice a jezdec potenciometru je spojen se zdvihátkem. Pro co nejmenší narušení původního stavu stanice bylo využito předvrtaných děr pro šrouby z jejího původního stavu.

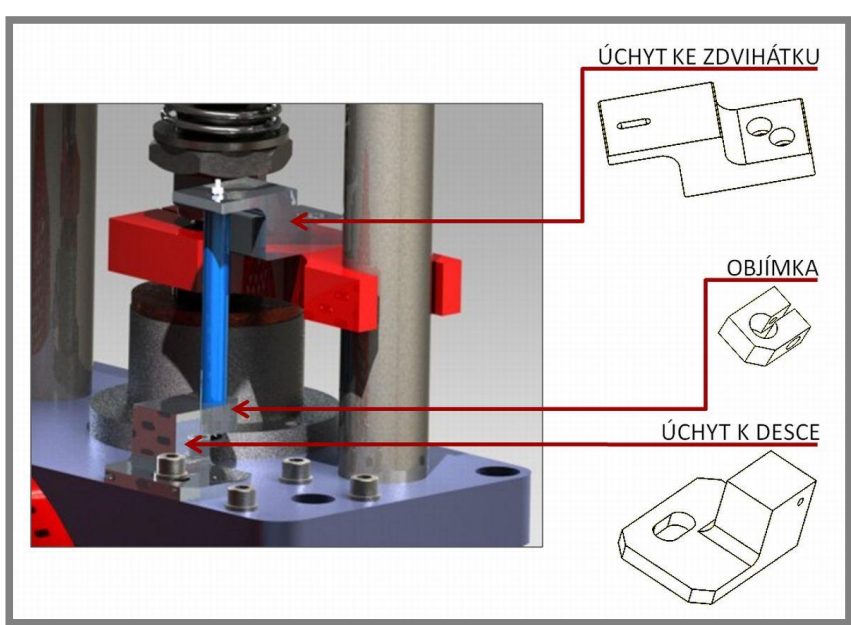

Obr. 32 Návrh uložení lineární polohového potenciometru

Upevnění tohoto potenciometru se tedy dle obr. 31 skládá ze třech hlavních částí, kdy je tělo potenciometru sevřeno a přitaženo objímkou ke spodnímu úchytu k desce. Tento úchyt je připevněn k desce pomocí imbusového šroubu M6. Horní úchyt je ke zdvihátku stanice připevněn dvěma šrouby M4. Všechny části tvořící uchycení jsou navrženy ze slitiny hliníku EN AW 6063. Jelikož vedení jezdce potenciometru při pohybu neprojevuje téměř žádný mechanický odpor, je takto řešené uchycení zcela vyhovující z pevnostního i funkčního hlediska.

## Ad 1) Návrh uložení akcelerometru

Pro uložení akcelerometru bylo nutné zvolit takové místo, jež by zajišťovalo jeho přímý kontakt se zdvihátkem. Z tohoto důvodu bylo zvoleno využití volného místa na horní straně úchytu zdvihátka.

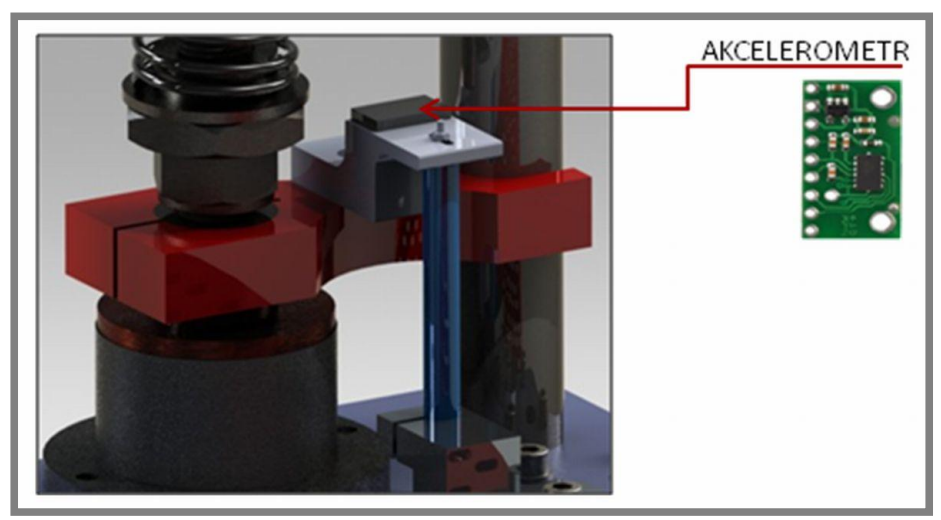

Obr. 33 Návrh uložení akcelerometru

Ad 2) Návrh uložení rotačního lineárního odporového potenciometru

Pro uložení rotačního potenciometru byl vytvořen úchyt, který zajistí jeho přesné uložení k volnému konci vačkové hřídele.

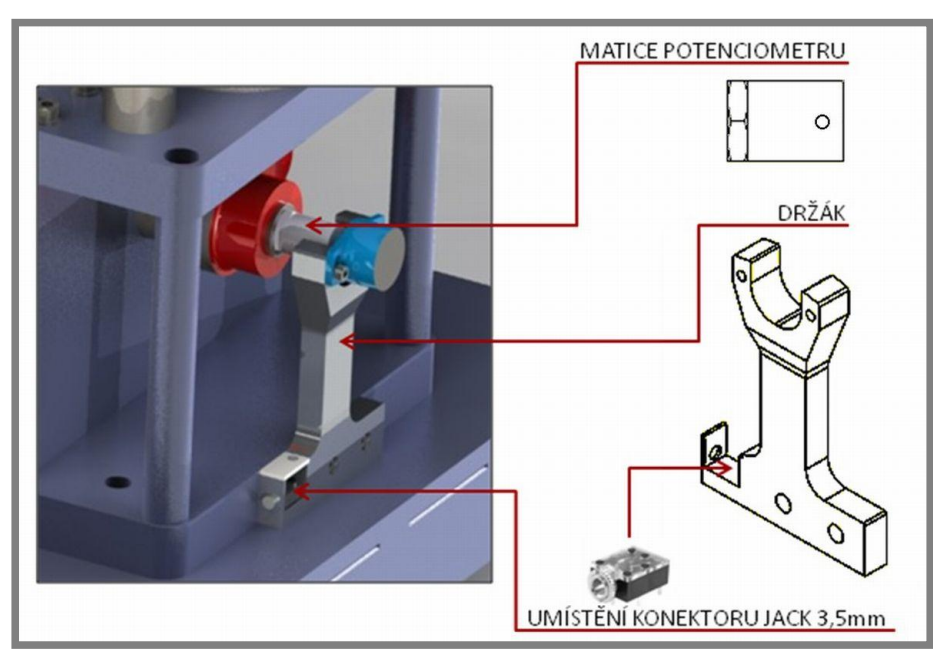

Obr. 34 Návrh uložení rotačního lineárního odporového potenciometru

Z obr. 34 je zřejmé, že uložení potenciometru se skládá ze dvou částí. První z nich je matice potenciometru, která spojuje vačkovou hřídel s hřídelí potenciometru. Svým použitím slouží také jako bezpečnostní matice pro upevnění vačky. Hřídel potenciometru je do matice vsunuta z volné strany a následně je zabezpečena proti prokluzu šroubem M3.

Druhou částí je držák, ke kterému je potenciometr připevněn dvěma šrouby. Samotný držák je pak ke stanici upevněn dvěma šrouby M4. Ve spodní části držáku je navíc úložný prostor pro umístění konektoru jack, jenž slouží pro vyvedení kabelů z potenciometru.

## 4.1.5 Realizace uložení snímací techniky na experimentální stanici

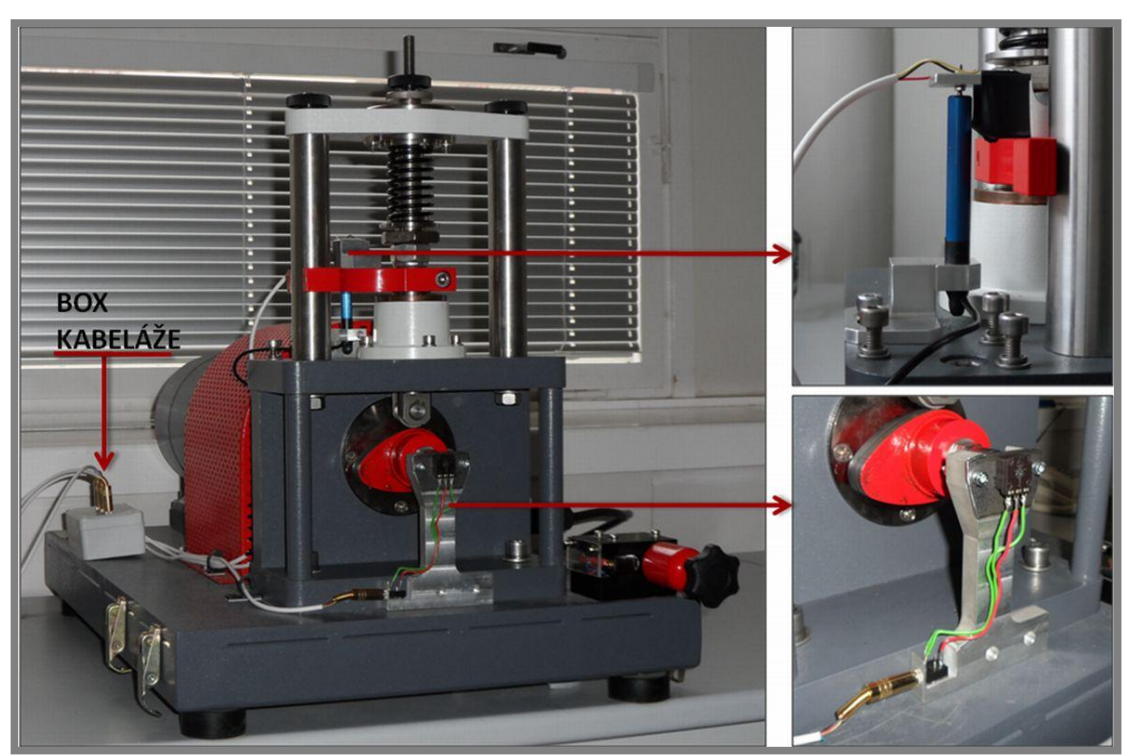

Obr. 35 Realizace upevnění snímačů

Pro snadnější odpojení/připojení snímačů je veškerá kabeláž vyvedena do boxu, ve kterém jsou kabely připojené na konektor "Jack 3.5 mm".

## 4.2 Koncept úlohy pro laboratorní cvičení

Laboratorní cvičení na experimentální stanici bude sestávat z kombinace dvou dílčích druhů: teoretického a praktického cvičení. Toto spojení dvou různých přístupů k výuce se ukázalo jako nejpraktičtější pro sestavení edukační úlohy na experimentální stanici vačkového mechanismu. Díky tomu budou studenti seznámeni se třemi odlišnými přístupy k řešení problematiky vačkového mechanismu, a to konkrétně pro vyšetřování jeho kinematických veličin (zdvih, rychlost, zrychlení a limitní otáčky). Celková doba pro tuto výuku byla stanovena na dvě cvičení, čili  $4.2$ 

čtyři vyučovací hodiny. Požadavkem pro laboratorní cvičení byla možnost zpracování více variant zadání.

#### Teoretická část laboratorního cvičení  $4.2.1$

V této části cvičení budou studenti seznámeni s principem a problematikou vačkového mechanismu. Pro vyšetřování samotné problematiky kinematických veličin studenti použijí programy Autodesk Inventor a MathCAD.

### Řešení mechanismu v programu Autodesk Inventor

Zde budou studenti simulovat princip celého vačkového mechanismu v modulu "Dynamická simulace". Tento modul umožňuje vyšetření pohybu sestavy pod variací různých působících zatížení, kombinací vaček a zdvihátek.

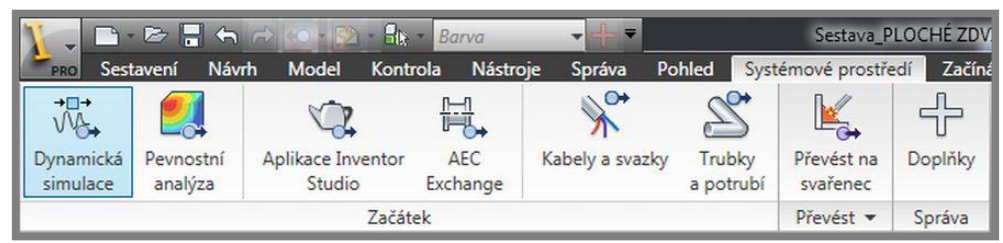

Obr. 36 Modul dynamické simulace

Studentům bude poskytnuta sestava mechanismu, což ušetří čas s vytvářením modelu. Navíc se již u studentů předpokládá znalost prostředí Inventoru, účelem tohoto cvičení tedy není rozšíření znalostí základních operací v tomto programu.

Pro studii pohybu mechanismu v dvnamické simulaci studenti mohou kombinovat více variant zdvihátek s odlišnými vačkami. Konkrétní typ zdvihátka a vačky pro danou studijní skupinu již bude záležet na volbě vyučujícího.

Jelikož model celé sestavy dostanou studenti k dispozici, bude se od studentů požadovat pouze simulování mechanismu a splnění následujících dílčích kroků souvisejících s tímto úkolem:

- 1. nastavení pružiny působící na zdvihátko,
- 2. vytvoření vhodné vazby mezi vačkou a zdvihátkem,
- 3. nastavení rotačního pohybu na vačkové hřídeli,
- 4. zobrazení průběhů hodnot kinematických veličin,
- 5. uložení získaných dat do souboru.

Pro vypracování úkolu bude použita jedna z přichystaných sestav mechanismu, a to sestava s plochým nebo válečkovým zdvihátkem. Poskytnuté sestavy představují zjednodušený model experimentální stanice. Pro urychlení výpočtů během simulace byl model zjednodušen pouze na základní části, které reprezentují systém vačka-zdvihátko. Ostatní části stanice se z modelu odstranily. Do této sestavy se dále vloží jedna z možných vaček dle zadání vyučujícího. Tím bude model mechanismu připraven k simulaci.

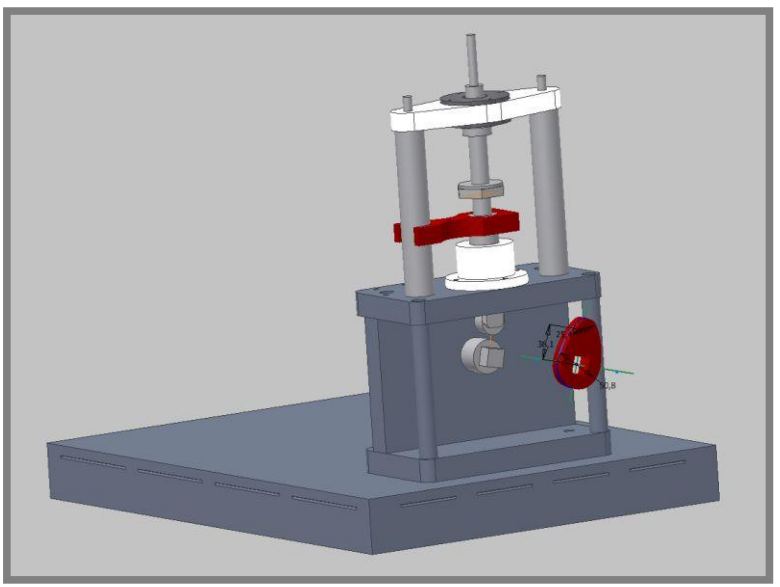

Obr. 37 Uložení vačky

Obrázek výše znázorňuje umístění vačky na hřídel mechanismu. Zobrazený nákres vačky slouží pro vytvoření dotyku v modulu dynamické simulace. Dalším krokem tohoto úkolu je spuštění modulu "Dynamická simulace". Při jeho spuštění budou automaticky převedeny veškeré vazby vytvořené v sestavě modelu. Automatické převádění vazeb lze samozřejmě zrušit, ale pro nové uživatele tohoto prostředí by bylo ruční nastavování vazeb zdlouhavé a zavádějící. Z tohoto důvodu je vhodnější manuálnímu nastavení předejít.

Poté následuje nastavení vazby mezi vačkou a zdvihátkem a definování působících zatížení potřebných pro chod mechanismu.

Pro vytvoření vazby (spoje) mezi vačkou a dotykem slouží příkaz "2D dotyk". Ten zajistí přesné odvalování vačky po povrchu zdvihátka. Právě pro definici 2D dotyku slouží zobrazená skica modelu vačky.

zdvihátka se Pružina působící proti pohybu definuje vložením spoie "Pružina/Tlumič/Zvedák". Zde je možné definovat přesné charakteristiky působící pružiny dle zadání, jako jsou: volná délka pružiny, tuhost, poloměr pružiny a drátu či počet závitů pružiny.

Dalším důležitým krokem je nastavení rychlosti otáčení vačkové hřídele. Pro definování tohoto pohybu je nutná úprava standardního rotačního spoje, který je automaticky vytvořen převodem ze sestavy modelu. Tento spoj definuje rotační pohyb vačky. Studenti nastaví takovou hodnotu rychlosti tohoto pohybu, jež bude odpovídat rychlosti pohybu vačkové hřídele při praktickém laboratorním cvičení. V neposledním kroku je rovněž nutné nastavit gravitační sílu působící na model během simulace.

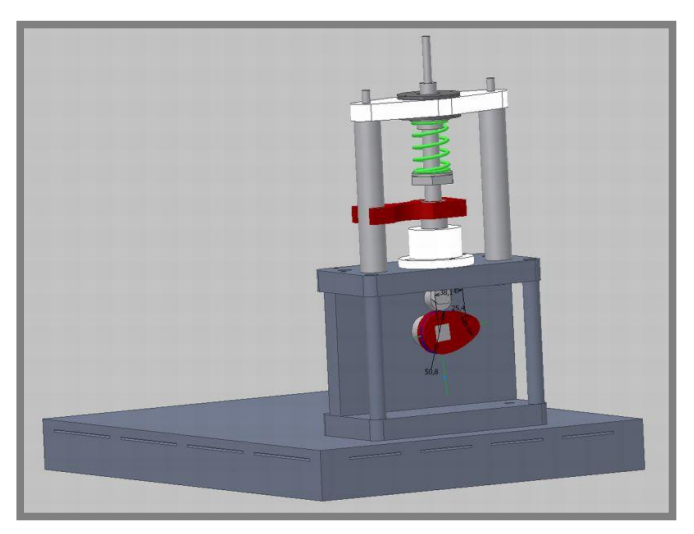

Obr. 38 Nastavení modelu s vloženou pružinou a nastavením vačky

Výše uvedeným postupem je model mechanismu připraven k simulaci a k vyšetřování kinematických veličin. Detailně uvedený postup dynamické simulace tohoto mechanismu s přesným rozborem a popisem všech kroků je uveden v manuálu pro studenty a cvičící.

Výstupem této části cvičení je tedy vyšetření kinematických veličin mechanismu. Konkrétně jde o sledování těchto charakteristik v průběhu simulace a jejich následné exportování do programu MO Excel pro následné porovnání s hodnotami získanými výpočtem a experimentem v praktické části cvičení.

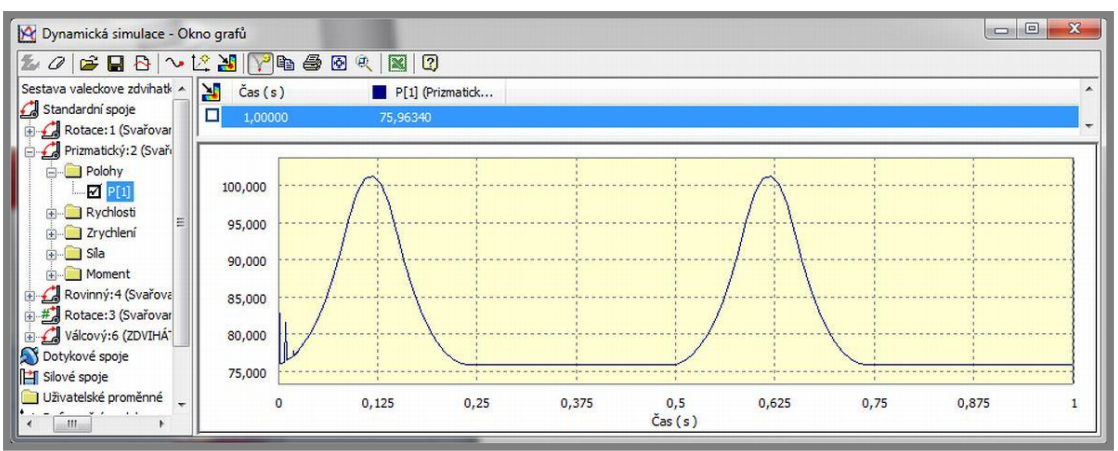

**Obr. 39** Dynamická simulace – zdvihová charakteristika

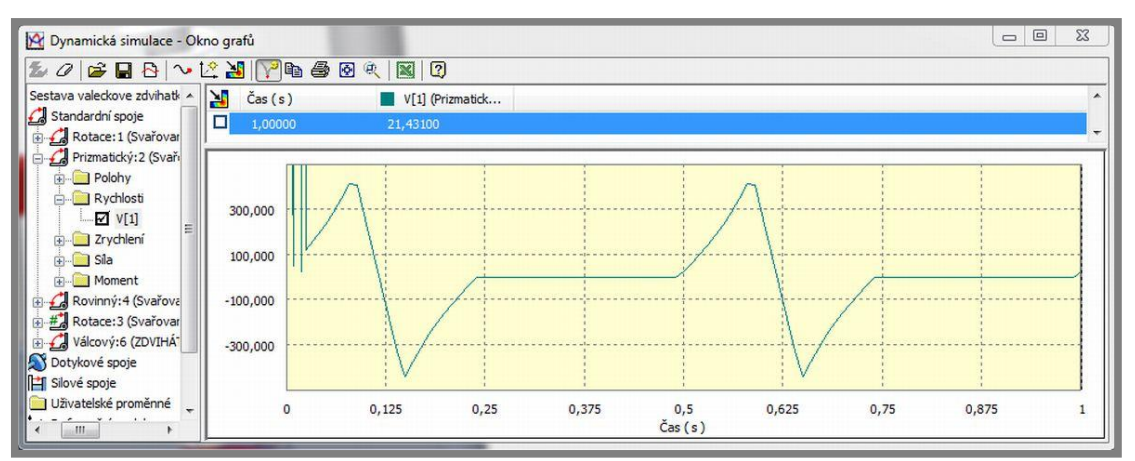

Obr. 39 Dynamická simulace – chrakteristika rychlosti

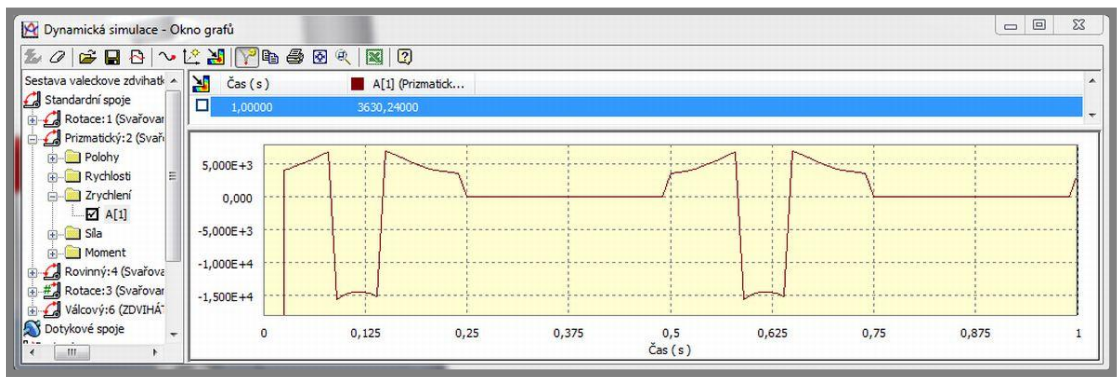

Obr. 40 Dynamická simulace – charakteristika zrychlení

## Řešení mechanismu programem MathCAD v kombinaci s MO Excelem

Tento program slouží pro numerické ověření výsledků získaných z dynamické simulace. Jinými slovy, jedná se o odlišný způsob výpočtu průběhu hodnot kinematických veličin.

Význam tohoto výpočtu spočívá v určení polohy, rychlosti a zrychlení zdvihátka z rovnic, které charakterizují zdvih zdvihátka v závislosti na úhlu natočení vačky. Rovnice byly získány z manuálu experimentální stanice a popisují tyto kombinace vaček a zdvihátek:

- tangenciální vačka válečkové zdvihátko,  $\bullet$
- vačka s oblými boky válečkové zdvihátko,
- vačka s oblými boky ploché zdvihátko.

Stejné rovnice byly použity v laboratorních cvičeních vačkového mechanismu i na jiných univerzitách (např. Indiana University – Pardue University Indianapolys). [17] a) Tangenciální vačka – válečkové zdvihátko

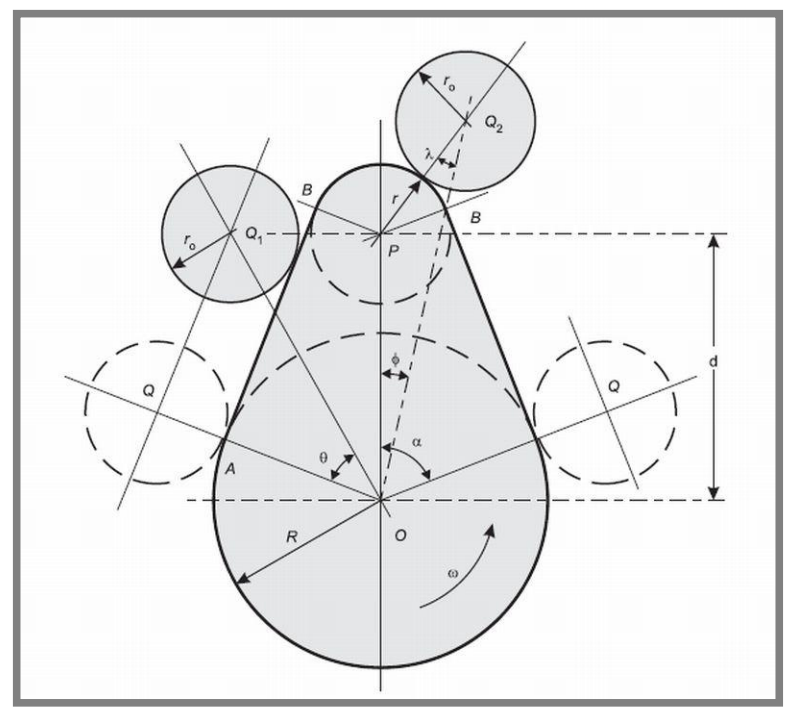

Obr. 41 Tangenciální vačka – válečkové zdvihátko [35]

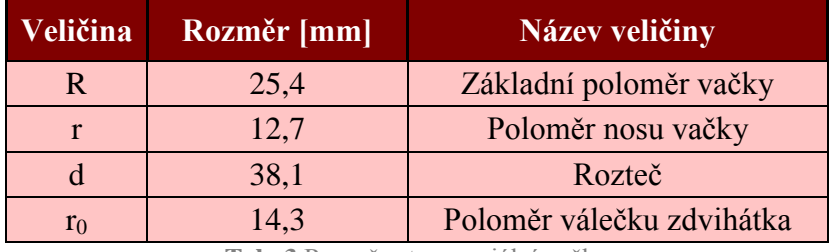

Tab. 3 Rozměry tangenciální vačky

Matematický popis polohy zdvihátka v závislosti na úhlu natočení vačky se dělí na dvě oblasti. Jedná se o oblast "boku" a "nosu" vačky.

Definice oblasti "boku" vačky:

$$
x = (R + r_0) \cdot \sec(\alpha) - (R + r_0) \tag{4.1}
$$

Definice oblasti "nosu" vačky:

$$
x = d \cdot \left[ \cos(\alpha) + \left( n^2 - \sin(\alpha)^2 \right)^{0.5} \right] - (R + r_0)
$$
 (4.2)

Kde úhel a značí úhel natočení vačky vůči počátku jejího boku, tedy vůči počátku zdvihu.

Přepsáním výše uvedených rovnic do programu MO Excel se dosáhne vykreslení zdvihové charakteristiky zdvihátka.

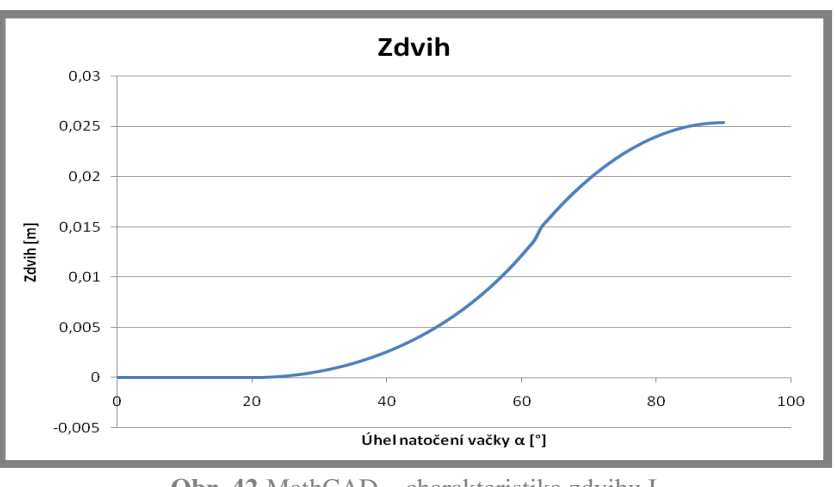

Obr. 42 MathCAD – charakteristika zdvihu I

Pro vykreslení charakteristiky je dostačující zobrazení pouze první poloviny grafu, jelikož druhá polovina odpovídá zrcadlovitým hodnotám grafu.

Charakteristika rychlosti zdvihátka se získá derivací rovnice zdvihu dle úhlu natočení vačky a vynásobením rovnice úhlovou rychlostí. Pro provedení derivace v MathCADu slouží příkaz "Derivate". Tento postup se praktikuje opět pro obě oblasti vačky.

Oblast "boku" vačky:

$$
\frac{d}{d\alpha} \left[ \omega \left[ (R + r_0) \cdot \sec(\alpha) - (R + r_0) \right] \right] \to \frac{\omega \cdot \sin(\alpha) \cdot (R + r_0)}{\cos(\alpha)^2} \tag{4.3}
$$

Oblast "nosu" vačky:

$$
\frac{d}{d\alpha} \left[ d \cdot \omega \cdot \left[ \cos(\alpha) + \left( n^2 - \sin(\alpha)^2 \right) n^{0.5} \right] - (R + r_0) \right] \to -\omega \cdot d \cdot \left[ \sin(\alpha) + \frac{\cos(\alpha) \cdot \sin(\alpha)}{\left( n^2 - \sin(\alpha)^2 \right)^{0.5}} \right] (4.4)
$$

Stejně jak v předchozím případě se charakteristika rychlosti zdvihátka získá převedením výsledných rovnic do Excelu.

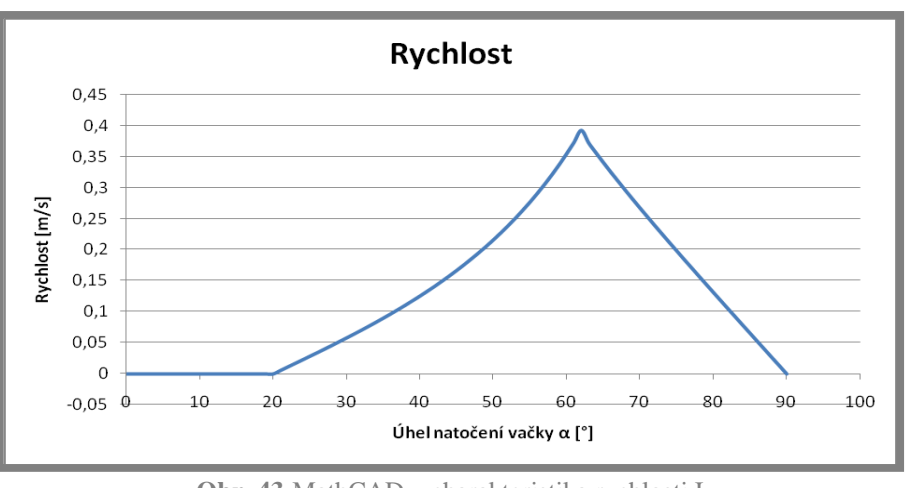

Obr. 43 MathCAD - charakteristika rychlosti I

Zrychlení zdvihátka vychází z druhé derivace zdvihu dle úhlu natočení vačky a vynásobením rovnice druhou mocninou úhlové rychlosti vačky.

Oblast "boku" vačky:

$$
\frac{d^2}{d\alpha^2} \left[ \omega^2 \left[ (R + r_0) \cdot \sec(\alpha) - (R + r_0) \right] \right] \to \frac{\omega^2 (R + r_0)}{\cos(\alpha)} + \frac{2 \cdot \omega^2 \cdot \sin(\alpha)^2 \cdot (R + r_0)}{\cos(\alpha)^3}
$$
(4.5)

Oblast "nosu" vačky:

$$
\frac{d^2}{d\alpha^2} \left[ d \cdot \omega^2 \left[ \cos(\alpha) + \left( n^2 - \sin(\alpha)^2 \right)^{0.5} \right] - (R + r_0) \right] \rightarrow
$$
\n
$$
\to -\omega^2 \cdot d \cdot \left[ \cos(\alpha) + \frac{\cos(\alpha)^2}{\left( n^2 - \sin(\alpha)^2 \right)^{0.5}} - \frac{\sin(\alpha)^2}{\left( n^2 - \sin(\alpha)^2 \right)^{0.5}} + \frac{\cos(\alpha)^2 \cdot \sin(\alpha)^2}{\left( n^2 - \sin(\alpha)^2 \right)^{1.5}} \right] \tag{4.6}
$$

Dále se graf průběhu charakteristiky zrychlení zdvihátka opět získá převedením výsledných rovnic do Excelu.

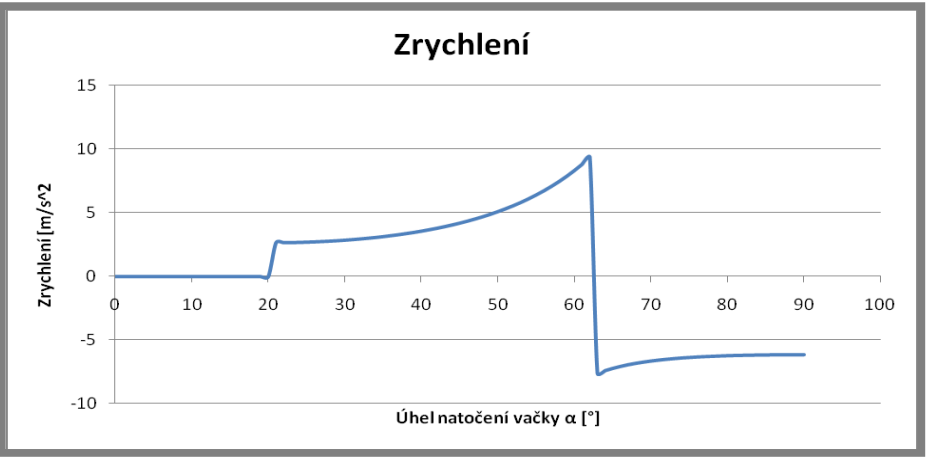

Obr. 44 MathCAD - charakteristika zrychlení I

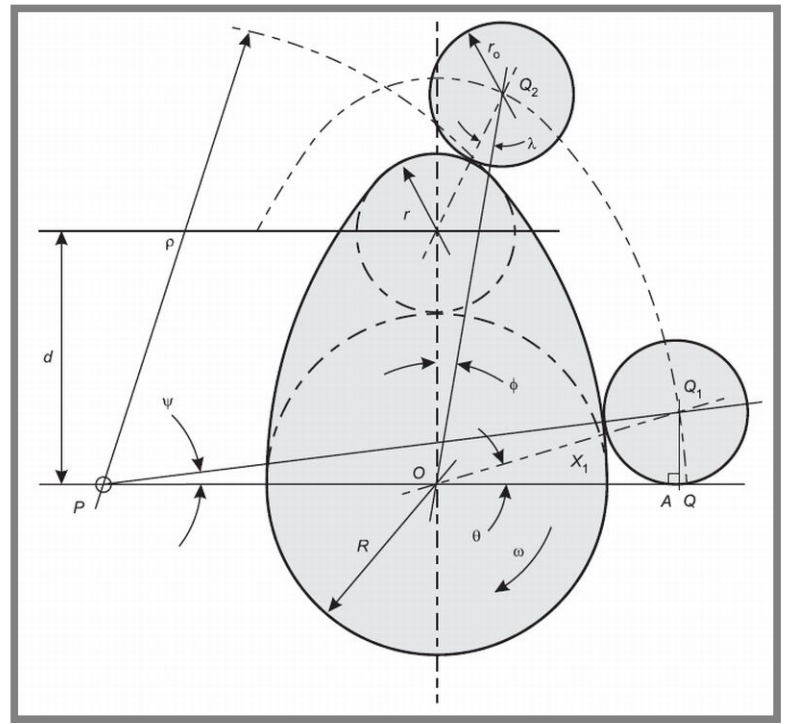

b) Vačka s oblými boky – válečkové zdvihátko

Obr. 45 Vačka s oblými boky – válečkové zdvihátko [35]

| Veličina       | $\forall$ ačka č.1 [mm] | Vačka č.2 [mm] | Název veličiny            |
|----------------|-------------------------|----------------|---------------------------|
|                | 25,4                    | 30,2           | Základní poloměr vačky    |
|                | 12,7                    | 25,8           | Poloměr nosu vačky        |
|                | 38,1                    | 21,4           | Rozteč                    |
|                | 79,4                    | 87,3           | Poloměr boku              |
| r <sub>0</sub> | 14,3                    |                | Poloměr válečku zdvihátka |

Tab. 4 Rozměry vaček s oblými boky

Matematický popis výchozí rovnice polohy zdvihátka v závislosti na úhlu natočení vačky je popsán následovně:

Oblast "boku" vačky:

$$
x = (\rho - R) \left[ \left[ \cos(\alpha)^2 + \frac{(\rho + r_0)^2}{(\rho - R)^2} - 1 \right]^{0.5} - \cos(\alpha) - \frac{(R + r_0)}{(\rho - R)} \right]
$$
(4.7)

Oblast "nosu" vačky:

$$
x = d \cdot \left[ \cos(\alpha) + \left( n^2 - \sin(\alpha)^2 \right)^{0.5} \right] - (R + r_0)
$$
 (4.8)

Dosazením výše uvedené formule do MO Excelu se získá charakteristika zdvihu vačky, viz graf na obr 46.

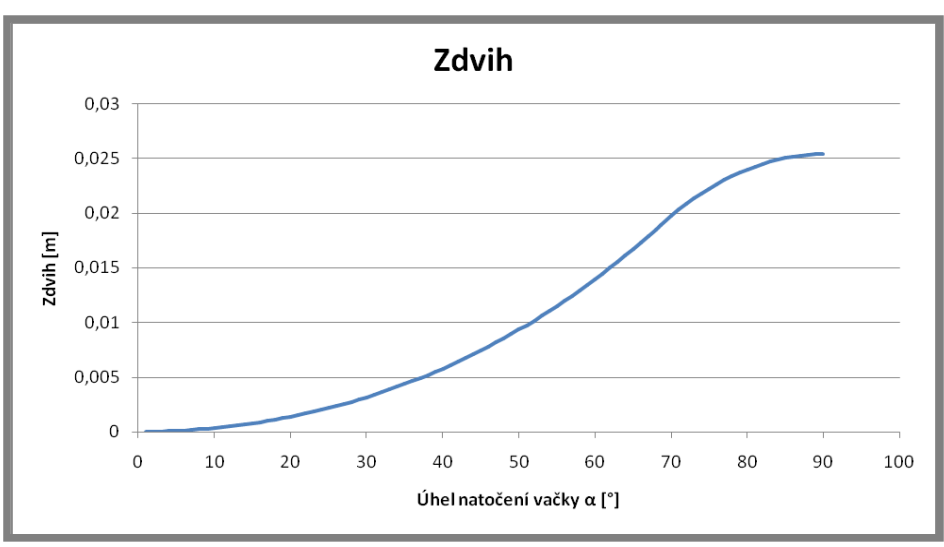

Obr. 46 MathCAD - charakteristika zdvihu II

Rovnice popisující rychlost pohybu zdvihátka byly určeny první derivací rovnic polohy dle úhlu natočení.

Oblast "boku" vačky:

$$
\frac{d}{d\alpha} \left[ \omega \cdot (\rho - R) \cdot \left[ \left[ \cos(\alpha)^2 + \frac{(\rho + r_0)^2}{(\rho - R)^2} - 1 \right]^{0.5} - \cos(\alpha) - \frac{(R + r_0)}{(\rho - R)} \right] \right] \rightarrow
$$
\n
$$
\rightarrow \omega \cdot (R - \rho) \cdot \left[ \sin(\alpha) - \frac{\cos(\alpha) \cdot \sin(\alpha)}{\left[ \cos(\alpha)^2 + \frac{(\rho + r_0)^2}{(R - \rho)^2} - 1 \right]^{0.5} \right]
$$
\n(4.9)

Oblast "nosu" vačky:

$$
\frac{d}{d\alpha} \left[ d \cdot \omega \left[ \cos(\alpha) + \left( n^2 - \sin(\alpha)^2 \right)^{0.5} \right] - (R + r_0) \right] \rightarrow -\omega \cdot d \cdot \left[ \sin(\alpha) + \frac{\cos(\alpha) \cdot \sin(\alpha)}{\left( n^2 - \sin(\alpha)^2 \right)^{0.5}} \right] (4.10)
$$

Výsledná charakteristika rychlosti se opět získá přepisem rovnic do MS Excel a její průběh je znázorněn na obr. 47.

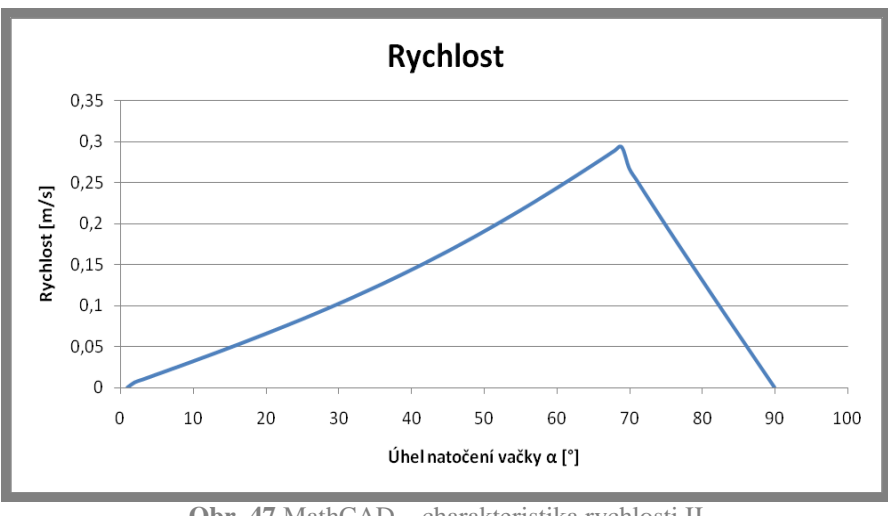

Obr. 47 MathCAD - charakteristika rychlosti II

Použitím druhé derivace rovnice polohy dle úhlu natočení vačky se získaly rovnice zrychlení ve tvaru: oblast "boku" vačky:

$$
\frac{d^{2}}{d\alpha^{2}}\left[\omega^{2}\cdot(\rho-R)\cdot\left[\left[\cos(\alpha)^{2}+\frac{(\rho+r_{0})^{2}}{(\rho-R)^{2}}-1\right]^{0.5}-\cos(\alpha)-\frac{(R+r_{0})}{(\rho-R)}\right]\right]\rightarrow
$$
\n
$$
-\omega^{2}\cdot(R-\rho)\cdot\left[\cos(\alpha)-\frac{\cos(\alpha)^{2}}{\left[\cos(\alpha)^{2}+\frac{(\rho+r_{0})^{2}}{(R-\rho)^{2}}-1\right]^{0.5}}+\frac{\sin(\alpha)^{2}}{\left[\cos(\alpha)^{2}+\frac{(\rho+r_{0})^{2}}{(R-\rho)^{2}}-1\right]^{0.5}}-\frac{\cos(\alpha)^{2}\cdot\sin(\alpha)^{2}}{\left[\cos(\alpha)^{2}+\frac{(\rho+r_{0})^{2}}{(R-\rho)^{2}}-1\right]^{1.5}}
$$
\n(4.11)

oblast "nosu" vačky:

$$
\frac{d^2}{d\alpha^2} \left[ d \cdot \omega^2 \cdot \left[ \cos(\alpha) + \left( n^2 - \sin(\alpha)^2 \right)^{0.5} \right] - (R + r_0) \right] \to
$$
\n
$$
\to -\omega^2 \cdot d \cdot \left[ \cos(\alpha) + \frac{\cos(\alpha)^2}{\left( n^2 - \sin(\alpha)^2 \right)^{0.5}} - \frac{\sin(\alpha)}{\left( n^2 - \sin(\alpha)^2 \right)^{0.5}} + \frac{\cos(\alpha)^2 \cdot \sin(\alpha)}{\left( n^2 - \sin(\alpha)^2 \right)^{1.5}} \right] \tag{4.12}
$$

Výsledný průběh charakteristiky zrychlení je uveden na obr. 48.

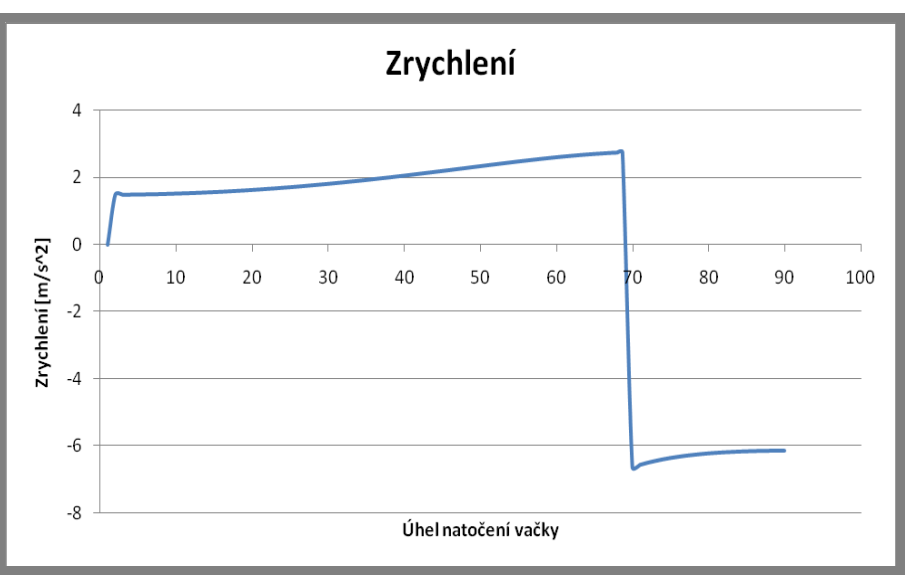

Obr. 48 MathCAD - charakteristika zrychlení II

c) Vačka s oblými boky – ploché zdvihátko

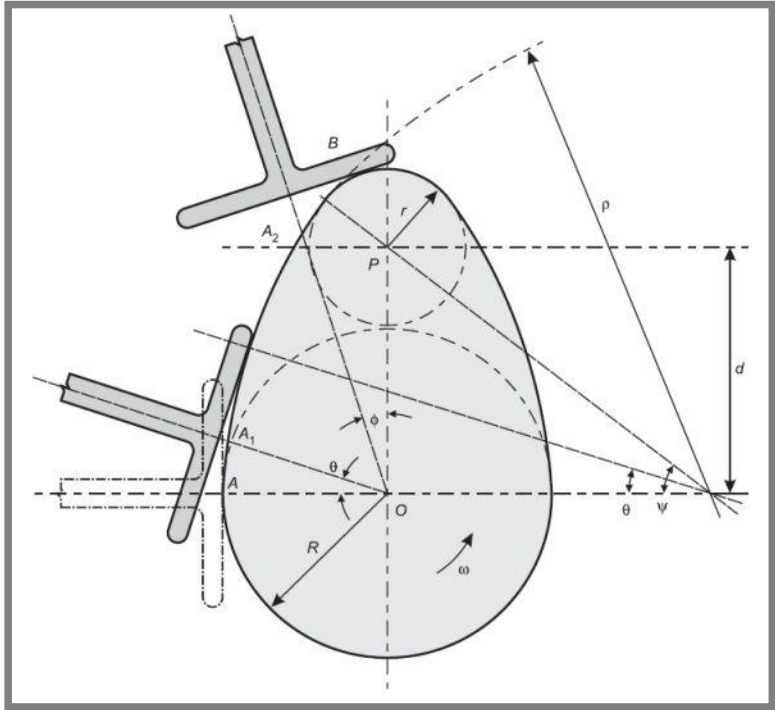

Obr. 49 Vačka s oblými boky – ploché zdvihátko [35]

Rovnice zdvihu konvexní vačky a plochého zdvihátka je, stejně jako v předchozích případech s válečkovitým zdvihátkem, rozdělena na dvě oblasti: oblast "boku" vačky:

$$
x = (\rho - R) \cdot (1 - \cos(\alpha)) \tag{4.13}
$$

oblast "nosu" vačky:

Obr. 50 MathCAD - charakteristika zdvihu III

Pro první derivaci výše uvedených rovnic dle úhlu natočení vačky, a tedy pro rychlost zdvihátka, platí:

oblast "boku" vačky:

$$
\frac{d}{d\alpha}[\omega \cdot (\rho - R) \cdot (1 - \cos(\alpha))] \rightarrow -\omega \cdot \sin(\alpha) \cdot (R - \rho) \tag{4.15}
$$

oblast "nosu" vačky:

$$
\frac{d}{d\alpha}[\omega \cdot (d \cdot \cos(\alpha) + r) - R] \to -\omega \cdot d \cdot \sin(\alpha) \tag{4.16}
$$

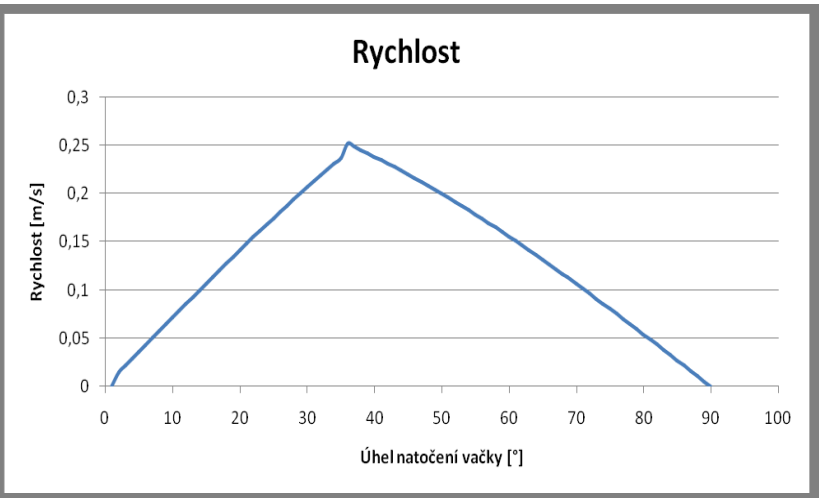

Obr. 51 MathCAD - charakteristika rychlosti III

Stejně jako v předchozích případech platí, že zrychlení zdvihátka vychází z druhé derivace zdvihové rovnice dle úhlu natočení vačky:

oblast "boku" vačky:

$$
\frac{d^2}{d\alpha^2} \Big[ \omega^2 \cdot \big[ (\rho - R) \cdot (1 - \cos(\alpha)) \big] \Big] \rightarrow -\omega^2 \cdot \cos(\alpha) \cdot (R - \rho) \tag{4.17}
$$

oblast "nosu" vačky:

$$
\frac{d^2}{d\alpha^2} \Big[ \omega^2 \cdot \big[ (d \cdot \cos(\alpha) + r) - R \big] \Big] \rightarrow -\omega^2 \cdot d \cdot \cos(\alpha) \tag{4.18}
$$

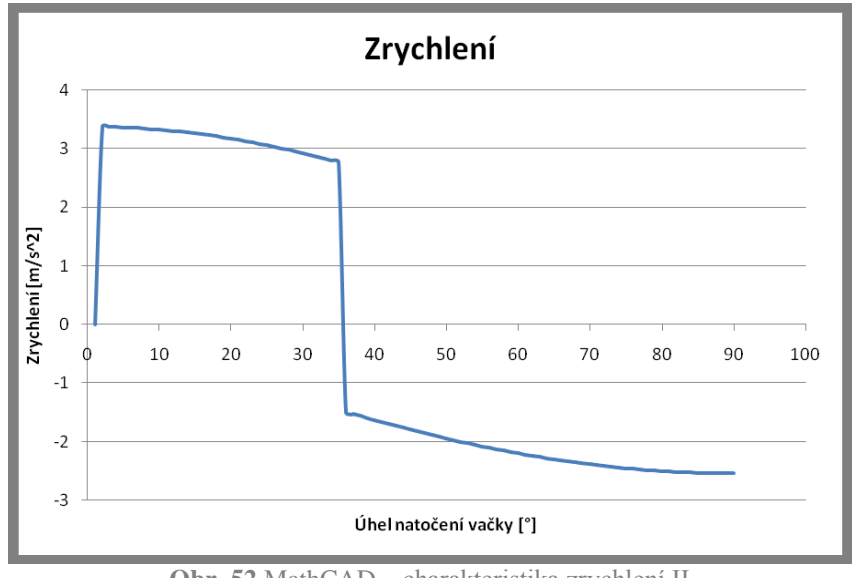

Obr. 52 MathCAD - charakteristika zrychlení II

## Určení limitních otáček

Jedná se o výpočet minimálních otáček, při kterých dojde k odskoku zdvihátka od vačky. Výpočet je pro výše uvedené kombinace vaček a zdvihátek shodný. Při postupu tohoto výpočtu je důležité brát v potaz veškeré síly působící v daném systému. Jedná se o síly gravitační, pružiny a síly setrvačné od pohyblivých hmot (tato síla zdvihátka působí proti dvěma předchozím). Lze tedy zapsat:

$$
F_g + F_p = F_z \tag{4.19}
$$

Kde:

 $F_{\rm g}$ <br> $F_{\rm p}$ gravitační síla

síla vyvozená pružinou

 $F_{\rm z}$ setrvačná síla pohybových hmot

Při úpravě vztahu dostáváme:

$$
m_{z} \cdot g + k \cdot X = m_{z} \cdot a \tag{4.20}
$$

$$
\frac{m_z \cdot g + k \cdot X}{m_z} = a \tag{4.21}
$$

Kde:

hmotnost zdvihátka  $m<sub>z</sub>$ 

gravitační zrychlení  $\mathbf{g}$ 

- $\boldsymbol{k}$ tuhost pružiny
- $\boldsymbol{X}$ stlačení pružiny
- zrychlení zdvihátka  $\overline{a}$

Velikost limitních otáček vychází z numerického výpočtu rovnic definujících charakteristiku zrychlení. Platí tedy:

$$
\frac{m_Z \cdot g + k \cdot X}{m_Z} = \frac{d^2}{d\alpha^2} \left( x \cdot \omega^2 \right) \tag{4.22}
$$

"x" je zde vyjádřením rovnice charakterizující polohu zdvihátka v závislosti na úhlu natočení vačky " $\alpha$ ".

Z rovnováhy je velikost limitních otáček získána vyjádřením " $\omega$ ".

### 4.2.2 Praktická část laboratorního cvičení

Při praktické části studenti pracují ve skupině s reálným experimentálním zařízením. Počet členů v jedné pracovní skupině byl zvolen na 4-5 osob. Tento počet již zajišťuje rozvoj schopnosti studentů pracovat v týmu. Vyšší počet osob by snižoval podíl práce studentů při řešení daného úkolu na příliš nízkou úroveň.

Před zahájením práce na stanici se studenti nejdříve seznámí s principem a funkcí použitých snímačů a celého měřicího řetězce. Jelikož účelem tohoto cvičení je především srovnání hodnot mezi hodnotami vypočtenými a získanými z experimentu, musí studenti nastavit stejné provozní podmínky stanice jako v případě dynamické simulace.

Nastavením provozních podmínek se rozumí použití stejné kombinace vačky a zdvihátka, které se v případě potřeby musí vyměnit za potřebné typy. Dále je nutno zvolit vhodnou pružinu a nainstalovat ji na experimentální stanici. Výměna jednotlivých částí je popsána v manuálu pro studenty, který studenti obdrží před zahájením cvičení.

Před zpuštěním stanice se studenti musí dle manuálu ujistit, zda jsou správně zapojeny všechny snímače a měřicí karta.

Dle kapitoly 5.1.3 je nutné při zahájení měření začít spuštěním programu s názvem "Vačky.vi", kde studenti musí vynulovat hodnoty na lineárním proměnném odporovém potenciometru a akcelerometru. Dále již studenti nastaví na měniči otáček motoru požadovanou rychlost otáčení vačkové hřídele (odpovídající rychlosti použité při teoretické části cvičení).

Během chodu mechanismu studenti sledují měnící se průběh kinematických veličin, a to konkrétně zdvih, rvchlost, zrvchlení a jerk pohybu zdvihátka a také velikost otáček vačkové hřídele. Jerk je zde jedinou veličinou, která v průběhu teoretického cvičení není studenty dopočítávána, a to z důvodu výpočtu v dynamické simulaci (v programu Autodesk Inventor), jenž neposkytuje informaci o této hodnotě. Proto je tato veličina při experimentu uvedena spíše z informativního hlediska, a to z důvodu, aby s ní studenti byli seznámeni a chápali ji jako další hodnotu popisující kinematické veličiny mechanismu.

Dále při chodu mechanismu otestují studenti limitní otáčky vypočtené v průběhu teoretického cvičení, při kterých dojde k odskoku zdvihátka od vačky. Avšak ne ve všech případech lze limitních otáček dosáhnout kvůli omezenému výkonu motoru.

 $4.2.2$ 

Po ukončení měření je nutné zkopírovat soubory s naměřenými daty (viz. kap. 5.1.3 či manuál), které jsou použity pro další zpracování dat.

Dalším zpracováním se rozumí již samostatné ověření hodnot získaných experimentálním měřením, tentokrát pomocí numerické derivace tabulkových hodnot za použití vzorce:

$$
\frac{df(x)}{dx} = \frac{f(x_{n+1}) - f(x_n)}{x_{n+1} - x_n}
$$
(4.23)

Tímto výpočtem se přepočtou charakteristiky rychlosti a zrychlení vycházející z hodnot naměřených z experimentu pro zdvihovou charakteristiku v závislosti na čase (záznam z lineárního odporového polohového potenciometru). Naměřené hodnoty se uloží v souboru "Vacka zdvih lvm". Tento postup výpočtu vychází z původního měření na experimentální stanici, jenž je popsán v kapitole 4.3.

V případě určení rychlosti zdvihátka se jedná o numerickou derivaci polohy dle času. Platí tedy:

$$
v = \frac{dx}{dt} = \frac{x_{n+1} - x_n}{t_{n+1} - t_n}
$$
(4.24)

Výpočet rychlosti zdvihátka je definován jako numerická derivace rychlosti dle času vztahem:

$$
a = \frac{dv}{dt} = \frac{v_{n+1} - v_n}{t_{n+1} - t_n}
$$
(4.25)

Kde pro výše uvedené rovnice pro rychlost a zrychlení platí:

poloha  $\overline{x}$ 

- rychlost  $\overline{\nu}$
- zrychlení  $\overline{a}$
- čas  $\boldsymbol{t}$

Posledním úkolem této části cvičení je vyšetření změny úhlové rychlosti vačky v oblasti jejího zdvihu. Výkon motoru, kterým je poháněna vačková hřídel, nemusí mít dostatečný výkon, aby překonal odpor sil působících proti pohybu vačky (síla vyvozená pružinou a působení setrvačných hmot). Tento jev může mít zásadní efekt na velikost výsledných kinematických veličin. Pro výpočet úhlové rychlosti slouží soubor "Vacka\_uhel\_natoceni", do kterého je zaznamenáván úhel natočení vačky (vačkové hřídele) v závislosti na čase. Použitím numerické derivace úhlu natočení dle času pro úhlovou rychlost platí:

$$
\omega = \frac{d\alpha}{dt} = \frac{\alpha_{n+1} - \alpha_n}{t_{n+1} - t_n} \tag{4.26}
$$

Kde platí:

úhel natočení  $\alpha$ čas  $\overline{t}$ 

Aplikováním numerické derivace vzniká ve výsledných datech vysoký šum, jenž má negativní vliv na čitelnost výsledků. Z tohoto důvodu je nutné šum odstranit

přidáním filtru do výpočtu. Pro tento účel byl zvolen Exponenciální smooth filtr pro korekci dat po výpočtu numerickou derivací. Filtr je zadán ve tvaru:

$$
H = D \cdot S + F \cdot (1 - S) \tag{4.27}
$$

Kde platí:

- $H$ získaná filtrovaná hodnota pro aktuální prvek
- $\overline{D}$ aktuální nefiltrovaná hodnota pro daný prvek
- $\overline{F}$ hodnota z předchozí filtrace
- $\overline{S}$ smooth faktor – zadáván v rozmezí 0-1(čím vyšší číslo faktoru, tím vyšší stupeň filtrace)

## 4.3 Zpracování laboratorní úlohy

Tato kapitola je ukázkou vypracovaného cvičení. Jedná se o závěrečný výstup z teoretické i praktické části, který by měl být v obdobné podobě vypracován studenty pro konkrétní zadání zvolené vyučujícím. Výstupní protokol studentů tedy musí obsahovat veškerá náležitosti uvedené v této kapitole.

## 4.3.1 Zadání úlohy

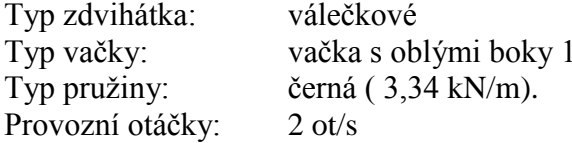

#### $4.3.2$ Teoretická část cvičení

- I. Výsledné charakteristiky kinematických veličin určené výpočtem Dynamické simulace jsou následující:
- a) Charakteristika zdvihu

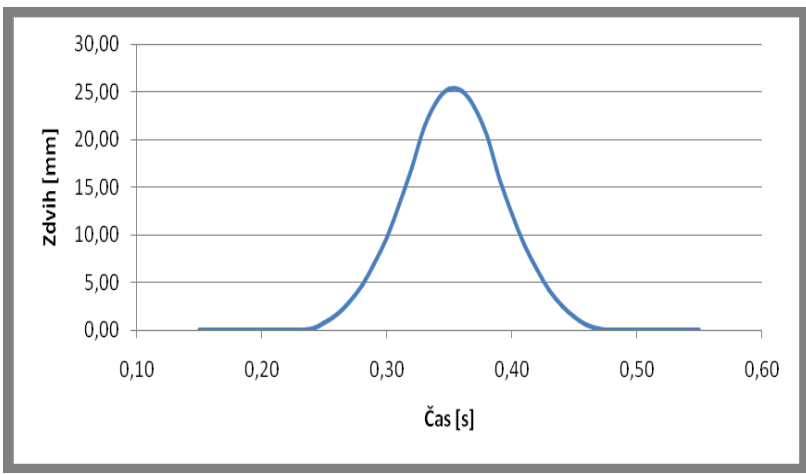

Obr. 53 Dynamická simulace – zdvihová charakteristika

 $4.3$ 

 $4.3.1$ 

 $4.3.2$ 

## b) Charakteristika rychlosti

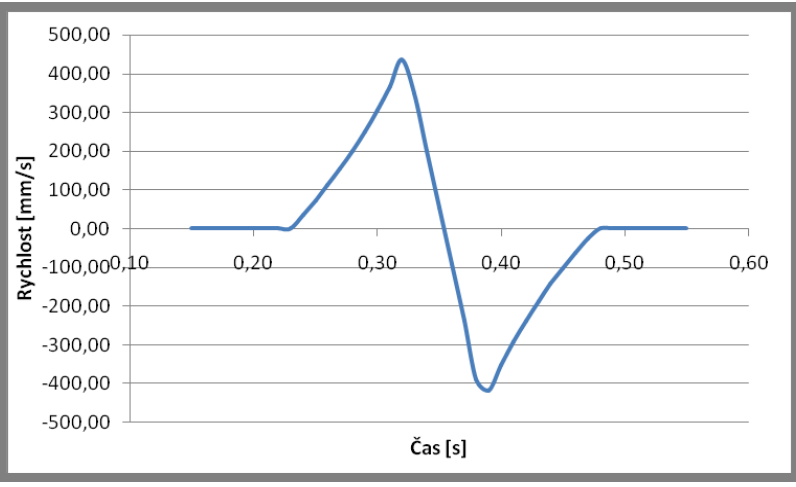

Obr. 54 Dynamická simulace - charakteristika rychlosti

## c) Charakteristika zrychlení

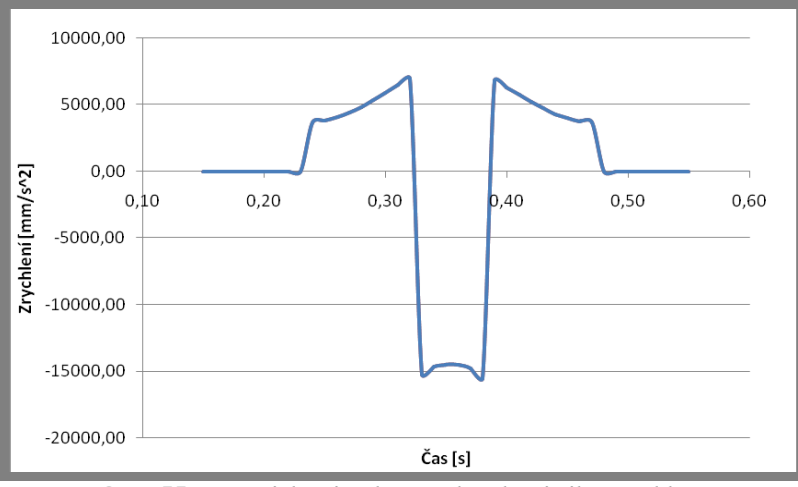

Obr. 55 Dynamická simulace – charakteristika zrychlení

## II. Výpočet kinematických veličin v programu MathCAD:

a) Zdvihová charakteristika dle tvaru vačky je definována: oblast "boku" vačky

$$
x = (\rho - R) \cdot \left[ \left[ \cos(\alpha)^2 + \frac{(\rho + r_0)^2}{(\rho - R)^2} - 1 \right]^{0.5} - \cos(\alpha) - \frac{(R + r_0)}{(\rho - R)} \right]
$$
(4.28)

oblast "nosu" vačky

$$
x = d \cdot \left[ \cos(\alpha) + \left( n^2 - \sin(\alpha)^2 \right)^{0.5} \right] - (R + r_0)
$$
 (4.29)

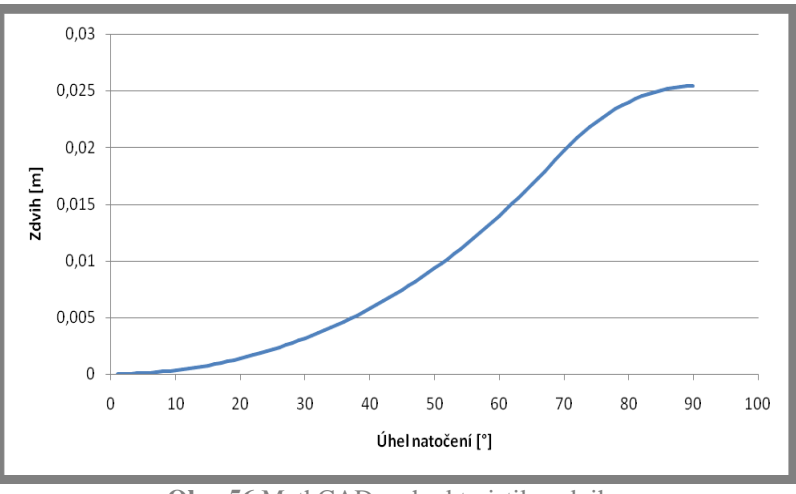

Obr. 56 MathCAD - chrakteristika zdvihu

b) Pro rychlost pohybu zdvihátka dle tvaru vačky platí: oblast "boku" vačky:

$$
\frac{d}{d\alpha}\left[\omega \cdot (\rho - R) \cdot \left[\left[\cos(\alpha)^2 + \frac{(\rho + r_0)^2}{(\rho - R)^2} - 1\right]^{0.5} - \cos(\alpha) - \frac{(R + r_0)}{(\rho - R)}\right]\right] \rightarrow
$$
\n
$$
\rightarrow \omega \cdot (R - \rho) \cdot \left[\sin(\alpha) - \frac{\cos(\alpha) \cdot \sin(\alpha)}{\left[\cos(\alpha)^2 + \frac{(\rho + r_0)^2}{(R - \rho)^2} - 1\right]^{0.5}}\right]
$$
\n(4.30)

oblast "nosu" vačky:

$$
\frac{d}{d\alpha} \left[ d \cdot \omega \left[ \cos(\alpha) + \left( n^2 - \sin(\alpha)^2 \right)^{0.5} \right] - \left( R + r_0 \right) \right] \to -\omega \cdot d \cdot \left[ \sin(\alpha) + \frac{\cos(\alpha) \cdot \sin(\alpha)}{\left( n^2 - \sin(\alpha)^2 \right)^{0.5}} \right] (4.31)
$$

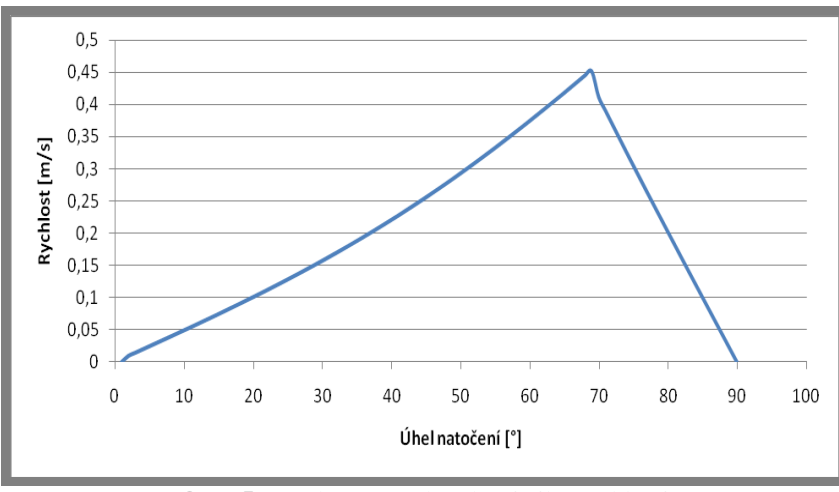

Obr. 57 MathCAD - charakteristika rychlosti

c) Pro zrychlení zdvihátka dle tvaru vačky platí: oblast "boku" vačky:

$$
\frac{d^{2}}{da^{2}}\left[\omega^{2}\cdot(\rho-R)\cdot\left[\left[\cos(\alpha)^{2}+\frac{(\rho+r_{0})^{2}}{(\rho-R)^{2}}-1\right]^{0.5}-\cos(\alpha)-\frac{(R+r_{0})}{(\rho-R)}\right]\right]\right]
$$
\n
$$
-\omega^{2}\cdot(R-\rho)\cdot\left[\cos(\alpha)-\frac{\cos(\alpha)^{2}}{\left[\cos(\alpha)^{2}+\frac{(\rho+r_{0})^{2}}{(R-\rho)^{2}}-1\right]^{0.5}}+\frac{\sin(\alpha)^{2}}{\left[\cos(\alpha)^{2}+\frac{(\rho+r_{0})^{2}}{(R-\rho)^{2}}-1\right]^{0.5}}-\frac{\cos(\alpha)^{2}\cdot\sin(\alpha)^{2}}{\left[\cos(\alpha)^{2}+\frac{(\rho+r_{0})^{2}}{(R-\rho)^{2}}-1\right]^{1.5}}
$$
\n(4.32)

oblast "nosu" vačky:

$$
\frac{d^2}{d\alpha^2} \left[ d \cdot \omega^2 \cdot \left[ \cos(\alpha) + \left( n^2 - \sin(\alpha)^2 \right)^{0.5} \right] - (R + r_0) \right] \rightarrow
$$
\n
$$
\rightarrow -\omega^2 \cdot d \cdot \left[ \cos(\alpha) + \frac{\cos(\alpha)^2}{\left( n^2 - \sin(\alpha)^2 \right)^{0.5}} - \frac{\sin(\alpha)}{\left( n^2 - \sin(\alpha)^2 \right)^{0.5}} + \frac{\cos(\alpha)^2 \cdot \sin(\alpha)}{\left( n^2 - \sin(\alpha)^2 \right)^{0.5}} \right]
$$
\n(4.33)

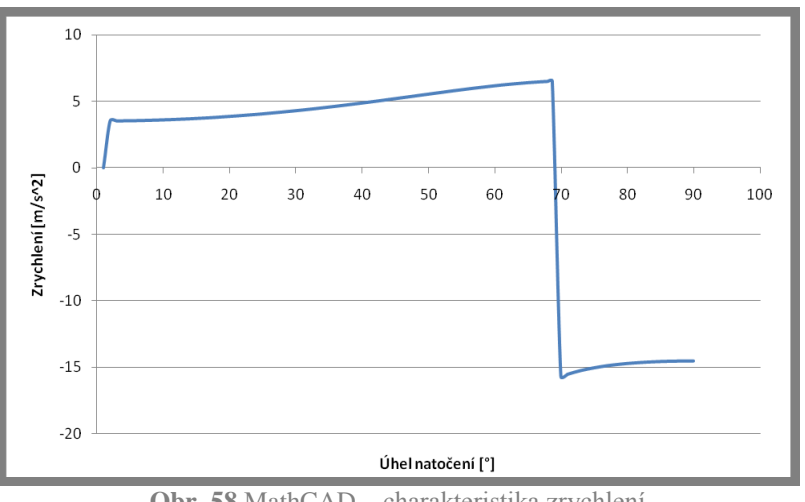

Obr. 58 MathCAD - charakteristika zrychlení

#### Praktická část cvičení  $4.3.3$

- I. Experimentální analýza dat
- a) Charakteristika zdvihu

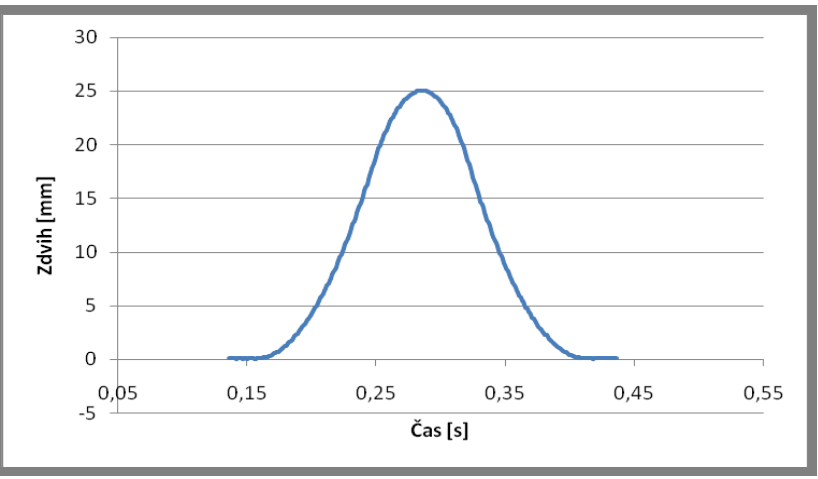

Obr. 59 Experimentální analýza – zdvihová charakteristika

b) Charakteristika rychlosti

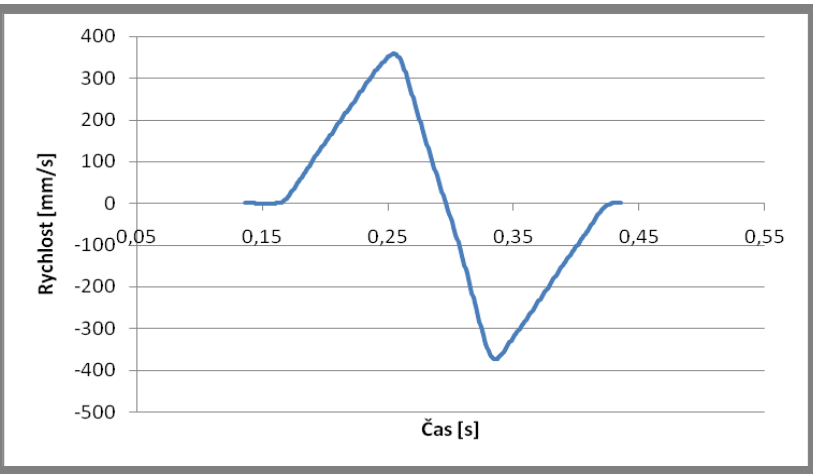

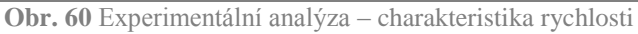

# c) Charakteristika zrychlení

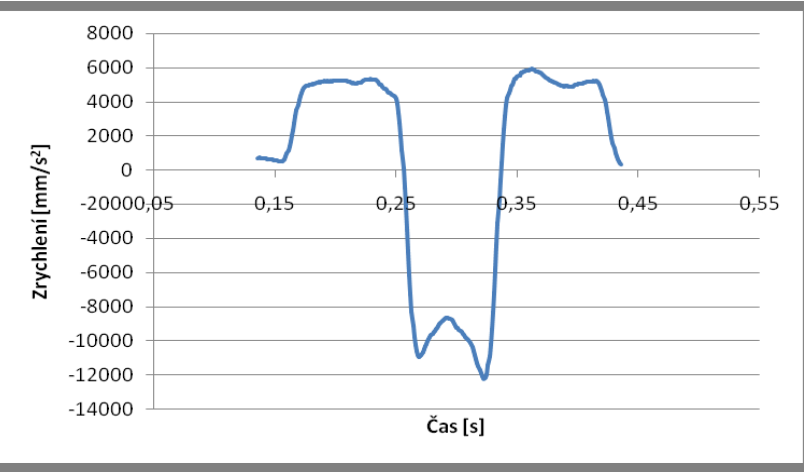

Obr. 61 Experimentální analýza – charakteristika zrychlení

## d) Charakteristika jerku

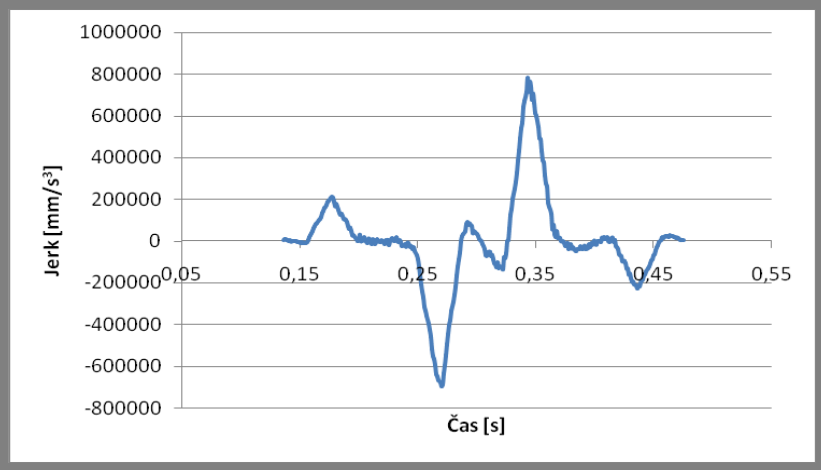

Obr. 62 Experimentální analýza – charakteristika jerku

- kinematických veličin Numerické derivace II. Výpočet metodou z experimentálně naměřených hodnot polohy zdvihátka v rámci jedné otáčky vačkové hřídele
- a) Charakteristika rychlosti

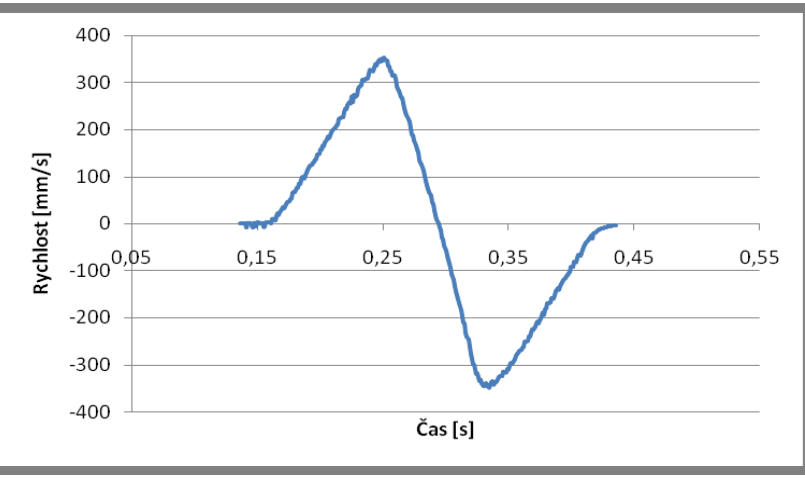

Obr. 63 Numerická derivace – charakteristika rychlosti

b) Charakteristika zrychlení

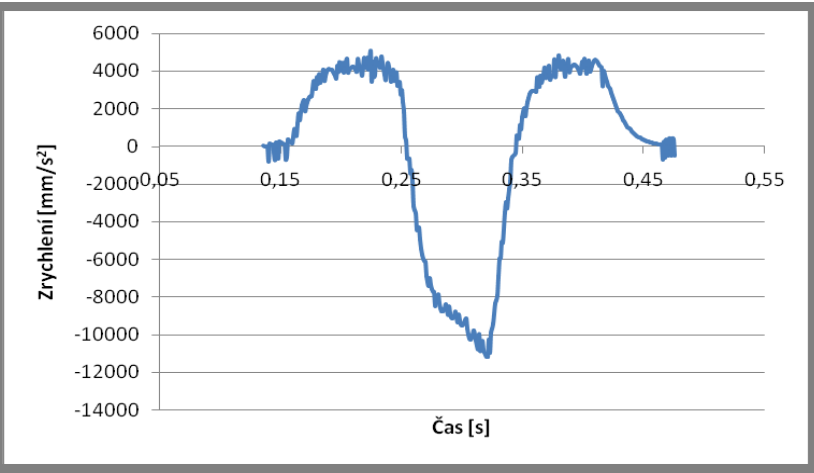

Obr. 64 Numerická derivace – charakteristika zrychlení

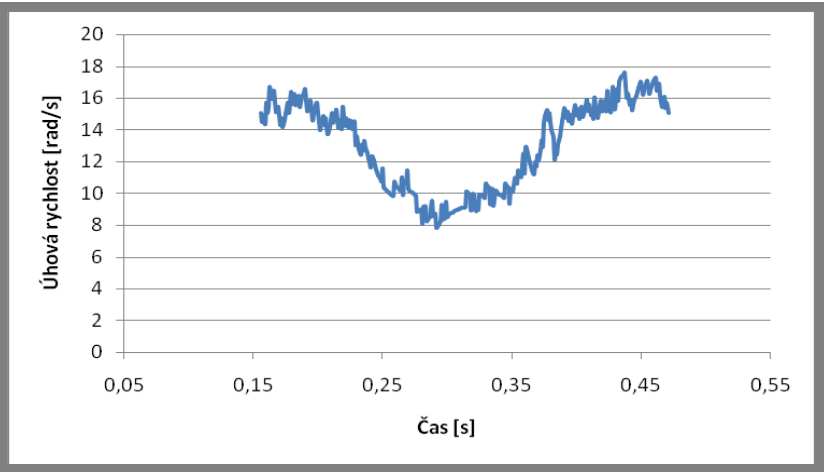

c) Charakteristika změny úhlové rychlosti vačky v oblasti jejího zdvihu

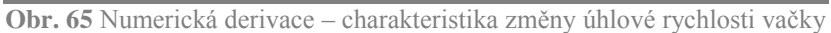

Pozn: Tato charakteristika byla určena na základě vztahu (4.26).

#### $4.3.4$ Porovnání hodnot z teoretické a praktické části cvičení

a) Porovnání charakteristik rychlosti

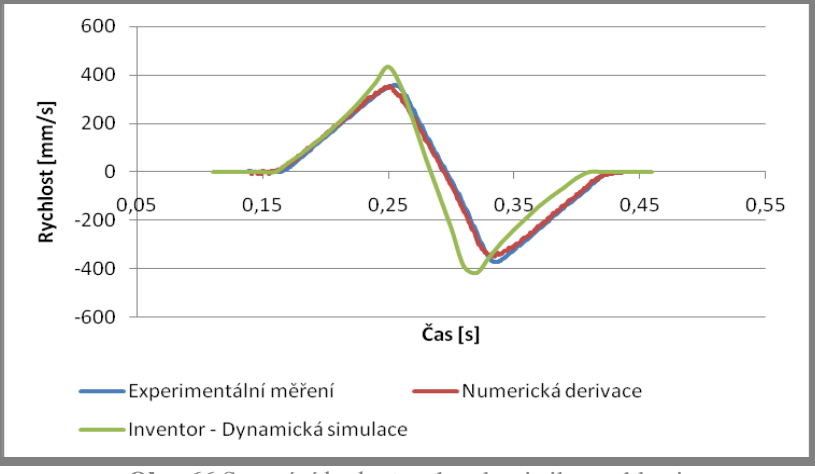

Obr. 66 Srovnání hodnot – charakteristiky rychlosti

b) Porovnání charakteristik zrychlení

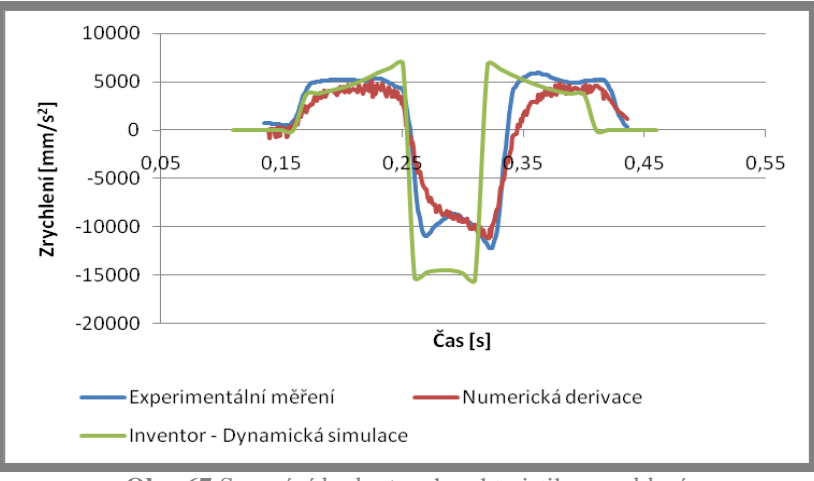

Obr. 67 Srovnání hodnot – charakteristiky zrychlení

## Zhodnocení výsledků

V grafu porovnání rychlostí na obr. 66 je patrné, že dochází k značnému rozdílu mezi hodnotami dynamické simulace a ostatními dvěma srovnávanými průběhy. Tento rozdíl je způsoben poklesem velikosti otáček vačkové hřídele v oblasti zdvihu vačky. Oproti tomu je rozdíl mezi hodnotami experimentálního měření a numerické derivace nesrovnatelně menší, jelikož se jedná o obdobný princip výpočtu charakteristiky rychlosti vycházející ze zdvihové charakteristiky. Stejně tomu tak je i v případě srovnání průběhů charakteristik zrychlení, kdy se průběh dynamické simulace výrazně liší.

#### 5 **DISKUZE**

Pro ověření správnosti analýzy kinematických veličin navržených měřicím řetězcem a ověření hypotézy, že změna rychlosti vačky (v oblasti jejího zdvihu) má vliv na průběh sledovaných veličin, bylo provedeno několik experimentálních měření. Měření proběhla s použitím kombinace válečkového zdvihátka a vačky s oblými boky prvního typu. Dále se použila černá pružina – s deklarovanou tuhostí  $3.37$  N/mm.

V prvé řadě byl testován vliv změny velikosti otáček vačkové hřídele v oblasti zdvihu vačky při chodu mechanismu. Proto se uskutečnilo celkem deset měření, kdy se velikost otáček vačkové hřídele postupně zvyšovala v rozmezí od  $1,25 - 4,2$  ot s<sup>-1</sup>.

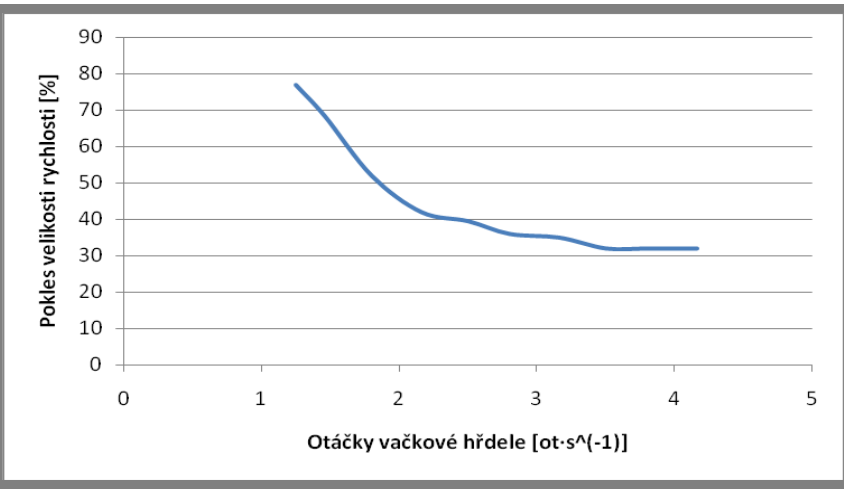

Obr. 68 Pokles otáček vačkové hřídele

Na obr. 68 je znázorněn procentuální pokles rychlosti otáčení vačky v oblasti jejího zdvihu vůči velikosti frekvence otáčení vačky mimo oblast jejího zdvihu. Při nízkých otáčkách nedokáže motor překonat odpor zdvihátka, jehož velikost především závisí na tuhosti použité pružiny. Rychlost otáčení vačky se ve zdvihové oblasti sníží až o 77% (pro rychlosti vačkové hřídele 1,25 ot s<sup>-1</sup>). Se zvyšující se velikostí rychlosti vačkové hřídele se procentuální pokles exponenciálně snižuje. Pro vysoké otáčky (cca 4 ot s<sup>-1</sup>) se pokles velikosti otáček v oblasti zdvihu vačky ustálí na hodnotě 32 %

Tento pokles rychlosti v oblasti zdvihu vačky reflektují průběhy charakteristik kinematických veličin. V případě porovnání naměřené zdvihové charakteristiky měřicím řetězcem s charakteristikou získanou dynamickou simulací v programu Autodes Inventor je vidět rapidní rozdíl na ose času pro jeden zdvih. Se zvyšující se velikostí otáček vačkové hřídele se rozdíl v průběhu charakteristik zdvihu snižuje až po okamžik, kdy jsou obě charakteristiky téměř shodné.

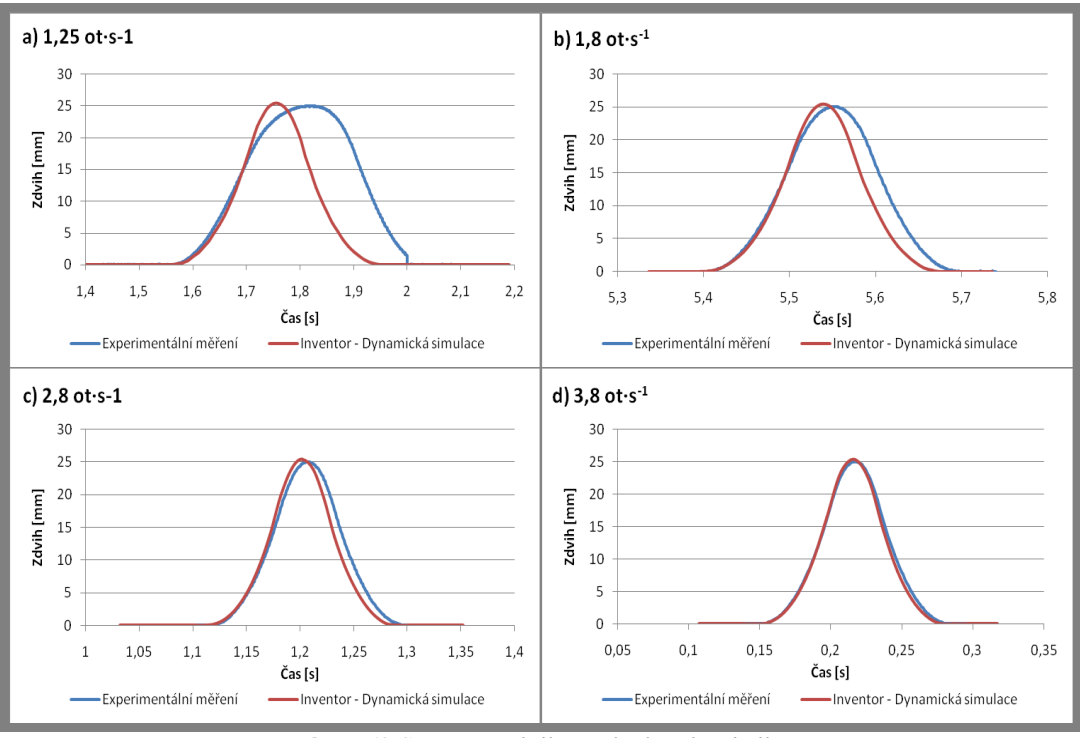

Obr. 69 Srovnání zdvihových charakteristik

Průběhy charakteristik rychlostí opět rozcházejí v porovnání se s experimentálním měřením a dynamickou simulací vzhledem k časové ose. Toto srovnání charakterizuje obr. 70. Navíc se charakteristiky liší i ve velikosti jejich hodnot, kdy jsou průběhy z experimentálního měření vždy nižší. To je zapříčiněno poklesem velikosti otáček vačky v okamžiku jejího zdvihu.

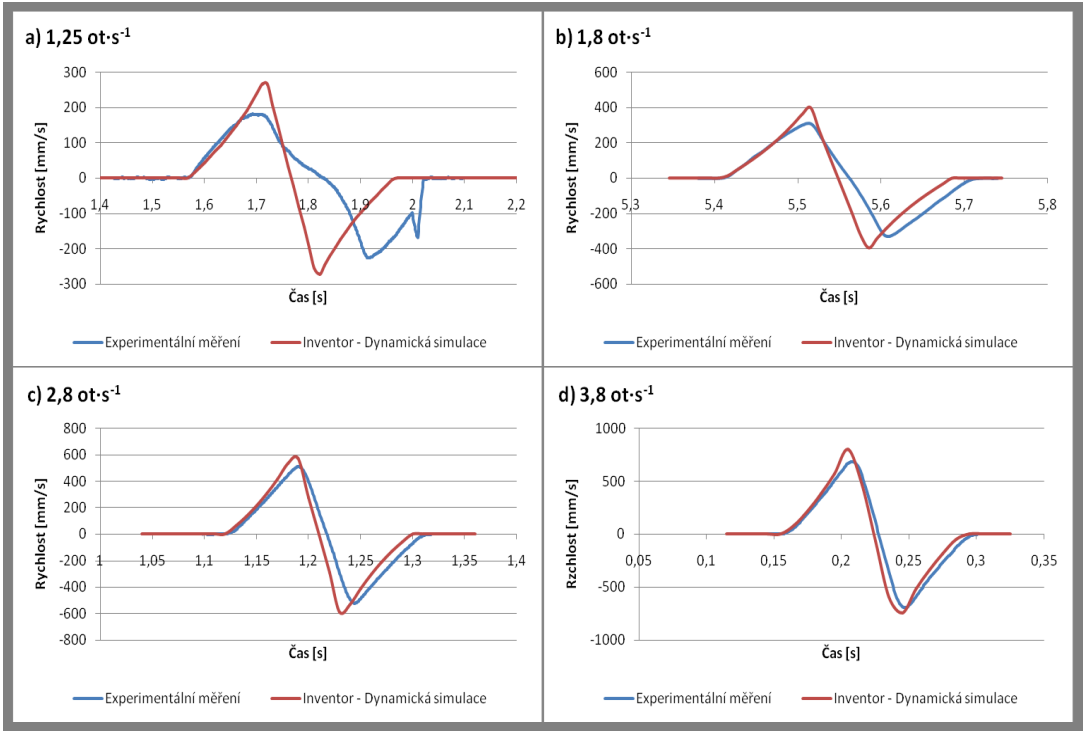

Obr. 70 Srovnání charakteristik rychlostí

Srovnání průběhů charakteristik zrychlení je uvedeno na obr. 71. Rozdíly mezi porovnávanými průběhy jsou způsobeny stejnými faktory jako v případě porovnání charakteristik rychlostí.

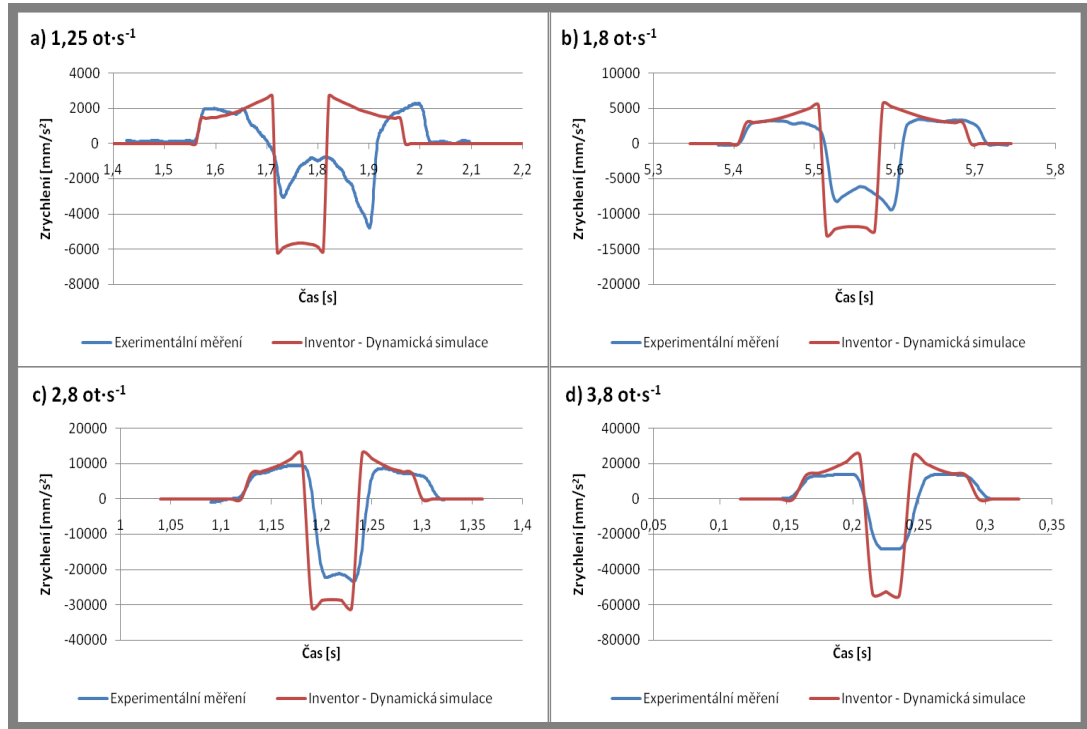

Obr. 71 Srovnání charakteristik zrychlení

Z výše provedených srovnání je jasné, že teoretický výpočet v prostředí Autodesku Inventor zcela nereprezentuje reálný chod stanice. Do výpočtu Dynamickou simulací nelze zahrnout vliv výkonu motoru, a tedy změnu velikosti otáček vačky v oblasti jejího zdvihu vyvolanou odporem pružiny působící na zdvihátko. Navíc s použitím pružiny o vyšší tuhosti by se na ose času zvýšil rozdíl mezi porovnávanými charakteristikami i pro vyšší otáčky vačky vačkové hřídele.

#### ZÁVĚR 6

V prezentované diplomové práce je představen návrh laboratorního cvičení zaměřeného na vyšetření kinematických veličin dvojice vačka a zdvihátko experimentální metodou a numerickým výpočtem. K tomuto účelu byl vytvořen nový měřicí řetězec, jenž analyzuje kinematické veličiny vačkového mechanismu v softwaru LabVIEW s použitím senzorů a měřicí karty. Stanice se konstrukčně upravila takovým způsobem, aby umožnila pevné uložení snímačů a jejich snadnou demontáž.

Laboratorní cvičení na experimentální stanici bylo navrženo pro studenty třetího ročníku Konstrukčního inženýrství jako náplň předmětu 6KM – Konstruování strojů – mechanismy. Koncept cvičení je rozdělen na dvě části, které jsou tvořeny teoretickou a praktickou výukou.

V teoretické části se studenti seznamují s principy vačkového mechanismu během jednoho cvičení. Zde studenti simulují chod tohoto mechanismu v prostředí Dynamické simulace softwaru Autodek Inventor. Provádí se analýza kinematických veličiny mechanismu, jako zdvih, rychlost a zrychlení pohybu zdvihátka. Dále je do této části zapojen software MathCAD, ve kterém se studenti učí určovat kinematické veličiny z rovnic definujících zdvihovou charakteristiku vačky. Pro podporu výuky této části cvičení byl vytvořen zjednodušený model experimentální stanice se všemi potřebnými částmi pro dynamickou simulaci. Vypracovaly se dvě verze manuálu (pro studenty a pro vyučující) popisující postup řešení ve výše zmíněných softwarech. Vyučující navíc obdrží k dispozici vyřešené výpočty v programu MathCAD a prezentace pro úvod do výuky. V této části cvičení studenti získají potřebné znalosti o problematice vačkového mechanismu, na něž pak navážou ve druhé praktické části výuky.

Praktická část cvičení již vyžaduje aktivní zapojení studentů do práce s experimentální stanicí, kde studenti analyzují kinematické veličiny mechanismu za pomoci vytvořeného měřicího řetězce. Pro možné porovnání výsledků z obou částí cvičení musí být provozní podmínky stanice stejné jako v případě výpočtu dynamickou simulací. Pro práci se stanicí se vytvořily dvě verze podpůrných manuálů, pro studenty a pro vyučující.

Pro ukázku výstupu ze cvičení byla jako součást diplomové práce vypracována vzorová úloha pro jedno konkrétní zadání. Ta obsahuje výstupní hodnoty jak z teoretické, tak i z praktické části laboratorního cvičení.

Závěrečná část práce je věnována ověření vlivu změny úhlové rychlosti na tvar průběhu změny kinematických veličin pro jeden pracovní cyklus. Výsledky jsou prezentovány ve formě grafů zobrazujících shodu popř. rozdílnost průběhů experimentálně naměřených kinematických veličin vzhledem k hodnotám získaných v prostředí Autodek Inventor, kde změna úhlové rvchlosti vačky není uvažována. Za tímto účelem bylo provedeno několik měření, jejichž výsledky sloužily k porovnání s výsledky zjištěnými simulací. Bylo ověřeno, že pro nižší frekvence otáčení vačkové hřídele jsou průběhy veličin polohy, rychlosti a zrychlení odlišné jak ve tvaru, tak v maximálních hodnotách. Pro vyšší frekvence byla naopak pozorována shoda mezi experimentálními daty a výsledky simulace.

V rámci řešení diplomové práce byl splněn zadaný cíl včetně dílčích cílů, které si stanovil sám řešitel.

6

### SEZNAM POUŽITÝCH ZDROJŮ  $\overline{7}$

[1] Dynamic aspects of a new experimental apparatus for tribological investigations on cam-follower pairs. The 13th World Congress in Mechanism and Machine Science [online]. 2011, č. 19 [cit. 2012-06-06]. ISBN: 978-607-441-131-7. Dostupné z:

http://somim.org.mx/conference\_proceedings/pdfs/A19/A19\_504.pdf

- [2] SINGLE VALVE TRAIN ANALYSIS OF IC ENGINE USING RICARDOS'S VALDYN SOFTWARE. Ebook Free [online]. 2011, č. 8, s. 5 [cit. 2012-06-06]. Dostupné z: http://ebookfreetoday.com/IC-ENGINE-COMPONENTS~0.html
- [3] AN IMPACT MODEL FOR THE INDUSTRIAL CAM-FOLLOWER SYSTEM: SIMULATION AND EXPERIMENT. In: Worcester Polytechnic Institute [online]. 2007 [cit. 2012-06-3]. Dostupné z: http://www.wpi.edu/Pubs/ETD/Available/etd-112807-143951/unrestricted/ vparadorn.pdf
- [4] Technology.calumet..purde [online]. 2010 [cit. 2012-06-06]. Dostupné z: http://technology.calumet.purdue.edu/%C2%ADmet/%C2%ADgneff/%C2%AD Publications/%C2%ADiran96/%C2%ADiran96.%C2%ADhtml
- [5] De Lorenzo Mat. Www.delorenzo.com [online]. 2011 [cit. 2012-06-16]. Dostupné z: http://www.delorenzo.com.mx/prods/materiales/th\_mach/htm8.html
- [6] G.U.N.T. Equipment for engineering education. G.U.N.T. Equipment for *engineering education* [online]. 2005 [cit. 2012-06-16]. Dostupné z: http://www.gunt.de/static/s3697 1.php?p1=&p2=&pN=#
- [7] Theory  $\sigma$ f Machines Laboratory. Oil and Petroleum **Testing** [cit.  $2012 - 06 - 16$ ]. *Instruments* [online]. 2009 Dostupné  $Z^*$ http://www.electronicsinstrumentsmanufacturer.com/theory-of-machineslaboratory.html
- [8] HTM8 Cam Analysis. PA Hilton Engineering Teaching Equipment [online]. 2011 [cit. 2012-06-16]. Dostupné z: http://www.p-a-hilton.co.uk/products/ HTM8-Cam-Analysis
- [9] Cam Profile Analyser. In: 2.imimg.com [online]. 2011 [cit. 2012-06-16]. Dostupné Z. http://2.imimg.com/data2/UB/CV/MY-3339219/cam-profileanalyzer.pdf
- [10] Theory of Machine Labs. *Education Equipments* [online]. 2010 [cit. 2012-06-16]. Dostupné z: http://www.jptechnoindia.com/theory of machine.html
- $[11]$  Engineering Machinery. *IndiaMART* -Indian Manufacturers Suppliers *Exporters* [online]. [cit.  $2012 - 06 - 16$ ]. Dostupné 2012. vyd.  $Z$ :
http://www.indiamart.com/popular-scientific/engineering-equipments-andmachinery.html

- [12] Dynamics of Machines Lab Equipments. *Laboratory Equipments*: 2010 [online]. [cit. 2012-06-16]. Dostupné z: http://www.polylabindia.net/dynamics.html
- [13] LABTEK Mechanical Engineering Lab Equipments. In: Building Material Equipment [online]. 2011  $[ $c$ it.$  $2012 - 06 - 16$ . **Testing** Dostupné  $Z^*$ http://www.labtekindia.com/mechanical-pdf/Dynamic%20of%20Machine.pdf
- [14] G.U.N.T. Equipment for engineering education GL112. G.U.N.T. -*Equipment for engineering education* [online]. 2005 [cit. 2012-06-16]. Dostupné z: http://www.gunt.de/static/s3404 1.php?p1=&p2=&pN=#
- [15] ME 2307 DYNAMICS LABORATORY: List of Experiments. In: Scribd [online]. 2012 [cit. 2012-06-16]. Dostupné z: http://www.scribd.com/ doc/60072077/ME2307-Lab-Manual
- [16] Dynamics. Experimental project: Cams. In: Victoria University WWW *Staff* [online]. 2011  $[ $c$ it.$ 2013-04-04]. Dostupné  $Z^*$ https://www.google.cz/url?sa=t&rct=j&q=&esrc=s&source=web&cd=1&ved=0 CDEOFjAA&url=http%3A%2F%2Fwww.staff.vu.edu.au%2FVRouillard%2FD FDynami%2520WEB%2FCoefficient%2520of%2520Restitution%2520project  $%2520-$

%2520instructions.doc&ei=JZNdUYi0Gqf04QTK9YH4DA&usg=AFQjCNGx AFOjCNG58hOwW3MaCfR5uXlbUg&bvm=bv.44770516,d.bGE&cad=rja

- [17] ME-372 Mechanical Design II, Cam Experimental Lab. In: IUPUI: Indiana University-Purdue University Indianapolis [online]. 2010 [cit. 2013-04-04]. Dostupné z: https://www.google.cz/url?sa=t&rct=j&q=&esrc=s&source=web&cd=1&ved=0 CDEQFiAA&url=http%3A%2F%2Fwww.engr.iupui.edu%2Fme%2Fcourses%2 Fme372lab%2FCAM%2520EXPERIMENTAL%2520LAB S2007.doc&ei=zpR zpRdUdjyL4QTgyICoDw&usg=AFQjCNHhuy57Y5pdhEWYihAQjfwc8LycM L&bvm=bv.44770516,d.bGE&cad=ria
- [18] Failure Analysis of a Cam-Follower System Affected by a Crack. Academic Search Complete, 2011, roč. 1, č. 11, s. 41-50, ISSN 0094114X, DOI: 10.1007/s11668-010-9413-0. Dostupné z: http://web.ebscohost.com/ehost/pdfviewer/pdfviewer?vid=5&hid=11&sid=adc2 80f7-7492-460e-8819-5c76e814917c%40sessionmgr10
- [19] Measuring cam-follower performance. Academic Search Complete. 2010, roč. 4. č. 45. s. 678-691. ISSN 0094114X. DOI:10.1016/i.mechmachtheory. 2009.12.002. Dostupné z: http://www.sciencedirect.com/science/article/pii/S009 4114X09002250

[20] Numerical and experimental analysis of non-circular gears and cam-follower systems as function generators. Academic Search Complete, 2008, roč. 8, č. 43, s. 996-1008. ISSN 0094114X. DOI: 10.1016/j.mechmachtheory.2007.07.004. Dostupné z:

http://www.sciencedirect.com/science/article/pii/S0094114X07001280

- [21] An Experimental Validation of Three Circular-Arc Cams with Offset Followers. Academic Search Complete. 2006, roč. 3, č. 34, s. 261-276. ISSN 10.1080/15397730600830351. 15397734.  $DOI:$ Dostupné  $Z^*$ http://web.ebscohost.com/ehost/pdfviewer/pdfviewer?sid=adc280f7-7492-460e-8819-5c76e814917c%40sessionmgr10&vid=14&hid=11
- [22] Process and learning outcomes from remotely-operated, simulated, and handson student laboratories. Computers & Education [online]. 2011, č. 57, s. 2054-2067 [cit. 2013-03-14]. DOI: http://dx.doi.org/10.1016/j.compedu.2011.04.009. Dostupné z: http://www.sciencedirect.com/science/article/pii/S036013151100090X
- [23] ABDULWAHED, Mahmoud a Zoltan K. NAGY. The TriLab, a novel ICT based triple access mode laboratory education model. Computers [online]. 2011, roč. 56, č. 1, s. 262-274 [cit. 2013-03-14]. ISSN 03601315. DOI: 10.1016/j.compedu.2010.07.023. Dostupné z: http://linkinghub.elsevier.com/retrieve/pii/S0360131510002186
- [24] SUNTHONKANOKPONG, Wisuit. Future Global Visions of Engineering Education. *Procedia Engineering* [online]. 2011, roč. 8, s. 160-164 [cit. 2013-03-14]. ISSN 18777058. DOI: 10.1016/j.proeng.2011.03.029. Dostupné z: http://linkinghub.elsevier.com/retrieve/pii/S1877705811000439
- [25] FABREGAS, E., G. FARIAS, S. DORMIDO-CANTO, S. DORMIDO a F. ESOUEMBRE. Developing a remote laboratory for engineering education. Computers [online]. 2011, roč. 57, č. 2, s. 1686-1697 [cit. 2013-03-14]. ISSN 03601315. DOI: 10.1016/j.compedu.2011.02.015. Dostupné z: http://linkinghub.elsevier.com/retrieve/pii/S0360131511000716
- [26] Modular rig. *Ilough-lab.com* [online]. 2009 [cit. 2013-03-14]. Dostupné z: http://www.iloughlab.com/index.php?option=com\_content&view=article&id=79&Itemid=76
- [27] Sarclad specifies robust Penny  $+$  Giles tilt and rotary sensors for its precision measurement system - Process & Control. Home - Connecting Industry [online]. 2012 [cit. 2013-04-03]. Dostupné z:http://www.connectingindustry.com/ ProcessControl/sarclad-specifies-robust-penny--giles-tilt-and-rotary-sensorsfor-its-precision-measurement-system.aspx
- [28] Potenciometry GM electronic. Potenciometry GM electronic [online]. 2010 [cit. 2013-04-03]. Dostupné z: http://www.gme.cz/potenciometry/
- [29] Pololu MMA7361L3-Axis Accelerometer  $1.5/6g$ with Voltage Regulator. Pololu Robotics and Electronics [online]. 2001 [cit. 2013-04-03]. Dostupné z: http://www.pololu.com/catalog/product/1251%20target=
- [30] Daniel de Cos Pérez: Configuración NI USB-6008. Daniel de  $Cos$ Pérez [online]. 2012 [cit.  $2013 - 04 - 03$ ]. Dostupné  $Z^*$ http://cifpn1cos.blogspot.cz/2012/01/configuracion-ni-usb-6008.html
- [31] Senzory polohy. In: Magisterský program Inteligentní budovy [online]. 2009 [cit. 2013-04-04]. Dostupné z: http://www.ib.cvut.cz/sites/default/files/ Studijni materialy/SZS/Senzory%20polohy.pdf
- [32] A refresher course in sensor design using microcontrollers. *Embedded* [online]. 2012 [cit. 2013-04-04]. Dostupné z: http://www.embedded.com/design/mcusprocessors-and-socs/4007094/A-refresher-course-in-sensor-design-usingmicrocontrollers-Part-2
- [33] SHIGLEY, J. E., MISCHKE, Ch. R., BUDYNAS, R. G. Konstruování strojních součástí. Translation Hartl, M. a kol. VUTIUM 2010. ISBN 978-80-214-2629-0
- [34] KREIDL, M.3M9D, R. Technická diagnostika sensory, metody, analýza signal. 4. díl edice Senzory neelektrických veličin. BEN-Technická literature. 2006. 1. vyd. ISBN 80-7300-158-6
- [35] TM21 Cam Analysis Machyne, 2000.
- [36] NI USB-6008 NI-DAQ mx Help National Instruments. NI Developer Zone [online]. 2012  $[ $c$ ]$  $2013 - 02 - 15$ ]. Dostupné  $Z$ : http://zone.ni.com/reference/en-XX/help/370466V-01/device pinouts/6008pinout/
- [37] Contactless Rotary Position Sensors. 2011, 32 Dostupné  $S<sub>1</sub>$  $Z^*$ http://www.pennyandgiles.com/Contactless-Rotary-Sensor---Single-and-Dual-Output-pd-77,3,29, php

# 8 SEZNAM SYMBOLŮ A ZKRATEK

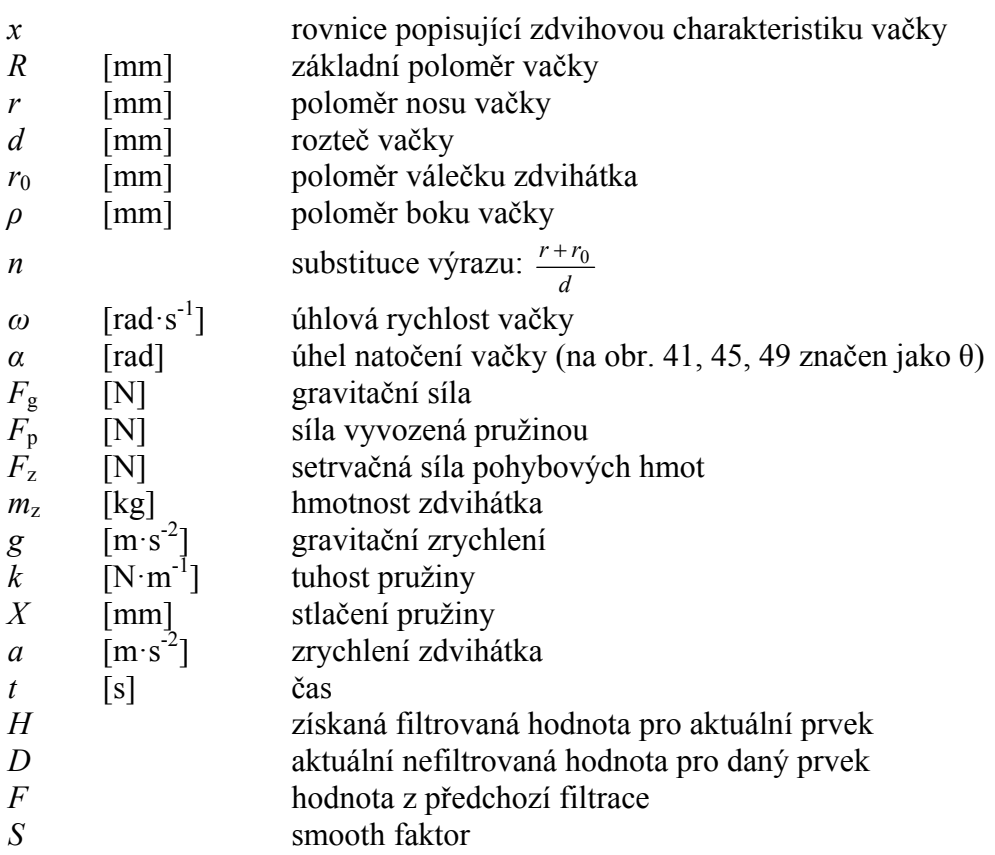

## 9 SEZNAM OBRÁZKŮ A GRAFŮ

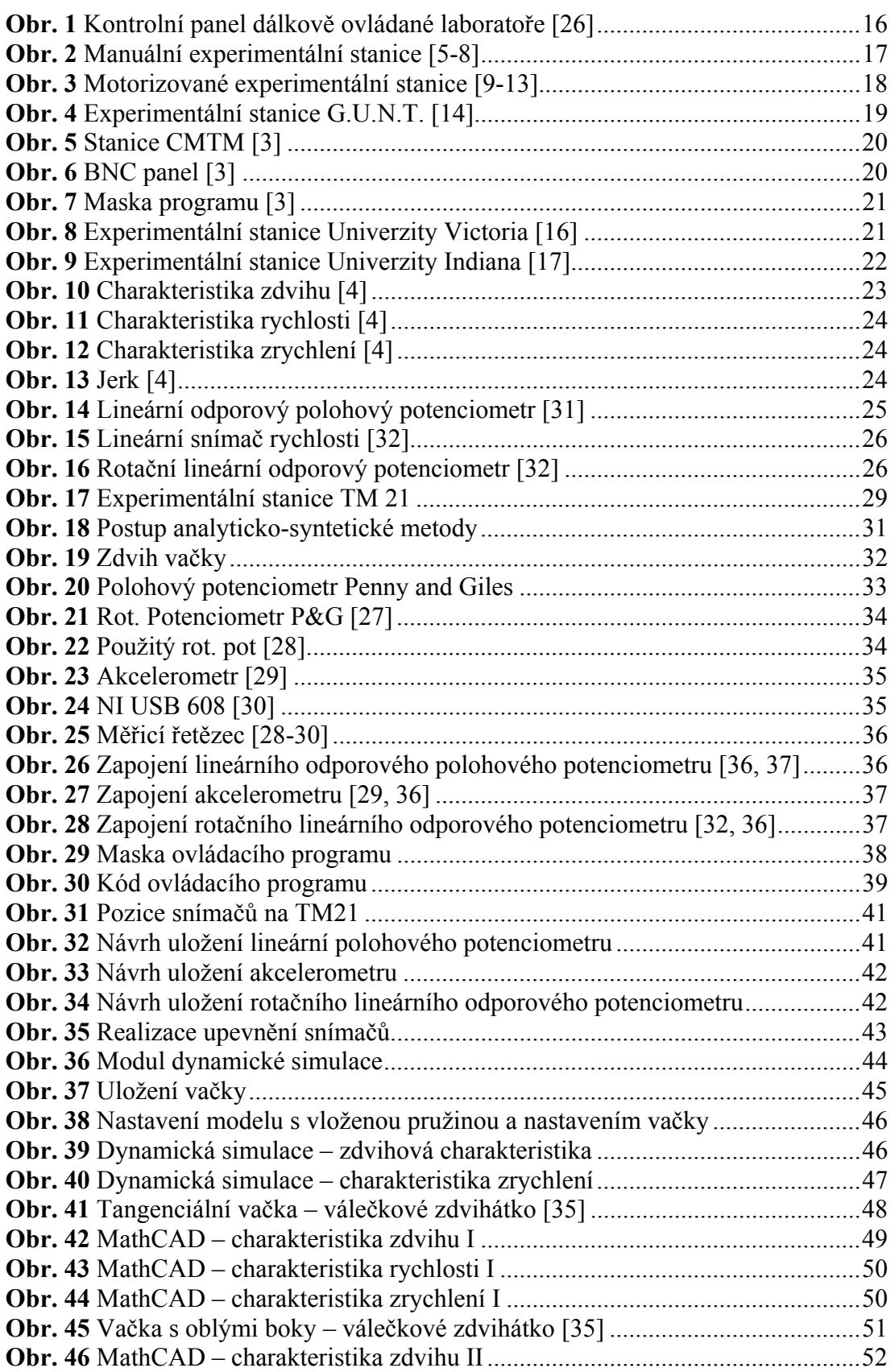

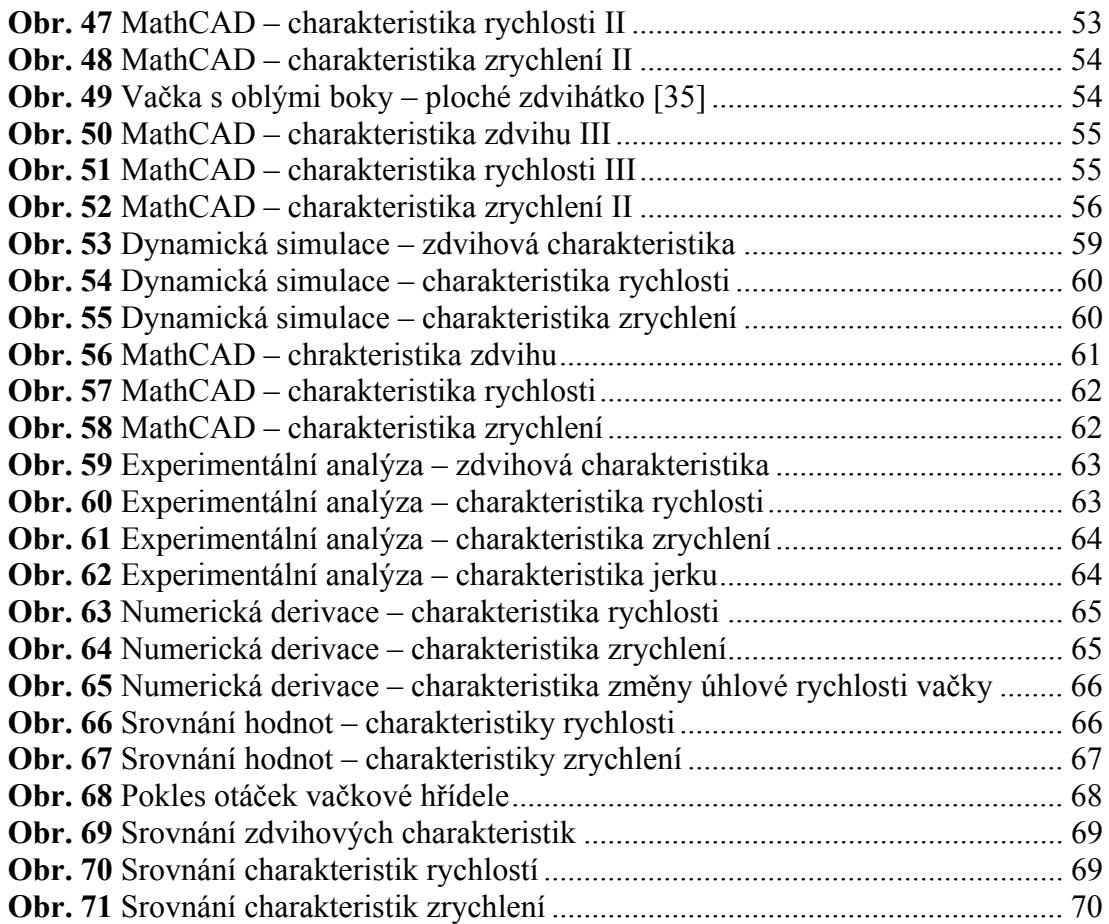

### **10 SEZNAM TABULEK**

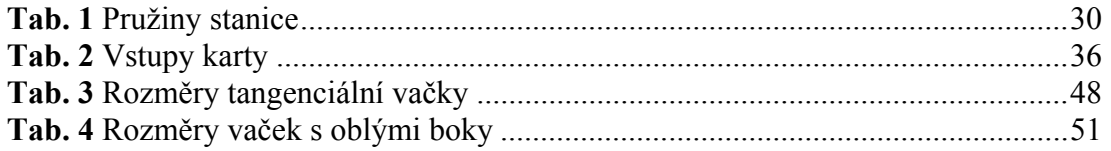

### 11 SEZNAM PŘÍLOH

Příloha A: Výkresová dokumentace

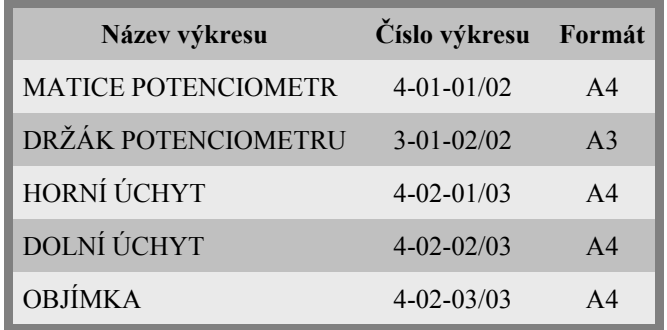

Příloha B: Podpůrné manuály

- Manuály pro vedoucí
	- o Laboratorní cvičení teoretická část
	- o Laboratorní cvičení praktická část
- Manuály pro studenty
	- o Laboratorní cvičení teoretická část
	- o Laboratorní cvičení praktická část

#### Příloha C: CD

- · pdf verze textu diplomové práce
- pdf verze podpůrných manuálů  $\bullet$
- Podpůrné materiály pro vyučující
	- o Řešené výpočty v MS Excel
	- o Řešené výpočty v programu MathCAD
	- o Prezentace pro úvod do cvičení
- Program pro analýzu dat v softwaru LabVIEW
- Modely a sestavy experimentální stanice v programu Autodek Inventor
- Poster
- Publikace článek do recenzovaného časopisu